## **DESARROLLO DE UN SISTEMA OPERATIVO PARA EL CÁLCULO DE ÍNDICES DE SEQUÍA BASADOS EN INFORMACIÓN ESPACIAL**

**por Diana Carolina Fonnegra Mora**

UNIVERSIDAD NACIONAL DE CÓRDOBA Facultad de Matemática, Astronomía y Física Instituto de Altos Estudios Espaciales Mario Gulich. Córdoba, Argentina Marzo de 2017

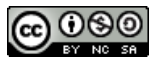

Esta obra está bajo una [Licencia Creative Commons Atribución-NoComercial-CompartirIgual](http://creativecommons.org/licenses/by-nc-sa/4.0/) [4.0 Internacional.](http://creativecommons.org/licenses/by-nc-sa/4.0/)

## **DESARROLLO DE UN SISTEMA OPERATIVO PARA EL CÁLCULO DE ÍNDICES DE SEQUÍA BASADOS EN INFORMACIÓN ESPACIAL**

**por Diana Carolina Fonnegra Mora**

#### Presentado como parte de los requerimientos para la obtención del título de: **MAGÍSTER EN APLICACIONES ESPACIALES DE ALERTA Y RESPUESTA TEMPRANA A EMERGENCIAS**

Director: Ph.D., Carlos Marcelo Scavuzzo

Co - Directora: Ph.D., Veronica Carolina Andreo

UNIVERSIDAD NACIONAL DE CÓRDOBA Facultad de Matemática, Astronomía y Física e Instituto de Altos Estudios Espaciales Mario Gulich Córdoba, Argentina Marzo de 2017

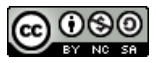

Esta obra está bajo una [Licencia Creative Commons Atribución-NoComercial-CompartirIgual](http://creativecommons.org/licenses/by-nc-sa/4.0/) [4.0 Internacional.](http://creativecommons.org/licenses/by-nc-sa/4.0/)

*Dedicado a Jairo Alberto, Tu esfuerzo, es mi mejor Enseñanza.*

*...Das Denken ist zwar allen Menschen erlaubt, aber vielen bleibt es erspart.*

*Johann Wolfgang von Goethe.*

## <span id="page-3-0"></span>**Agradecimientos**

Esta tesis no hubiese podido llegar a su final, si no hubiese sido por el apoyo así como la fuerza de muchas personas, entidades y por que no, países... entre ellas:

- A la **Comisión Nacional de Asuntos Espaciales [\(CONAE\)](#page-11-0), TODO el equipo del Instituto Gulich**... Sobre todo a **TODOS los Argentinos**, por respaldar la educación pública y fomentar el fortalecimiento de la ciencia y la tecnología de libre acceso para la Región.
- A **Colombia**, por enseñarme que a pesar de las dificultades, se vale siempre soñar... y ser feliz.
- A *E. Andres Solarte*, por la dedicación, respaldo, enseñanzas y sobre todo paciencia, en este largo, largo proceso (Sos casi Sancho Panza, mis respetos *parcerin*)...
- A mi **queridisima Madre, Jairo, mi Abuelita, Kelly & Frank, Lucy & Robert**, por estar ahí, patrocinarme, creer en mi e impulsarme en no dejar de luchar por mis sueños.
- Muy especialmente a **Andrea Moretto**, por todo el amor, consejos, entrega y hasta ayuda espiritual en este proceso.
- A **Pame, Elena y Felipe**, mis parceritos del alma... gracias por tantas y tantas aventuras (con café sabor a colombiano).
- A **Diana Brito y Veronica Andreo**, por brindarme su tiempo además de todo su talento y ayuda en todo este mundo del *Open –Source*.
- Al **Doctor Carlos Marcelo Scavuzzo**, por darme esta gran oportunidad, brindarme su dirección, experiencia y visión para la realización de este trabajo.
- Al *Doctor Raúl Rivas***, Dorita, Martin, Facu, Cris**... **IHLLA**–Tandil, por el apoyo en mi formación, tanto profesional como personal...

Finalmente, a todos aquellos que me apoyaron directa o indirectamente en este viaje! *N.L.Q.!!!!!!*

### <span id="page-4-0"></span>**Resumen**

La presente tesis se basa en la construcción de un sistema operativo para el cálculo de índices de sequía basados en información espacial, que representan el estado actual de este fenómeno en Argentina y Colombia. Para ello, se integraron y automatizaron rutinas de código abierto que permiten obtener índices meteorológicos (precipitación) - biofísicos (condiciones de la vegetación) y ponen a disposición mapas de las condiciones de sequía. Para evaluar las condiciones de la vegetación se usaron indicadores de fácil aplicación como: el Normalized Difference Drought Index [\(NDDI\)](#page-11-1), Normalized Difference Water Index [\(NDWI\)](#page-11-2), Normalized Difference Vegetation Index [\(NDVI\)](#page-11-3) (permiten evaluar la salud, humedad y verdor en la vegetación para extensas áreas) aplicados a productos MODIS. En el caso de la precipitación, se empleó el Indice de Precipitación Estandarizada [\(SPI\)](#page-11-4) (reconocido Organización Meteorológica Mundial [\(OMM\)](#page-11-5) como punto de partida para la vigilancia y diagnostico a la existencia de sequía meteorológica [\(Svoboda](#page-145-0) *et al.*, [2016\)](#page-145-0)) y fue aplicado a productos de los sensores: Tropical Rainfall Measuring Mission [\(TRMM\)](#page-11-6) y Global Precipitation Measurement [\(GPM\)](#page-12-0). La información se procesó haciendo uso de recursos Open-Source (Geographic Resources Analysis Support System [\(GRASS\)](#page-11-7) GIS, Python) y la publicación de los resultados se realizó en un web-GIS, creado a partir del software OpenGeo Suite, al cual se le adaptaron complementos visuales e interactivos (perfiles y animación), con el fin de mejorar la experiencia y comprensión de los usuarios en la interpretación de los resultados. Por otra parte, para los indicadores biofísicos, se elaboraron un total de 72 productos (36 por país) de tipo histórico (desde 2004 hasta 2015) usando MOD13Q1. Asimismo, se generaron productos de tipo diario para el [NDDI](#page-11-1) empleando MOD13Q4N. Finalmente, se obtuvieron productos de [SPI](#page-11-4) (calculado para una serie de datos 3B42RT e IMERG-Late, desde 2004) que se actualizan cada mes, para cuatro escalas temporales (mes, trimestre, semestre, año) que expresan las condiciones de sequía a corto, mediano y largo plazo.

**Palabras clave: Sequía, Vegetación, [NDDI,](#page-11-1) [NDWI,](#page-11-2) [NDVI,](#page-11-3) Precipitación, [SPI,](#page-11-4) Automatización, web-GIS, Open-Source**

## <span id="page-5-0"></span>**Abstract**

This thesis is based on the construction of an operating system for the calculation of drought indices based on spatial information, which represent the current state of this phenomenon in Argentina and Colombia. To do this, open source routines were integrated and automated to obtain weather indexes (precipitation) - biophysical (vegetation conditions) and put maps of drought conditions available. In order to evaluate the conditions of the vegetation, easy-to-use indicators were used, such as: [NDDI,](#page-11-1) [NDWI,](#page-11-2) [NDVI](#page-11-3) (they allow to evaluate the health, humidity and greenness of vegetation for large areas) applied to MODIS products. In the case of precipitation, [SPI](#page-11-4) was used (recognized by [OMM](#page-11-5) as a starting point for monitoring and diagnosing the existence of meteorological drought [\(Svoboda](#page-145-0) *et al.*, [2016\)](#page-145-0)) applied to sensor products: [TRMM](#page-11-6) and [GPM.](#page-12-0) The information was processed making use of Open-Source resources [\(GRASS](#page-11-7) GIS, Python) and the publication of the results was done in a web-GIS, created from the OpenGeo Suite software, to which visual and interactive complements were adapted (profiles and animation), in order to improve the experience and understanding of the users in the interpretation of the results. On the other hand, for the biophysical indicators, a total of 72 products were produced (36 per country) of historical type (from 2004 to 2015) using MOD13Q1. Likewise, daily type products were generated for the [NDDI](#page-11-1) using MOD13Q4N. Finally, [SPI](#page-11-4) products were obtained (calculated for a series of data 3B42RT and IMERG-Late, since 2004) that are updated each month, for four time scales (month, quarter, semester, year) that express short, medium and long-term drought conditions.

**Keywords: Drought, Vegetation, [NDDI,](#page-11-1) [NDWI,](#page-11-2) [NDVI,](#page-11-3) Precipitation, [SPI,](#page-11-4) Automation, web-GIS, Open-Source**

## **Contenido**

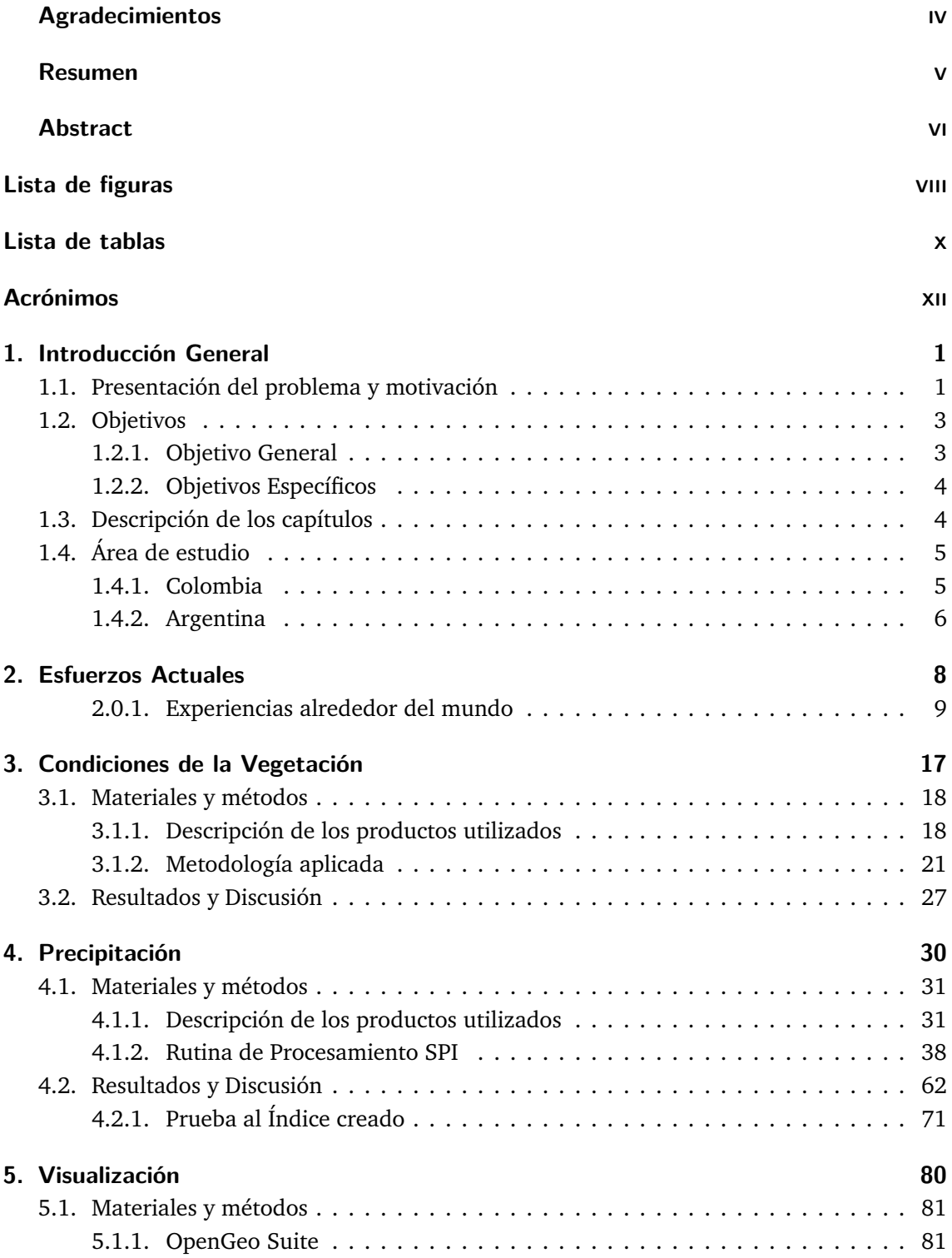

<span id="page-7-0"></span>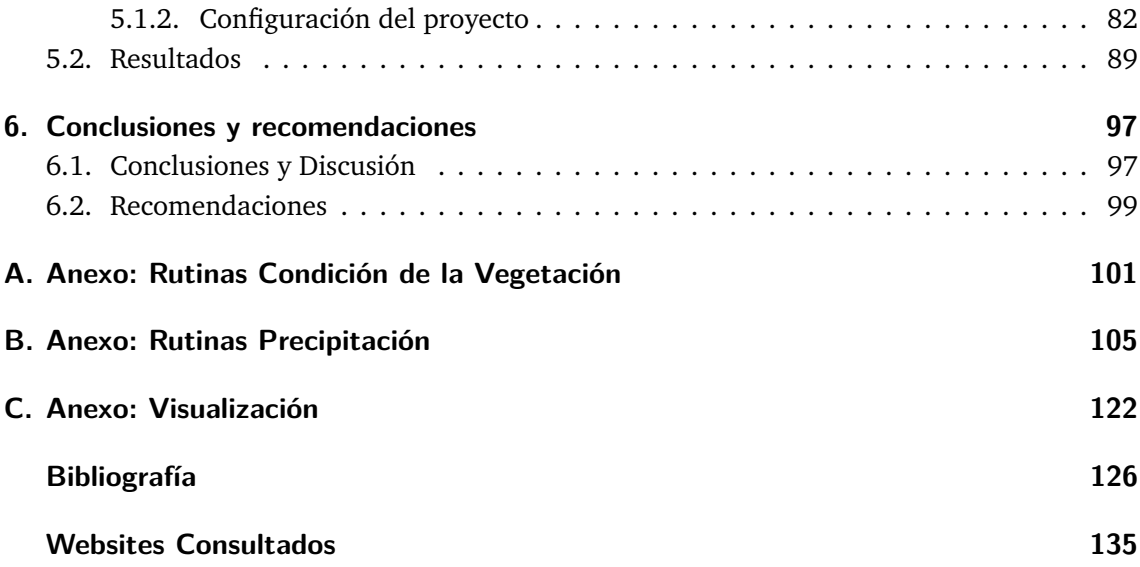

# **Lista de Figuras**

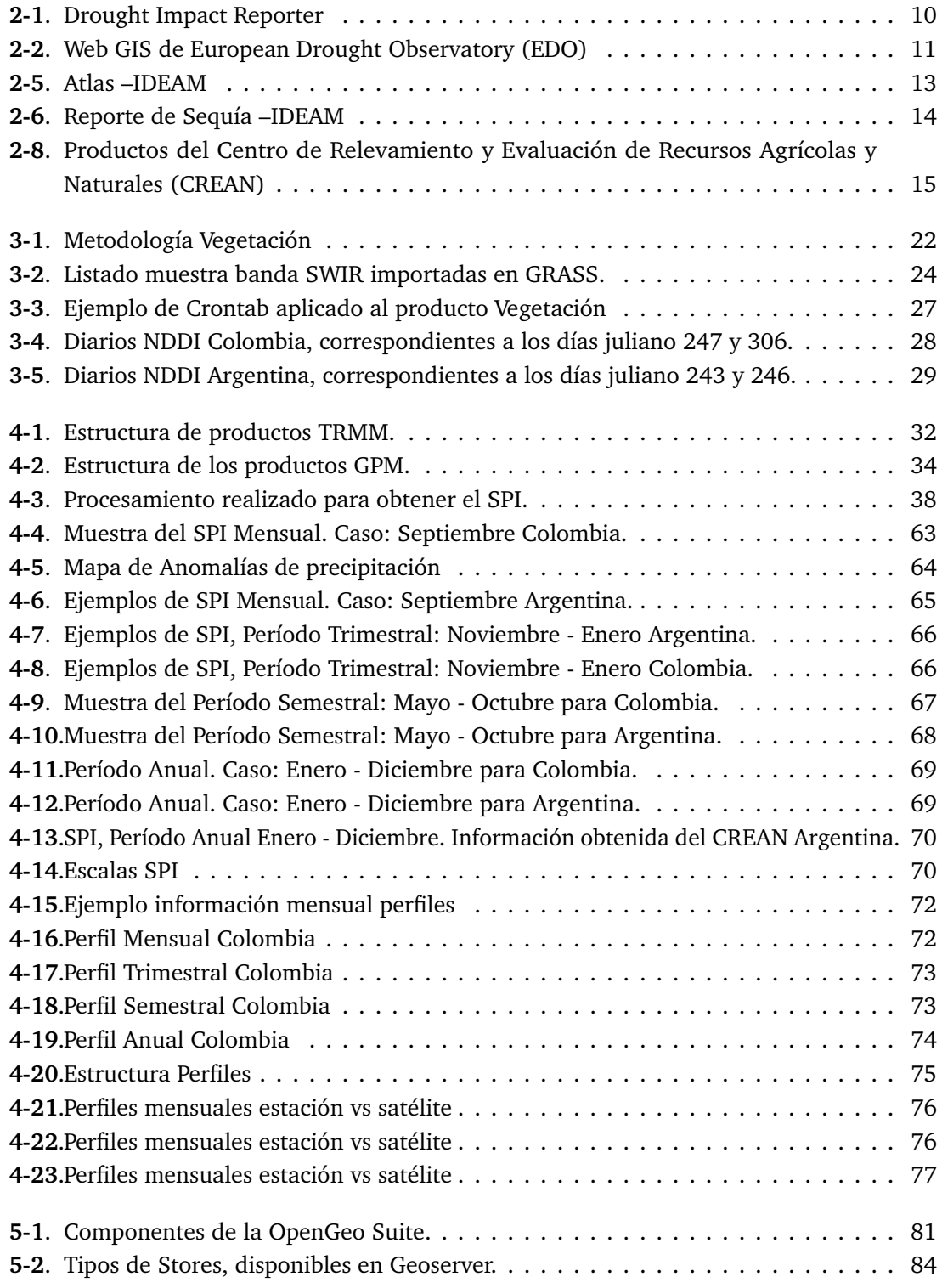

<span id="page-9-0"></span>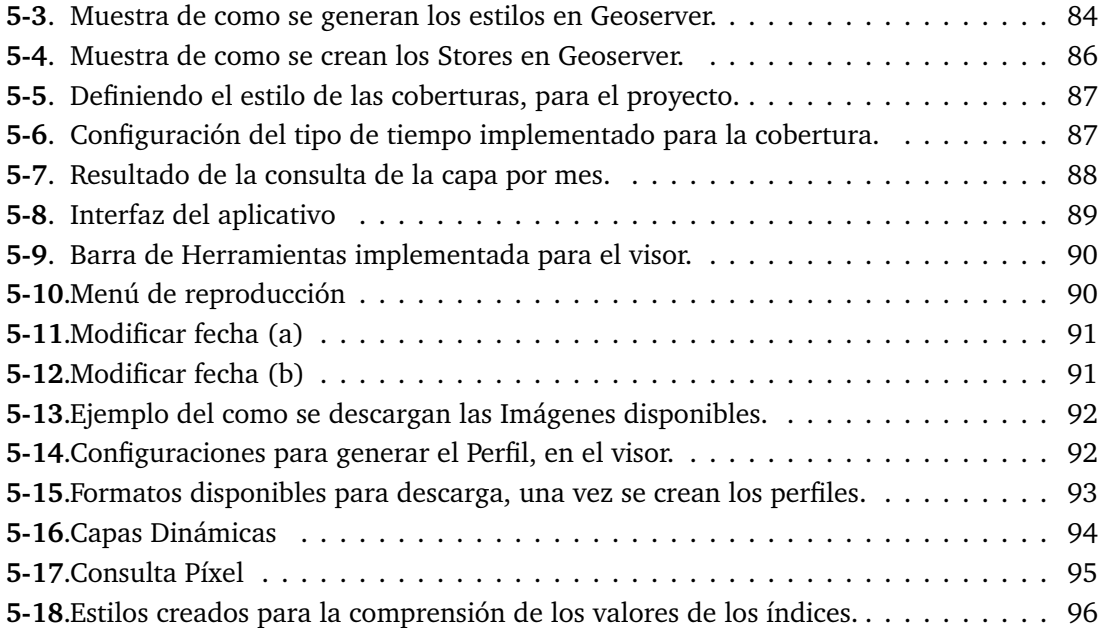

## **Lista de Tablas**

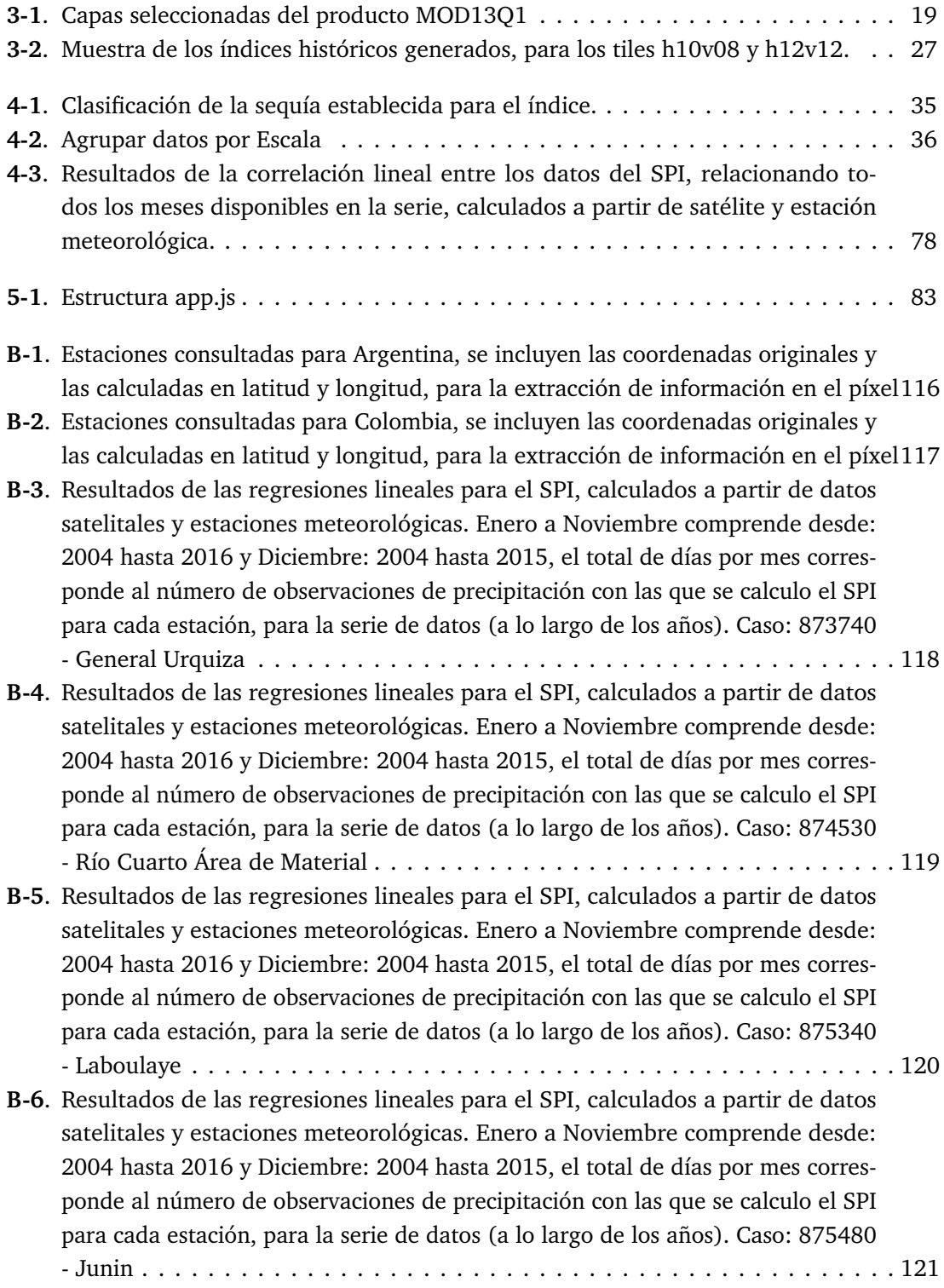

## <span id="page-11-8"></span>**Acrónimos**

- <span id="page-11-5"></span>**OMM** Organización Meteorológica Mundial
- <span id="page-11-11"></span>**USDA** United States Department of Agriculture
- <span id="page-11-12"></span>**NOAA** National Oceanic and Atmospheric Administration
- <span id="page-11-9"></span>**EDO** European Drought Observatory
- <span id="page-11-13"></span>**JRC** Joint Research Centre
- <span id="page-11-14"></span>**DDTS** Observatorio de la Desertificación, la Degradación de las Tierras y la Sequía
- <span id="page-11-15"></span>**CPTEC** Center for Weather Forecasting and Climate Studies
- <span id="page-11-16"></span>**CONAGUA** Comisión Nacional del Agua
- <span id="page-11-0"></span>**CONAE** Comisión Nacional de Asuntos Espaciales
- <span id="page-11-19"></span>**UNC** Universidad Nacional de Córdoba
- <span id="page-11-18"></span>**LADA** Land Degradation Assessment in Drylands
- <span id="page-11-10"></span>**NDMC** National Drought Mitigation Center
- <span id="page-11-20"></span>**CMI** Indice de Humedad de Cultivos
- <span id="page-11-21"></span>**MODIS** Moderate Resolution Imaging Spectroradiometer
- <span id="page-11-7"></span>**GRASS** Geographic Resources Analysis Support System
- **strds** space time raster dataset
- <span id="page-11-3"></span>**NDVI** Normalized Difference Vegetation Index
- <span id="page-11-1"></span>**NDDI** Normalized Difference Drought Index
- <span id="page-11-2"></span>**NDWI** Normalized Difference Water Index
- <span id="page-11-22"></span>**SRTM** Shuttle Radar Topography Mission
- <span id="page-11-4"></span>**SPI** Indice de Precipitación Estandarizada
- <span id="page-11-17"></span>**PDSI** Palmer Drought Index
- **SRI** Standardized Runoff Index
- <span id="page-11-6"></span>**TRMM** Tropical Rainfall Measuring Mission

<span id="page-12-2"></span><span id="page-12-1"></span><span id="page-12-0"></span>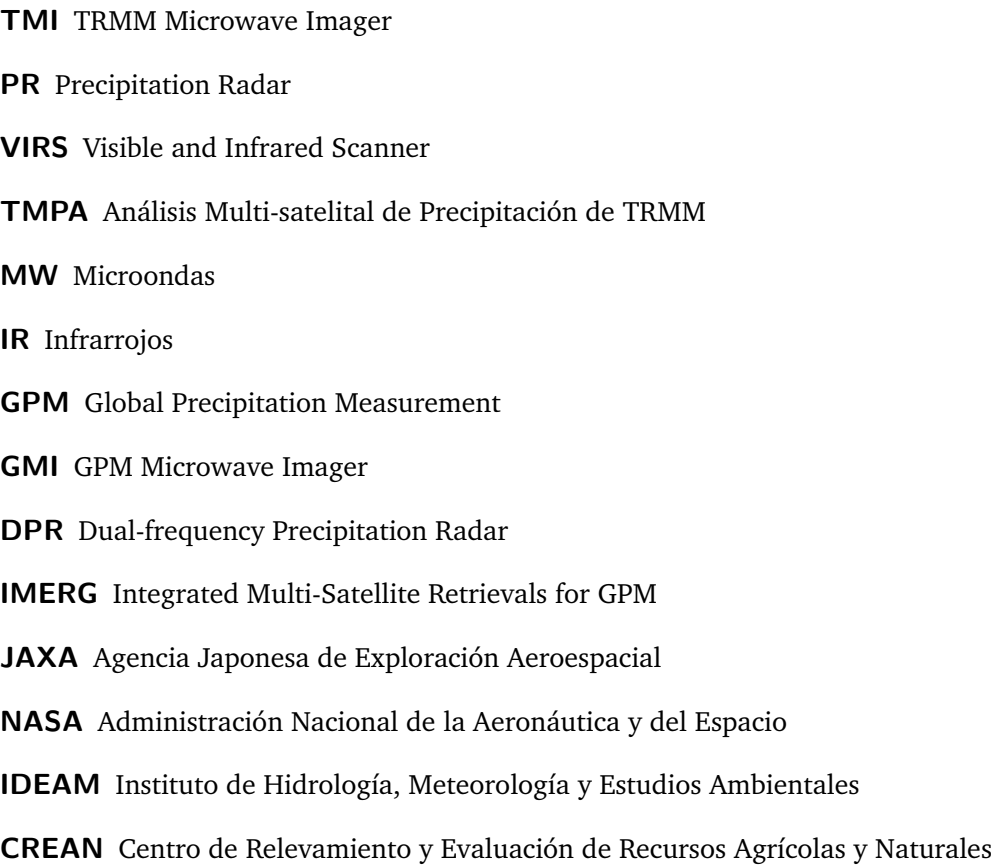

## <span id="page-13-0"></span>**1. Introducción General**

## <span id="page-13-1"></span>**1.1. Presentación del problema y motivación**

La demanda de agua se ha multiplicado debido al crecimiento de la población, la expansión de la agricultura y la demanda de energía por parte de los sectores industriales; además, se ve afectada por el cambio climático y la contaminación de los suministros del liquido, [\(Belal](#page-139-0) *et al.*, [2014\)](#page-139-0). Del mismo modo, la escasez está siendo agravada por las sequías que afectan tanto las aguas superficiales como las subterráneas, lo que puede conducir a la reducción del suministro de agua, deterioro de la calidad de la misma, pérdida de cosechas, y la perturbación de los hábitats.

La sequía es un peligro natural insidioso resultante de unos niveles de precipitaciones por debajo de lo que se considera normal. Cuando este fenómeno se prolonga durante una estación o por un período de tiempo mayor, la precipitación es insuficiente para responder a las demandas de la sociedad y del ambiente [\(Wilhite & Smith,](#page-146-0) [2005\)](#page-146-0). Por lo tanto, se debe considerar como un estado relativo y no absoluto, [\(Organización Meteorológica Mundial & Wood,](#page-143-0) [2012\)](#page-143-0). Las sequías se clasifican generalmente en cuatro categorías que difieren entre sí por su intensidad, duración y extensión espacial [\(Wilhite & Glantz,](#page-145-1) [1985\)](#page-145-1):

- Sequía meteorológica, se define como una falta de precipitación sobre una región durante un período de tiempo dado.
- Sequía hidrológica, se relaciona con un período de insuficiencia de los recursos hídricos superficiales y subterráneos.
- Sequía agrícola, por lo general, se refiere a un período con disminución de la humedad del suelo y la consiguiente pérdida de cosechas sin ninguna referencia a los recursos hídricos superficiales.
- Sequía socio–económica, se asocia con el fracaso de los sistemas de recursos hídricos para satisfacer las demandas de agua, relacionándola a los términos de oferta y demanda, donde el bien económico es el agua. Por lo tanto, este tipo de sequía ocurre cuando existe una demanda superior a la que el clima puede sustentar y, por ende, resulta en un déficit del suministro de agua.

La sequía es un fenómeno difícil de detectar y controlar por tres razones: (1) se desarrolla lentamente, tanto el inicio y el final son indistintos; (2) no está definida de manera precisa y universal; y (3) su impacto es no estructural, pues a menudo se extiende sobre grandes áreas [\(Wilhite,](#page-145-2) [2000\)](#page-145-2).

Este fenómeno, es una aberración transitoria, que se diferencia de condiciones climáticas como la aridez, la cual es una característica permanente del clima, o de la aridez estacional, una

estación seca claramente demarcada, dichas diferencias son importantes de entender debido al interés de reflejar el fenómeno de manera correcta en los sistemas de vigilancia y alerta temprana. Asimismo, es una componente normal del clima, dependiente de factores como extensión geográfica y gravedad, variando a escala estacional o anual [\(Organización Meteoro](#page-143-1)[lógica Mundial,](#page-143-1) [2006\)](#page-143-1).

Por otra parte, a lo largo del curso de la historia humana, la sequía ha sido un problema que ha afecta el bienestar de las personas y la seguridad alimentaria, pues se ha demostrado que al presentarse una situación de sequía generalizada, agravada por un comportamiento errático de las precipitaciones, se pueden llegar a generar brotes de enfermedades, deterioro de las condiciones del agua y el ambiente, así como afectaciones sobre la agricultura (Ver [de las](#page-148-0) [Naciones Unidas ONU\)](#page-148-0) y tener efectos devastadores sobre la seguridad alimentaria (Ver [FAO,](#page-148-1) [a](#page-148-1)[,b\)](#page-148-2).

A medida que la vulnerabilidad a la sequía se incrementa a nivel mundial, se ha dirigido una mayor atención a la reducción de los riesgos asociados a su ocurrencia. Mencionando algunas estrategias, se encuentran el Marco de Acción de Hyogo y Sendai (sucesor), que buscan el aumento de la resiliencia de las naciones y las comunidades ante los desastres, a través del fomento a mecanismos de alerta temprana que permitan la identificación, evaluación y vigilancia los riesgos de desastres.

En general, un sistema de alerta temprana de la sequía, tiene por objeto seguir y evaluar las condiciones, tendencias climáticas, hidrológicas e hídricas y, suministrar información pertinente al respecto. Por tanto, es importante que los índices de sequía, que se utilicen en dichos sistemas, reflejen y representen de manera precisa los efectos que se producen durante este fenómeno. Existen tres métodos básicos para vigilar la sequía y orientar la alerta temprana y la evaluación: 1. utilizar un único indicador o índice; 2. utilizar varios indicadores o índices; 3. utilizar indicadores mixtos o híbridos. Donde un índice suele ser una representación numérica que informa la gravedad de las sequías, determinadas a través de datos climáticos o hidrometeorológicos [\(Svoboda](#page-145-0) *et al.*, [2016\)](#page-145-0).

Los índices tienen por objeto analizar el estado cualitativo de las sequías, permiten a su vez, vigilar el clima en diversas escalas temporales, (reconociendo períodos húmedos de corta duración o los períodos secos de corta duración), simplifican relaciones complejas y brindan valiosos instrumentos para la comunicación con distintos públicos y usuarios, además de proporcionar un estudio cuantitativo de la gravedad, la localización, el desarrollo cronológico y la duración de los episodios de sequía.

Según [Svoboda](#page-145-0) *et al.* [\(2016\)](#page-145-0), los índices se pueden clasificar en :

**a)** *Índices Meteorológicos:* estos se basan en variables como el balance hídrico, datos de abastecimiento de las aguas superficiales, el clima, la precipitación y temperatura (e.g. Deciles [\(Gibbs,](#page-141-0) [1967\)](#page-141-0), [SPI](#page-11-4) (Marcado por la [OMM,](#page-11-5) como punto de partida para la vigilancia de sequías meteorológicas [\(McKee](#page-143-2) *et al.*, [1995,](#page-143-2) [1993\)](#page-143-3)), índice de sequía de Keetch-Byram (KBDI) [\(Keetch & Byram,](#page-142-0) [1968\)](#page-142-0), índice de reconocimiento de sequías (DRI) [\(Tsakiris & Vangelis,](#page-145-3) [2005\)](#page-145-3), entre otros).

- **b)** *Índices de humedad del suelo:* reflejan el nivel de sequedad o de saturación del suelo (e.g. Anomalía de la humedad del suelo (SMA) [\(Bergman](#page-139-1) *et al.*, [1988\)](#page-139-1), índice del déficit de evapotranspiración (ETDI) [\(Narasimhan & Srinivasan,](#page-143-4) [2005\)](#page-143-4), índice del déficit de humedad del suelo (SMDI) [\(Narasimhan & Srinivasan,](#page-143-4) [2005\)](#page-143-4)).
- **c)** *Índices de Hidrología:* consideran como la sequía que afecta a los recursos hídricos en escalas temporales prolongadas (e.g. Índice de sequía hidrológica de Palmer (PHDI) [\(Palmer,](#page-144-0) [1968\)](#page-144-0), índice normalizado de los caudales fluviales (SSFI) [\(Telesca](#page-145-4) *et al.*, [2012\)](#page-145-4), índice normalizado del nivel del agua (SWI) [\(Bhuiyan,](#page-140-0) [2004\)](#page-140-0)).
- **d)** *Índices de Teledetección:* permiten detectar el estrés relacionado con la sequía en distintos entornos. (e.g. Índice de estrés por evaporación (ESI) [\(Anderson](#page-139-2) *et al.*, [2011\)](#page-139-2), [NDVI](#page-11-3) [\(Tucker,](#page-145-5) [1979\)](#page-145-5), índice de condiciones de la vegetación (VCI) [\(Liu & Kogan,](#page-143-5) [1996\)](#page-143-5), [NDWI](#page-11-2) [\(Gao,](#page-141-1) [1996\)](#page-141-1)).
- **e)** *Índices Mixtos o de modelado:* útiles para detectar y vigilar la sequía especialmente en la agricultura y los recursos hídricos, durante todas las estaciones en todos los regímenes climáticos (e.g. Indicador combinado de sequía (CDI) [\(Sepulcre](#page-144-1) *et al.*, [2012\)](#page-144-1))

Asimismo, la aparición de los sistemas de información geográfica, la expansión de los recursos informáticos para presentación de datos de tipo código abierto, así como la diversidad de fuentes de información en linea (e.g. bases de datos, imágenes de satélite), han incrementado el potencial para poner a disposición mapas de índices de sequía que reflejen y representen de manera precisa los efectos que se producen durante las sequías, no solo para el personal técnico especializado y/o académico, sino también para el publico en general.

En la presente tesis no se pretende abordar un análisis en profundidad a los índices calculados, sin embargo, se realizaron algunas pruebas para corroborar los cálculos planteados por las rutinas, estos productos constituyen un acercamiento operacional y experimental. Tampoco abordara complejidades socio-económicas, pronósticos ni consecuencias de los efectos de la sequía. Por otra parte, se busca generar transferencia de información a otros usuarios, pues se muestran y describen las rutinas metodológicas creadas para la obtención de los índices.

### <span id="page-15-0"></span>**1.2. Objetivos**

#### <span id="page-15-1"></span>**1.2.1. Objetivo General**

Desarrollar un sistema operativo para el cálculo de índices de sequía basados en información espacial para Argentina y Colombia, donde a partir de la integración y automatización de rutinas de código abierto, se obtengan índices meteorológicos y biofísicos, para poner a disposición del publico en general y personal técnico –académico, mapas de las condiciones actuales de sequía.

#### <span id="page-16-0"></span>**1.2.2. Objetivos Específicos**

- 1. Identificar factores meteorológicos (precipitación) y biofísicos (estado de la vegetación) que intervienen en la determinación del riesgo de sequía, a través de herramientas SIG y teledetección.
- 2. Automatizar e integrar rutinas operativas, que generen productos de precipitación, estados de la vegetación para la representación de la sequía en Argentina y Colombia.
- 3. Generar mapas del estado actual e histórico de sequía, evaluados a través de índices de sequía.
- 4. Implementar lo anterior con base en herramientas Open-Source/ [GRASS](#page-11-7) GIS.

### <span id="page-16-1"></span>**1.3. Descripción de los capítulos**

En el capítulo [2,](#page-20-0) se presenta una visión general de los sistemas de alerta temprana para sequía; es decir cuáles son las iniciativas que se están ejecutando actualmente por múltiples organizaciones alrededor del mundo, a su vez, cuáles son algunas de las técnicas de modelado e integración de la información (datos locales u obtenida por satélite). Además, se describen las características principales de estos sitios web, como algunas muestras de los entornos gráficos, que tipo de índices o indicadores manejan y el tipo de sequía al cual se dirigen.

El capítulo [3,](#page-29-0) se relaciona con la uso de la variable vegetación, para la identificación de la sequía y el potencial de la teledetección como herramienta de seguimiento y detección de esta anomalía. También, se incluye, una descripción sobre cuales son los productos e índices seleccionados, cuál fue el proceso de construcción de: las series de tiempo, las rutinas y procesos ejecutados para la publicación de los resultados.

El capítulo [4,](#page-42-0) se enfoca en la precipitación; para ello se definen algunos productos científicos disponibles (obtenidos por satélite), de los sensores [TRMM](#page-11-6) & [GPM.](#page-12-0) Asimismo se describen los procesos de construcción de las series usadas para esta variable, el desarrollo metodológico para obtención del [SPI,](#page-11-4) así como las rutinas de procesamiento y algunos resultados.

El capítulo [5,](#page-92-0) agrupa los procedimientos que se ejecutaron para la visualización de los productos, descripción y configuración del entorno creado y algunas de las rutinas realizadas, para la obtención de los mismos.

Por último, en el capítulo [6,](#page-109-0) se incluyen las observaciones, perspectivas y conclusiones del trabajo.

### <span id="page-17-0"></span>**1.4. Área de estudio**

#### <span id="page-17-1"></span>**1.4.1. Colombia**

La República de Colombia, esta situada en la región noroccidental de América del Sur y posee una superficie de 2.129.748 km<sup>2</sup>, de los cuales 1.141.748 km<sup>2</sup> corresponden a su territorio continental y los restantes 988 000 km<sup>2</sup> a su extensión marítima; limita con Venezuela, Brasil, Perú, Ecuador y Panamá. [\(Moreno,](#page-143-6) [2005\)](#page-143-6)

En general, el clima de Colombia es muy variado, tanto a lo largo de su territorio como a través del tiempo. Esta diversidad climática está determinada en gran medida por la ubicación geográfica y por las características fisiográficas del territorio colombiano [\(Pabón](#page-144-2) *et al.*, [2002\)](#page-144-2). Presenta una clasificación de seis regiones naturales *Amazonia, Andina, Caribe, Insular, Orinoquía, Pacífica*, que consideran características propias como relieve, clima, vegetación y clases de suelo.

Según [Pabón](#page-144-2) *et al.* [\(2002\)](#page-144-2) y [Guzmán](#page-141-2) *et al.* [\(2014\)](#page-141-2), el régimen normal de la precipitación está determinado por la situación geográfica e influenciado por factores tales como la circulación atmosférica, el relieve, la integración entre la tierra y el mar, así como, por áreas selváticas o boscosas. Presenta una distribución temporal de las lluvias de tipo bimodal para la mayor parte de la región Andina y de la región Caribe. Por su parte, se registra un régimen monomodal en la mayor parte de la Orinoquía, la Amazonia colombianas, la zona insular de San Andrés y Providencia. Por otra parte en la región Pacífica no presenta una tendencia definida y más bien muestra una diferencia escasa entre las cantidades aportadas por cada mes en particular (ver figura **[1-2](#page-19-0)**).

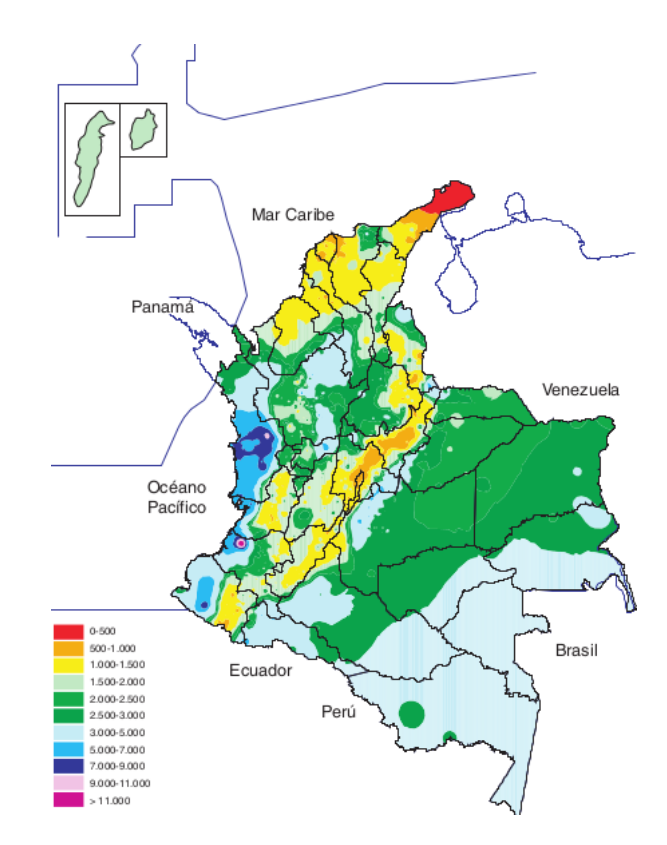

**Figura 1-1**.: Distribución de la precipitación media anual (mm) en Colombia. Fuente: [IDEAM,](#page-12-2) [Pabón](#page-144-2) *et al.* [\(2002\)](#page-144-2).

#### <span id="page-18-0"></span>**1.4.2. Argentina**

La República Argentina tiene una superficie de 3.761.274 km $^2$ , incluyendo los territorios antárticos. Su territorio suramericano cuenta con 2.791.810 km $^2$  [\(Ribichich,](#page-144-3) [2002\)](#page-144-3). Limita con Bolivia, Paraguay, Brasil, Chile, Uruguay y el Océano Atlántico.

Argentina, en su parte continental se extiende desde los 22 ◦S hasta los 55 ◦S. Esta gran extensión determina una amplia variedad climática, desde climas subtropicales al norte hasta los fríos en el extremo sur y en las zonas montañosas, con predominio de los templados en la mayor parte del país. Puede ser dividida en tres grandes regiones ecológicas de acuerdo al régimen hídrico: una Región Húmeda, que ocupa el 21% de la superficie; una Región Subhúmeda y Semi árida, con aproximadamente el 27,50% y la Región Árida, la mayor, representando el 51,50 % de la superficie que se extiende por toda la porción occidental y sur del área continental (ver figura **[1-2](#page-19-0)**). De este modo, Argentina es el país de América latina con mayor proporción de superficie árida, semi árida y subhúmeda seca abarcando más del 75% del territorio nacional [\(Abraham](#page-139-3) *et al.*, [2011;](#page-139-3) [Bianchi & Cravero,](#page-140-1) [2010\)](#page-140-1).

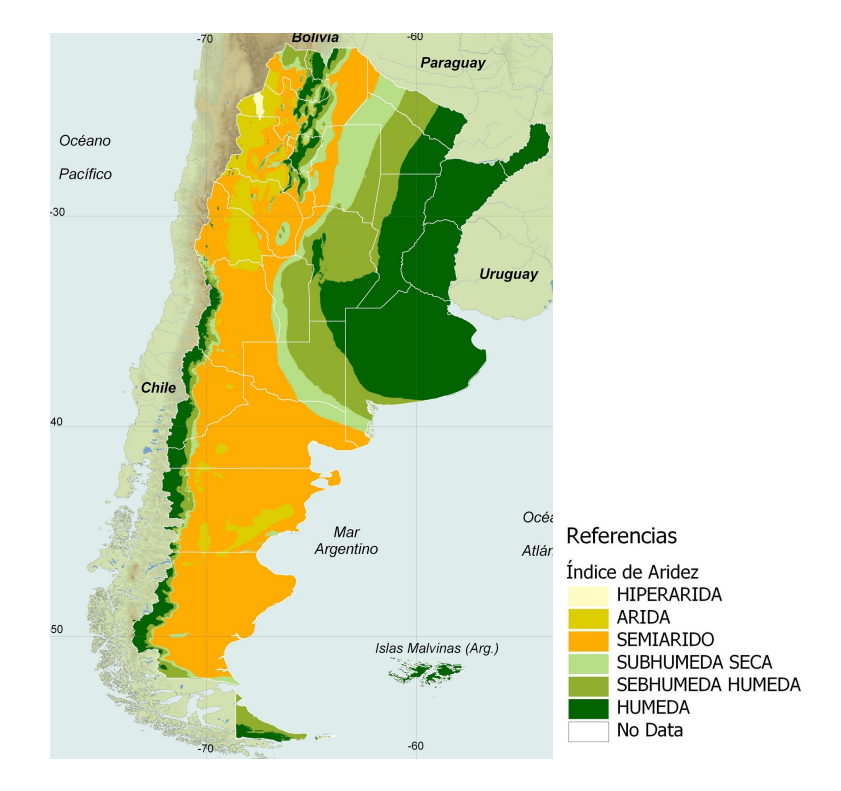

<span id="page-19-0"></span>**Figura 1-2**.: Distribución de las tierras secas en Argentina, según la precipitación media. Fuente: SIG-DESER, IADIZA-CONICET sobre base [Abraham](#page-139-3) *et al.* [\(2011\)](#page-139-3).

## <span id="page-20-0"></span>**2. Esfuerzos Actuales**

La sequía puede convertirse en un desastre dependiendo de como afecte la economía, el ambiente y la capacidad de la población local para lidiar con ella y a su vez recuperarse de la misma. Por lo tanto, para entender la sequía la clave es captar sus dimensiones naturales y sociales [\(Wilhite,](#page-145-6) [2006\)](#page-145-6).

Actualmente, se está viendo un aumento en el esfuerzo de múltiples países por la identificación, seguimiento y control de este fenómeno. Ello se está logrando a través de políticas enfocadas hacia la creación de sistemas de alerta temprana que generen estudios del estado actual, por ejemplo el Marco de Acción de Hyogo, que reconoce como punto de partida para la reducción de riesgos de desastre, la promoción de una cultura resiliente, enfocada en metodologías que conduzcan a la necesidad de crear sistemas de alerta temprana centrados en la población, orientado a medidas rápidas y coordinadas en casos de alerta/emergencia, apoyándose en la investigación, ya sea desde observaciones de la Tierra (in situ), el espacio (tecnologías espaciales), sistemas de información geográfica, modelado y predicción de amenazas, modelado y pronóstico meteorológico y climático, así como estudios de costo y beneficio que se orienten en la evaluación de riesgos [\(ISDR,](#page-142-1) [2005\)](#page-142-1).

Particularmente, la vigilancia de la sequía y los sistemas de alerta temprana, son los principales componentes de la gestión del riesgo de sequía. Una de las características mas notables de los impactos de las sequías es que no son de tipo estructural y se extienden sobre grandes áreas geográficas, por lo cual se hace especialmente difícil cuantificar los impactos de las mismas, obstaculizado el desarrollo de estimaciones de gravedad y efectos para los sistemas de alerta temprana.

Además, la vigilancia de este fenómeno, presenta retos adicionales, como datos insuficientes en redes meteorológicas e hidrológicas (en términos de la densidad de estaciones, falta de calidad en los datos, debido a una longitud inadecuada en el registros, altos costos en la adquisición de datos), poco o inadecuado intercambio entre los organismos gubernamentales y centros de investigación. Sumado a lo anterior, los índices implementados, a menudo son insuficientes para detectar la aparición y finalización de la sequía, así como, la difusión de datos a los usuarios de la información, ya que esta, no se encuentra bien desarrollada, limitando su utilidad para la toma de decisiones [\(ISDR,](#page-142-1) [2005\)](#page-142-1).

Se requiere entonces un enfoque integral, que sea eficiente y eficaz en el momento de proporcionar la alerta, que cubra todos o casi todos, los puntos anteriormente mencionados e incluya la automatización de los procesos de recopilación y respuesta de sistemas de vigilancia de la sequía y de alerta temprana [\(ISDR,](#page-142-1) [2005\)](#page-142-1). A continuación, se incluyen algunos de los proyectos y esfuerzos recientes, con respecto a sistemas de alerta, efectuados por algunas de

las principales agencias gubernamentales en Estados Unidos, Europa, Argentina y Colombia, los cuales se enfocan en el apoyo a la gestión de planificación y preparación ante la sequía.

#### <span id="page-21-0"></span>**2.0.1. Experiencias alrededor del mundo**

#### **Estados Unidos**

*National Drought Mitigation Center [\(NDMC\)](#page-11-10) –Centro Nacional para Mitigación de la Sequía:* establecido en la escuela de Recursos Naturales de la Universidad de Nebraska –Lincoln (Estados Unidos) desde 1995, han recopilado un extenso conjunto de recursos nacionales enfocados en sistemas de monitoreo de la sequía que dividen en: herramientas para la planificación, procesos de planificación y vigilancia.

Dentro de las *herramientas para la planificación*, se encuentran: el Atlas de Riesgo de Sequía (recursos que permiten comparar las sequías a través del tiempo y un visor que incluye datos de mas de 3.000 estaciones climatológicas)  $^{\rm l}$ , acompañamiento para los ganaderos relacionado a la gestión del riesgo (webinars y workshops)  $^2$  $^2$ , la Base de datos de gestión de la sequía (recopilación de información para responder y enfrentarse a la sequía enfocada a diferentes sectores como son la agricultura, ganadería, prevención de incendios, ambiente, entre otros)<sup>[3](#page-21-3)</sup>.

Por otra parte en *procesos de planificación*, se trazan planes para comunidades preparadas frente a la sequía (*Guía de preparación para enfrentar la sequía dirigida a pequeñas y medianas poblaciones*) [4](#page-21-4) .

Finalmente en *vigilancia* se disponen de mecanismos como: el visor de sequía de los Estados Unidos (Mapa producido cada semana que muestra la ubicación intensidad de la sequía en todo el país y es un esfuerzo conjunto entre [NDMC,](#page-11-10) United States Department of Agriculture [\(USDA\)](#page-11-11) y National Oceanic and Atmospheric Administration [\(NOAA\)](#page-11-12))<sup>[5](#page-21-5)</sup>, el índice de respuesta a la sequía en la vegetación–VegDRI (Mapa publicado cada dos semanas por el [NDMC](#page-11-10) y semanalmente por el Servicio Geológico de los Estados Unidos, en el se muestran los efectos de la sequía en la vegetación a partir de imágenes de satélite, datos climáticos, tipo de cobertura y uso del suelo, a una escala de un K*m*<sup>2</sup>) <sup>[6](#page-21-6)</sup> (Ver [NDMC,](#page-149-0) [b\)](#page-149-0) y el reporte de *impacto de sequía* que se ampliara a continuación:

☞ *Drought Impact Reporter:* es una herramienta cartográfica–web interactiva, diseñada para generar reportes y listados sobre el impacto de la sequía en Estados Unidos, en tiempo casi real (ver figura **[2-1](#page-22-0)**), a partir de diferentes fuentes (medios

<span id="page-21-1"></span><sup>1</sup><http://droughtatlas.unl.edu/MapViewer.aspx>

<span id="page-21-2"></span><sup>2</sup><http://drought.unl.edu/ranchplan>

<span id="page-21-3"></span><sup>3</sup><http://drought.unl.edu/droughtmanagement/Home.aspx>

<span id="page-21-4"></span><sup>4</sup>[http://drought.unl.edu/Planning/PlanningProcesses/DroughtReadyCommunities.](http://drought.unl.edu/Planning/PlanningProcesses/DroughtReadyCommunities.aspx) [aspx](http://drought.unl.edu/Planning/PlanningProcesses/DroughtReadyCommunities.aspx)

<span id="page-21-5"></span><sup>5</sup><http://droughtmonitor.unl.edu/>

<span id="page-21-6"></span><sup>6</sup><http://VegDRI.unl.edu>, <https://vegdri.cr.usgs.gov/>

de comunicación, gobierno e informes de los observadores individuales).

Desarrollada por [NDMC](#page-11-10) y patrocinada por [USDA](#page-11-11) [–NOAA,](#page-11-12) presenta informes sobre los impactos de este fenómeno en diferentes categorías como lo son, la agricultura, calidad y suministro de agua, sociedad y salud pública, turismo y recreación, industria, manejo del fuego, ambiente, restricciones y respuesta. Esta herramienta, sirve como ayuda para planificadores, investigadores del clima y el público en general para entender los efectos de la sequía sobre el territorio.

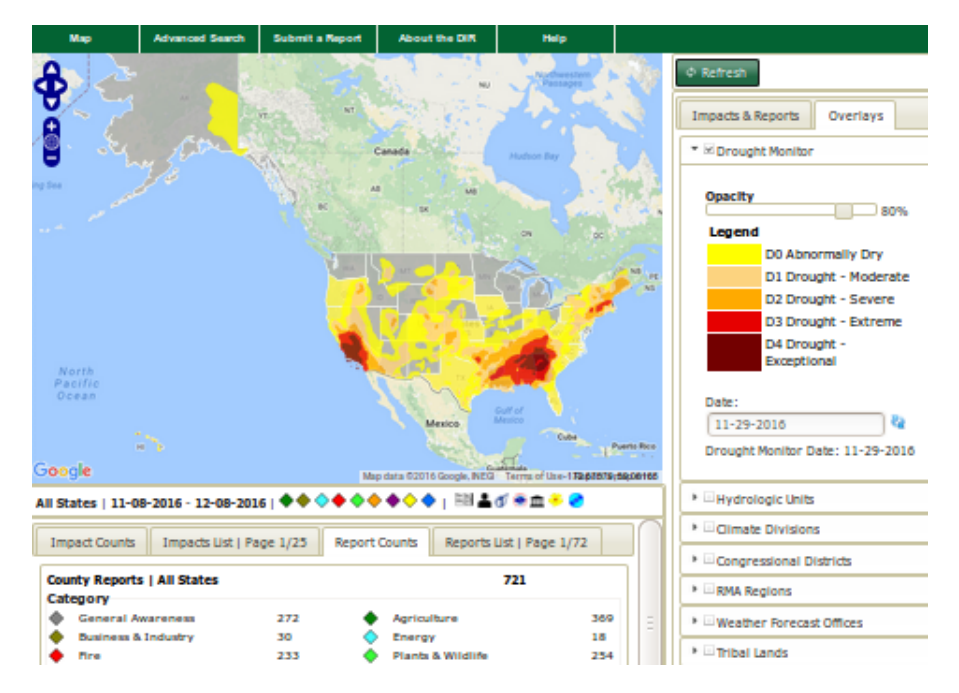

- <span id="page-22-0"></span>**Figura 2-1**.: Muestra del visor reporte de sequía [–NDMC,](#page-11-10) Capa de las condiciones actuales para los Estados Unidos.
	- ☛ *Disponible en:* <http://droughtreporter.unl.edu/map/>
	- ☛ *Enfoque de Sequía: Social*

#### **Europa**

*Joint Research Centre [\(JRC\)](#page-11-13)* Es un centro de investigación de la Comisión Europea, enfocado en la promoción de la ciencia y conocimiento, empleando a científicos para realizar investigaciones con el fin de proporcionar asesoramiento científico independiente y apoyo a la política de la Unión Europea.

Dentro de los productos generados por el [JRC,](#page-11-13) se encuentra el sistema de información geográfica web [EDO,](#page-11-9) el cual contiene mapas sobre las condiciones de sequía a nivel regional, nacional y local, de diferentes fuentes de datos (mediciones de precipitación, satélite, modelado del contenido de humedad del suelo). Brinda herramientas para comparar capas, exportar y descargar las capas en múltiples formatos, gráficos interactivos

para analizar las series de datos, mapas de condición actual para Europa, basados en índices de vegetación y meteorológicos.

☞ El visor del [EDO,](#page-11-9) se compone por tres pestañas *Vigilancia, Pronósticos, Series de Tiempo*, (ver figura **[2-2](#page-23-0)**), estas permiten manipular diferentes tipos de capas. Por ejemplo, la pestaña de *Vigilancia*, se clasifica en productos de sequía Europeos, que incorporan indicadores de tipo biofísico (vegetación, humedad del suelo, temperatura), meteorológicos (precipitación) y un indicador de sequía combinado. Además contiene productos a escala regional, nacional, local (suministrados por diferentes agencias) y capas base (e.g.Corine Land Cover).

Por otra parte, en la pestaña de *Pronósticos*, se suministran mapas de anomalías y pronósticos diarios, a escala regional.

Finalmente, en la pestaña *Series de Tiempo*, permite consultas de tipo puntual (sobre el píxel), generando un gráfico interactivo sobre diferentes productos disponibles (precipitación, SPI, vegetación, temperatura, etc.) a través del tiempo (ver figura **[2-3](#page-23-1)**).

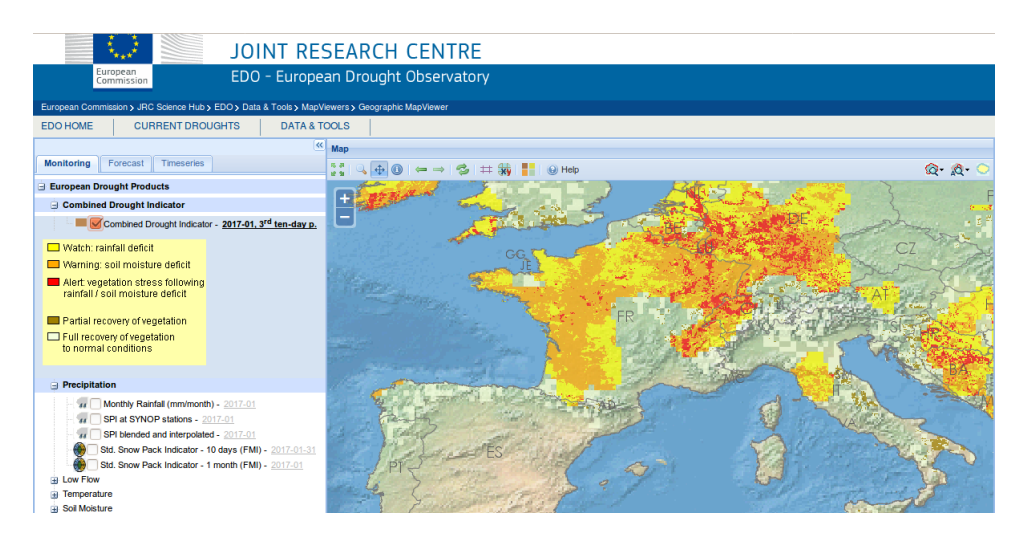

**Figura 2-2**.: Web GIS de [EDO,](#page-11-9) se muestra la capa de alerta –condición actual de sequía para Europa.

<span id="page-23-0"></span>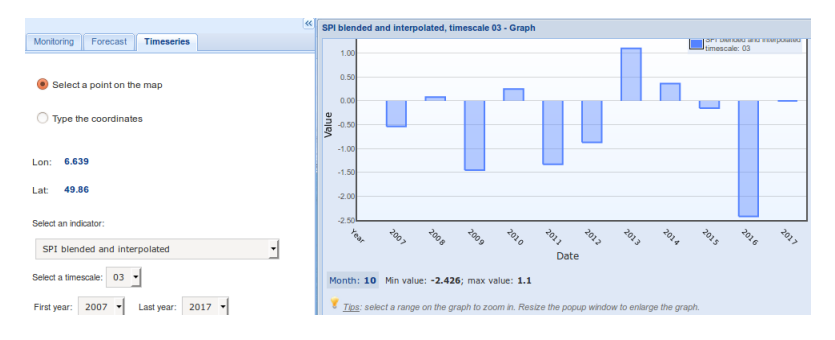

<span id="page-23-1"></span>**Figura 2-3**.: Consulta puntual para el SPI –interpolado, en el periodo de 2007 hasta 2017.

- ☛ *Disponible en:* [http://edo.jrc.ec.europa.eu/edov2/php/index.](http://edo.jrc.ec.europa.eu/edov2/php/index.php?id=1000) [php?id=1000](http://edo.jrc.ec.europa.eu/edov2/php/index.php?id=1000)
- ☛ *Enfoque de Sequía: Meteorológica y Biofísica.*

#### **Programas de cooperación**

*Observatorio de la Desertificación, la Degradación de las Tierras y la Sequía [\(DDTS\)](#page-11-14) para América Latina:* Es un recurso cartográfico web que suministra datos, informaciones y herramientas para un analizar el fenómeno de la sequía y el problema de la degradación de las tierras y la desertificación en América Latina.

El Observatorio, fue creado por el [JRC](#page-11-13) como parte de EUROCLIMA, un programa de cooperación entre la Unión Europea y América Latina. Su objetivo principal, es facilitar la integración de las estrategias y medidas de mitigación, para la adaptación ante el cambio climático, en las políticas y planes públicos de desarrollo en América Latina.

A su vez, una red de instituciones latinoamericanas [\(CREAN](#page-12-1) –Argentina, Center for Weather Forecasting and Climate Studies [\(CPTEC\)](#page-11-15) –Brasil, Comisión Nacional del Agua [\(CONAGUA\)](#page-11-16) –México entre otros) apoya al desarrollo del servidor web cartográfico con sus propios productos desarrollados a escalas nacionales y/o locales.

☞ Presenta tres alternativas de vigilancia: *Condiciones actuales, Pronósticos estacionales, Información de referencia*, utilizando indicadores e índices a nivel continental, como el: [SPI,](#page-11-4) Palmer Drought Index [\(PDSI\)](#page-11-17), precipitación acumulada, mapas de aridez y sequía, respuesta de la vegetación (Índice de máximo verdor, productividad anual de biomasa, anomalías en la productividad de vegetación, entre otras). Además implementa productos suministrados por agencias a escala: regional, nacional, local, para Argentina, México y Panamá.

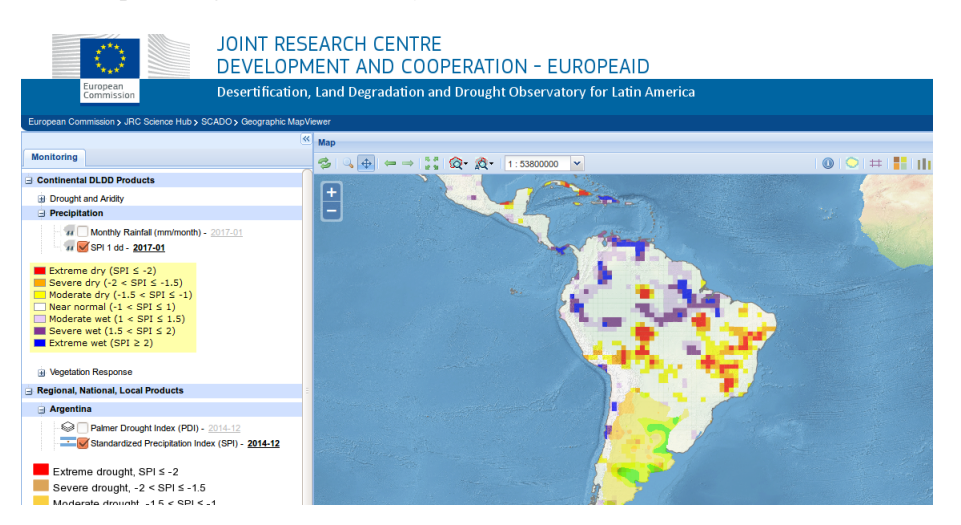

**Figura 2-4**.: Visor de Condiciones actuales del [DDTS](#page-11-14) para América Latina, con capas de SPI producidas por el [CREAN.](#page-12-1)

- ☛ *Disponible en:* [http://edo.jrc.ec.europa.eu/scado/php/index.](http://edo.jrc.ec.europa.eu/scado/php/index.php?id=3000) [php?id=3000](http://edo.jrc.ec.europa.eu/scado/php/index.php?id=3000)
- ☛ *Enfoque de Sequía: Meteorológica y Biofísica.*

#### **Colombia**

El [IDEAM](#page-12-2) es una institución pública de apoyo técnico y científico al Sistema Nacional Ambiental, que tiene como objetivos principales: generar información y conocimiento sobre las dinámicas de los recursos naturales renovables e indicadores ambientales, realizar el seguimiento y vigilancia de los recursos naturales renovables, para la definición y ajustes de las políticas ambientales para la toma de decisiones por parte de los sectores público, privado y la ciudadanía en general. Ello a través de servicios como los pronósticos y alertas, meteorología aeronáutica, redes hidrometeorológicas y laboratorio físico–químico ambiental (Ver [IDEAM\)](#page-149-1).

*Atlas Climatológico de Colombia (1981 –2010):* Consiste en un conjunto de productos gráficos y cartográficos, que buscan representar la distribución espacio-temporal de los indicadores del clima del Colombia (ver figura **[2-5](#page-25-0)**). Incorpora variables como la precipitación, temperatura, viento, la humedad, radiación solar. Así como, parámetros derivados: el balance hídrico, balance energético, clasificaciones climáticas, indicadores de contaminación, de cambio climático y aprovechamiento energético. Aunque no constituye en si un visor de sequía, se reconoce como una iniciativa que presenta una consistencia en los productos que suministra y presenta insumos claves para determinar la sequía (variables biofísicas y meteorológicas).

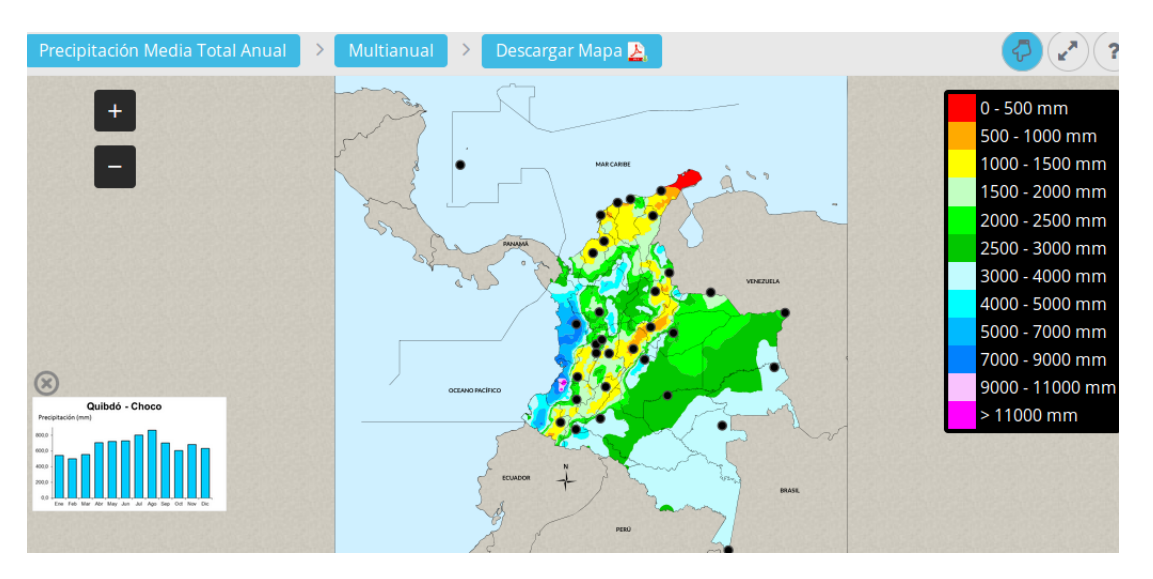

<span id="page-25-0"></span>**Figura 2-5**.: Atlas –IDEAM, Capa: Precipitación Media Total Anual.

Otro ejemplo de los esfuerzos realizados en materia de alerta temprana, por esta institución, es el modulo de *Tiempo y clima* que permite consultar las características climatológicas de las diferentes regiones Colombia, es *el comportamiento del índice de sequía en los últimos seis meses* , mostrando el Índice mensual de sequía (SPI), a través de un mapa

semi interactivo (ver figura **[2-6](#page-26-0)**), que permite cliquear sobre puntos demarcados, específicamente, las principales ciudades del país, produciendo una ventana emergente, que enseña el perfil de SPI para dicho punto en periodos mensuales, trimestrales, semestrales y anuales (ver figura **[2-7](#page-26-1)**).

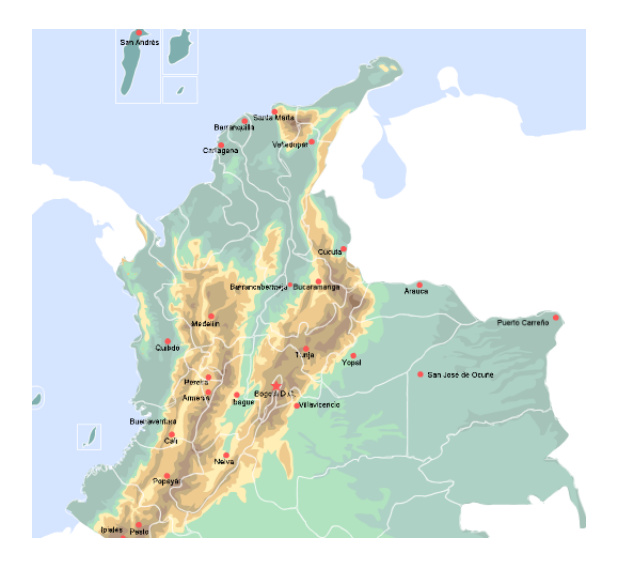

**Figura 2-6**.: Reporte de Sequía –IDEAM. Mapa general sobre las principales ciudades de Colombia, comportamiento del índice de sequía en los últimos seis meses.

<span id="page-26-0"></span>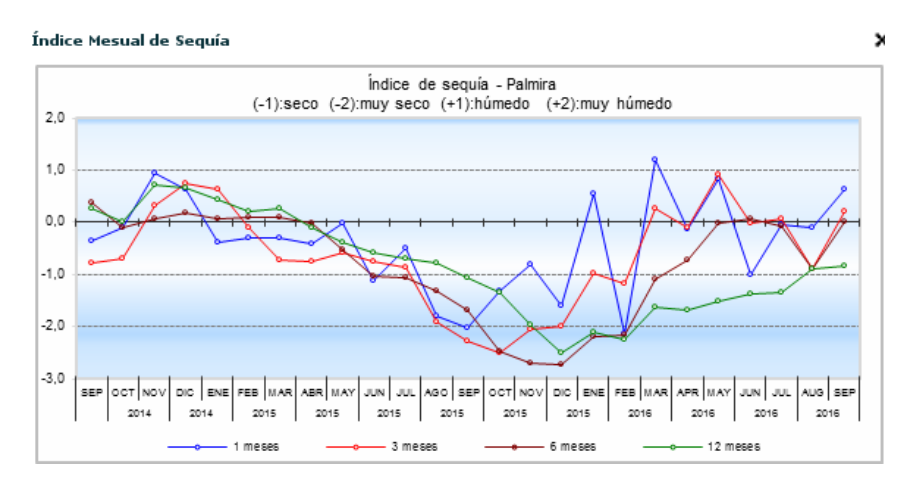

<span id="page-26-1"></span>**Figura 2-7**.: Perfil IDEAM. Consulta para la ciudad de Palmira, Depto. del Valle del Cauca, Colombia

#### **Argentina**

Uno de los antecedentes en materia de alerta temprana a la sequía, para este país, es el *Proyecto Land Degradation Assessment in Drylands [\(LADA\)](#page-11-18)*. un proyecto de carácter internacional (Argentina, Cuba, China, Túnez, Senegal y Sudáfrica), realizado entre los años 2007 a 2011, dirigido a evaluar el alcance y las causas de la degradación de tierras en zonas áridas. Sus objetivos establecían, desarrollar e implementar estrategias, herramientas así como métodos para determinar y cuantificar la naturaleza, el grado, la severidad y los impactos de la degradación de la tierra. El proyecto considera tres niveles o escalas: la escala de evaluación local (desarrollada a través de sitios piloto), la escala nacional y la escala global.

El proyecto LADA –Argentina, fue coordinado por la Dirección de Conservación del Suelo y Lucha contra la Desertificación de la Secretaría de Ambiente y Desarrollo Sustentable de la Nación. Asimismo, la escala nacional fue coordinada por el [CREAN](#page-12-1) de la Universidad Nacional de Córdoba.

- ☞ *Disponible en:* <http://www.lada.crean.unc.edu.ar/>
- [CREAN](#page-12-1) –Universidad Nacional de Córdoba [\(UNC\)](#page-11-19), es una institución que tiene como objetivos el desarrollo de estrategias para el manejo sustentable de los recursos agrícolas y naturales. Así como la generación de un banco de datos biofísicos (vegetación, clima y suelos), que pueda ser aplicado a proyectos de investigación multidisciplinarios, con transferencia de tecnología.
	- ☞ *Monitoreo de sequías:* el [CREAN](#page-12-1) en apoyo con la Secretaría de Medioambiente y Desarrollo Sustentable y del Servicio Meteorológico Nacional, desarrolla mapas de las condiciones de sequía.

Empleando datos del Servicio Meteorológico Nacional, genera productos como: *[SPI,](#page-11-4) [PDSI,](#page-11-17) Indice de Humedad de Cultivos [\(CMI\)](#page-11-20)* disponibles para descargas en formatos compatibles con software IDRISI y ENVI e incluye la visualización de una animación de los índices según sea la ventana de tiempo escogida por los usuarios.

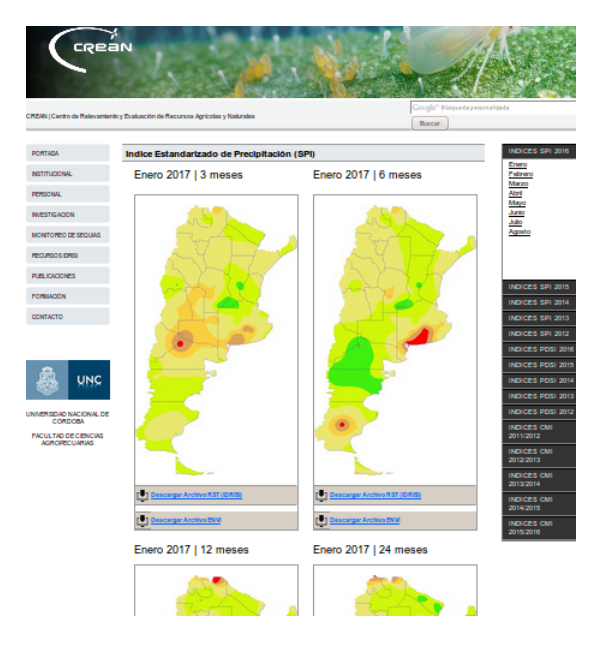

**Figura 2-8**.: Captura de Pantalla de los productos dispuestos por el [CREAN,](#page-12-1) SPI enero 2017.

<span id="page-27-0"></span>☛ *Disponible en:* [http://www.crean.unc.edu.ar/secciones/monito](http://www.crean.unc.edu.ar/secciones/monitoreo/monitoreo_intro.html)reo/ [monitoreo\\_intro.html](http://www.crean.unc.edu.ar/secciones/monitoreo/monitoreo_intro.html)

#### ☛ *Enfoque de Sequía: Hidrológica y Biofísica.*

Según [Organización Meteorológica Mundial & Wood](#page-143-0) [\(2012\)](#page-143-0), al igual que no existe una única definición de sequía, tampoco existe un único índice que satisfaga todos los requisitos de todas las aplicaciones. Es por esto que teniendo como referencia los visores consultados, se abordan dos enfoques diferentes para la vigilancia y generación de información del estado de la sequía, aplicados a productos de satélite.

Por una parte, uno que plantea las condiciones de la vegetación, evaluadas a través de tres índices: [NDVI](#page-11-3) - [NDWI](#page-11-2) - [NDDI](#page-11-1) y por otro lado, otro que incluye la observación de la precipitación en diferentes escalas de tiempo, evaluadas por el por el índice [SPI,](#page-11-4) asimismo, dichos productos estarán disponibles e integrados en un visor que permite la interacción con el usuario.

Finalmente, cabe resaltar que esta es una herramienta creada a partir de software libre, de tipo actualizable y automatizada, para los países Argentina y Colombia.

## <span id="page-29-0"></span>**3. Condiciones de la Vegetación**

La sequía es un fenómeno difícil de detectar y controlar por tres razones: (1) se desarrolla lentamente, tanto el inicio y el final son indistintos; (2) no está definida de manera precisa y universal; y (3) su impacto es no estructural, pues a menudo se extiende sobre grandes áreas [\(Wilhite,](#page-145-2) [2000\)](#page-145-2).

Puesto que, la vegetación es un indicador sensible de muchas propiedades del ecosistema ya que, influye en el balance de energía, el clima, la hidrología y el ciclo bio-geoquímico, es importante entender tanto la distribución global de la vegetación, sus propiedades biofísicas y estructurales, así como sus variaciones espaciales y temporales [\(Solano](#page-145-7) *et al.*, [2010\)](#page-145-7).

Por otra parte, la teledetección ofrece la oportunidad de observar, cuantificar e investigar a gran escala cambios en la respuesta de la vegetación por acciones humanas y el clima. Dicha tarea de seguimiento puede ser llevada a cabo a través de los índices de vegetación, que se definen como mediciones, empíricas o robustas de la actividad de la vegetación en la superficie [\(Artiola](#page-139-4) *et al.*, [2004;](#page-139-4) [Solano](#page-145-7) *et al.*, [2010\)](#page-145-7). Dentro de los beneficios que presentan los índices, es ser una herramienta sencilla, flexible, que puede ser producida de manera operativa, de libre utilización, fácilmente integrable a sistemas de alerta temprana y por ende eficiente en cuanto a su vinculación con medidas de respuesta o mitigación de emergencias.

Existen múltiples ejemplos de índices que abordan el seguimiento de la sequía, a partir de las condiciones de vegetación y combinando datos de satélite; algunos como [\(Svoboda](#page-145-0) *et al.*, [2016\)](#page-145-0): Índice mejorado de la vegetación (EVI) [\(Huete](#page-141-3) *et al.*, [2002\)](#page-141-3), Índice de estrés por evaporación (ESI) [\(Anderson](#page-139-2) *et al.*, [2011\)](#page-139-2), Índice de las condiciones de temperatura (TCI) [\(Kogan,](#page-142-2) [1995a\)](#page-142-2), Índice de condiciones de la vegetación (VCI) [\(Kogan,](#page-142-3) [1995b;](#page-142-3) [Liu & Kogan,](#page-143-5) [1996\)](#page-143-5), Índice de respuesta a la sequía de la vegetación (VegDRI) [\(Brown](#page-140-2) *et al.*, [2008\)](#page-140-2), [NDVI](#page-11-3) [\(Kogan,](#page-142-3) [1995b;](#page-142-3) [Tarpley](#page-145-8) *et al.*, [1984\)](#page-145-8), [NDWI](#page-11-2) [\(Gao,](#page-141-1) [1996\)](#page-141-1), [NDDI](#page-11-1) (Gu *[et al.](#page-141-4)*, [2007\)](#page-141-4).

Particularmente el [NDVI](#page-11-3) mide el verdor además del vigor de la vegetación y puede detectar el estrés en la vegetación relacionado con la sequía de la agricultura, gracias a que utiliza valores de la radiancia obtenidos en los canales visible y el infrarrojo cercano [\(Svoboda](#page-145-0) *et al.*, [2016\)](#page-145-0). Según [Huete](#page-141-3) *et al.* [\(2002\)](#page-141-3), este índice permite la reducción de los efectos topográficos, atenuación del efecto de la atmósfera y responde al contenido de la clorofila. Sin embargo este índice al indicar el verdor, puede presentar inconsistencias en la detección de la sequía agrícola, debido a la dinámica de los cultivos (valores bajos de NDVI pueden representar un campo agrícola recién sembrado), además al no detectar la falta de humedad del suelo, debe complementarse con otros índices que discriminen el contenido de agua en las plantas para mejorar la calidad en vigilancia de este fenómeno [\(Bajgain](#page-139-5) *et al.*, [2017;](#page-139-5) [Gamon](#page-141-5) *et al.*, [1995\)](#page-141-5).

Por otra parte el [NDWI](#page-11-2) presenta una metodología similar al [NDVI,](#page-11-3) pero utiliza el canal cerca del infrarrojo para vigilar el contenido de agua de la cubierta vegetal, permitiendo detectar cambios en la vegetación por períodos de estrés ocasionados por la sequía [\(Svoboda](#page-145-0) *et al.*, [2016\)](#page-145-0).

El [NDDI](#page-11-1) utiliza la combinación de datos [NDVI](#page-11-3) - [NDWI,](#page-11-2) ofreciendo una perspectiva sobre las condiciones de vegetación y contenido de agua, Gu *[et al.](#page-141-4)* [\(2007\)](#page-141-4) demostraron que el [NDDI,](#page-11-1) presentaba mejores resultados en la respuesta a sequía que tan solo la diferencia ente el [NDVI](#page-11-3)[–NDWI.](#page-11-2) Es por esto que el índice actúa como un complemento para otros indicadores basados en datos de teledetección [\(Renza](#page-144-4) *et al.*, [2010\)](#page-144-4).

Teniendo en cuenta los criterios anteriores, el objetivo de este capitulo es iniciar con la aplicación de índices que se emplean actualmente por diversas organizaciones para la vigilancia de la sequía, en este caso índices espectrales [\(NDVI,](#page-11-3) [NDWI,](#page-11-2) [NDDI\)](#page-11-1), que evalúan las condiciones de la vegetación, calculados mediante imágenes MODIS (*MOD13Q1, MOD13Q4N*), para con ellos elaborar series temporales y obtener productos de referencia (desde 2004 a 2015 para Colombia y Argentina). Se utilizaran rutinas que integran software de código abierto como [GRASS](#page-11-7) y la librería pyModis. Así mismo, se plantea una metodología de tipo diario, la cual generará resultados de manera automatizada.

### <span id="page-30-0"></span>**3.1. Materiales y métodos**

#### <span id="page-30-1"></span>**3.1.1. Descripción de los productos utilizados**

#### **Datos MOD13Q1**

El sensor Moderate Resolution Imaging Spectroradiometer [\(MODIS\)](#page-11-21) es un instrumento que viaja a bordo de los satélites Terra (sentido Norte-Sur, cruzando el Ecuador por la mañana, 10:30 AM, hora local) y Aqua (sentido Sur-Norte, 1:30 PM, hora local). Con un ancho de barrido de 2.330 Km, que permite visualizar la superficie de la Tierra, entre 1 y 2 días, adquiriendo datos en 36 bandas espectrales (entre 0.405*µ*m hasta 14.385*µ*m) (Ver [NASA\)](#page-149-2)

Los índices de vegetación MODIS (MOD13), son un derivado de los productos diarios de reflectancia superficial y fueron diseñados para proveer comparaciones espacio temporales consistentes del estado de la vegetación. Específicamente, el producto *MOD13Q1 –nivel 3*, suministra un compilado de 12 bandas cada 16 días, divididas en 'tiles' o cuadros de 10 x 10 grados, a una resolución espacial de 250 metros, en formato HDF (Hierarchical Data Format) y proyección sinusoidal (Ver [LPDACC\)](#page-149-3). Disponibles para descarga en: [http:](http://e4ftl01u.ecs.nasa.gov/MOLT/MOD13Q1.005/) [//e4ftl01u.ecs.nasa.gov/MOLT/MOD13Q1.005/](http://e4ftl01u.ecs.nasa.gov/MOLT/MOD13Q1.005/).

Las capas seleccionadas para el procesamiento son (ver tabla **[3-1](#page-31-0)**):

| Conjunto de Datos | <b>Unidades</b> | <b>No Dato</b> | Rango Válido   | Factor de escala |
|-------------------|-----------------|----------------|----------------|------------------|
| <b>NDVI</b>       | <b>NDVI</b>     | $-3000$        | $-2000, 10000$ | 0.0001           |
| NIR               | Reflectancia    | $-1000$        | 0, 10000       | 0.0001           |
| <b>SWIR</b>       | Reflectancia    | $-1000$        | 0, 10000       | 0.0001           |

<span id="page-31-0"></span>**Tabla 3-1**.: Capas seleccionadas del producto MOD13Q1. Ancho de banda MODIS: NIR = 620–670 nm, SWIR = 2105–2155 nm.

#### **Datos MOD13Q4N o MODIS/Terra Vegetation Índices Daily Rolling–8–Day L3 Global 250m SIN Grid**

Es un producto de nivel 3, en tiempo casi real (disponible diariamente), contiene el cálculo de índices de vegetación NDVI y EVI a 8 días, a una resolución espacial de 250 metros y proyección sinusoidal. Este producto suministra al igual que MOD13Q1, índices de vegetación calculados a partir de la reflectancia de la superficie y están diseñados para proporcionar comparaciones espaciales y temporales consistentes de las condiciones de vegetación (Ver [MODAPS\)](#page-149-4)

Este fue el insumo seleccionado, para el procesamiento de tipo diario y con el fin de implementar los mismos procedimientos, se emplearon las mismas capas del producto MOD13Q1 (ver tabla **[3-1](#page-31-0)**). Finalmente, estos datos se encuentran disponibles para descarga en: [ftp://nrt2.](ftp://nrt2.modaps.eosdis.nasa.gov) [modaps.eosdis.nasa.gov](ftp://nrt2.modaps.eosdis.nasa.gov).

#### **[GRASS-](#page-11-7)GIS**

[GRASS](#page-11-7) es un software SIG (Sistema de Información Geográfica), para el manejo de información espacial y análisis de datos, con licencia GPL (*Licencia Pública General de GNU*), este proyecto se encuentra bajo la dirección de Open Source Geospatial Foundation. Puede soportar información tanto raster como vectorial y posee herramientas para el procesado digital de imágenes [\(Neteler & Mitasova,](#page-143-7) [2008\)](#page-143-7).

Dentro de las capacidades que ofrece este software, se encuentran: análisis de datos raster (álgebra de mapas, interpolación de datos, análisis estadísticos de las celdas, entre otros), análisis de información de tipo vectorial, soporte SQL, soporte para el análisis de series de tiempo (gestión, procesamiento y análisis de datos ambientales espacio-temporales) (Ver [GRASS\)](#page-148-3).

Este programa sera utilizado para el procesamiento de las imágenes de satélite.

#### **pyModis**

Es una librería de código abierto basada en Python, que permite trabajar con datos MODIS. Entre sus funcionalidades, ofrece descarga de datos HDF/XML en bloque, por medio de fechas asignadas por el usuario, reproyección de sinusoidal a otras proyecciones, conversión de formatos HDF, entre otros (Ver [pymodis.org\)](#page-149-5)

Esta librería sera usada para la reproyección de las imágenes que cubren el área de estudio.

#### **Cálculo de los Índices:**

En general, los índices de vegetación son mediciones empíricas de la actividad vegetación de la superficie. Fueron diseñados para mejorar las respuestas en la señal de reflectancia, combinando dos o mas longitudes de onda, frecuentemente las regiones del rojo e infrarrojo [\(Solano](#page-145-7) *et al.*, [2010\)](#page-145-7).

Según la metodología propuesta por [\(Pisón & Michelazzo,](#page-144-5) [2014\)](#page-144-5), estos índices deben ser multiplicados por 10.000, con el fin de ampliar el rango de datos y facilitar la visualización de la capa, así como la leyenda en el resultado final.

*Índice de Vegetación Normalizado [–NDVI:](#page-11-3)* Este índice es la diferencia normalizada entre la reflectancia de las bandas: Rojo ( $\rho_{645}$ ) e infrarrojo cercano –NIR ( $\rho_{857}$ ) [\(Tucker,](#page-145-5) [1979\)](#page-145-5). Es ampliamente utilizado para el monitoreo de ecosistemas, pues es sensible frente a los cambios en el contenido de clorofila. El NDVI ha sido implementado múltiples veces, pues es considerado como útil en la vigilancia y evaluación de la sequía en el mundo (e.g. [Bayarjargal](#page-139-6) *et al.*, [2006;](#page-139-6) [Caccamo](#page-140-3) *et al.*, [2011;](#page-140-3) Gu *[et al.](#page-141-4)*, [2007,](#page-141-4) [2008\)](#page-141-6).

Se calcula mediante la siguiente expresión:

$$
NDVI = \frac{\rho_{857} - \rho_{645}}{\rho_{857} + \rho_{645}} \qquad (Tucker, 1979)
$$
 (3.1.1)

*Índice de Húmedad Normalizado [–NDWI:](#page-11-2)* Es un índice calculado a partir de la reflectancia en el NIR ( $ρ_{857}$ ) y el infrarrojo de onda corta –SWIR ( $ρ_{2130}$ ), pues, estos canales, se caracterizan por reflejar cambios en la absorción del contenido de agua y en el mesófilo espojoso de la vegetación. Este índice es usado, para detectar y monitorear la condición de humedad en cubiertas vegetales, ya que es susceptible a la desecación y el marchitamiento de la vegetación, y por ende es considerado un indicador más sensible que el [NDVI](#page-11-3) para la vigilancia de la sequía (Gu *[et al.](#page-141-4)*, [2007\)](#page-141-4).

Se calcula mediante la siguiente expresión:

$$
NDWI = \frac{\rho_{857} - \rho_{2130}}{\rho_{857} + \rho_{2130}} \qquad (Hunt\&Rock, 1989) \qquad (3.1.2)
$$

*Índice de Sequía Normalizado [–NDDI:](#page-11-1)* Basado en la combinación de información de los datos de [NDVI](#page-11-3) y [NDWI,](#page-11-2) este índice ofrece una medida apropiada a la sequedad, debido a que asocia información sobre la vegetación y el agua. Gu *[et al.](#page-141-4)* [\(2007\)](#page-141-4) demostró que el [NDDI,](#page-11-1) presentaba mejores resultados en la respuesta a sequía, que tan solo la diferencia ente el [NDVI–](#page-11-3)[NDWI.](#page-11-2) Es por esto que el índice puede ser un complemento óptimo a los indicadores basados in situ o para otros indicadores basados en datos de teledetección [\(Renza](#page-144-4) *et al.*, [2010\)](#page-144-4).

Este índice propuesto por Gu *[et al.](#page-141-4)* [\(2007\)](#page-141-4), se calcula a partir de la siguiente expresión:

$$
NDDI = \frac{NDVI - NDWI}{NDVI + NDWI}
$$
\n(3.1.3)

Para la comprensión del índice, se asignaron las categorías para la discriminación de cubiertas, según lo propuesto por [\(Pisón & Michelazzo,](#page-144-5) [2014\)](#page-144-5)

#### ☞ *Categorías del Índice:*

- ☛ *H5 a H1 (<-200):* Corresponde a diferentes áreas, que pueden estar cubiertas por nieve, agua líquida, salinas, o suelos saturados y/o con una lámina de agua.
- ☛ *H0 (-200 hasta 600):* Asignado para áreas sin sequía, vegetación sin estrés hídrico.
- ☛ *H0 a H00 (600 hasta 2.200):* Establecido para suelos húmedos aunque no están a máxima capacidad de almacenaje de agua.
- ☛ *H0S1 (2.200 hasta 5.000):* Pertenecen las áreas con menor humedad en suelo o una mayor relación suelo/cultivo (no corresponde a situación de sequía).
- ☛ *S1 (5.000 hasta 9.000):* Situación de sequía incipiente.
- ☛ *S2 (9.000 hasta 18.000):* Condición de sequía media. Asignado a áreas de vegetación que están con estrés hídrico.
- ☛ *S3 (>18.000):* Estado de sequía extrema. Corresponde a áreas con estrés hídrico alto en la vegetación.

#### <span id="page-33-0"></span>**3.1.2. Metodología aplicada**

Para determinar las condiciones de la vegetación, se gestionaron dos líneas de trabajo. La primera linea corresponde a la obtención de 12 productos de referencia (uno por mes, para cada índice), que se denotaran como *tipo histórico*, que comprenden el período de 2004-01-01 a 2015-04-07 y se elaboran a partir del producto MOD13Q1.

Por otro lado, la segunda linea hace referencia a la metodología de *tipo diario*, donde se generan los 3 índices propuestos para cada día, con el fin de publicar el estado actual y estos se originan gracias a las descargas diarias del producto MOD13Q4N.

Estos procesos se ejecutaron usando las librerías pyModis y al programa GRASS –GIS, a continuación se muestra el diagrama de flujo (ver figura **[3-1](#page-34-0)**) realizado, para la obtención de los productos vegetación. Posteriormente se describirán cada uno de los pasos ejecutados.

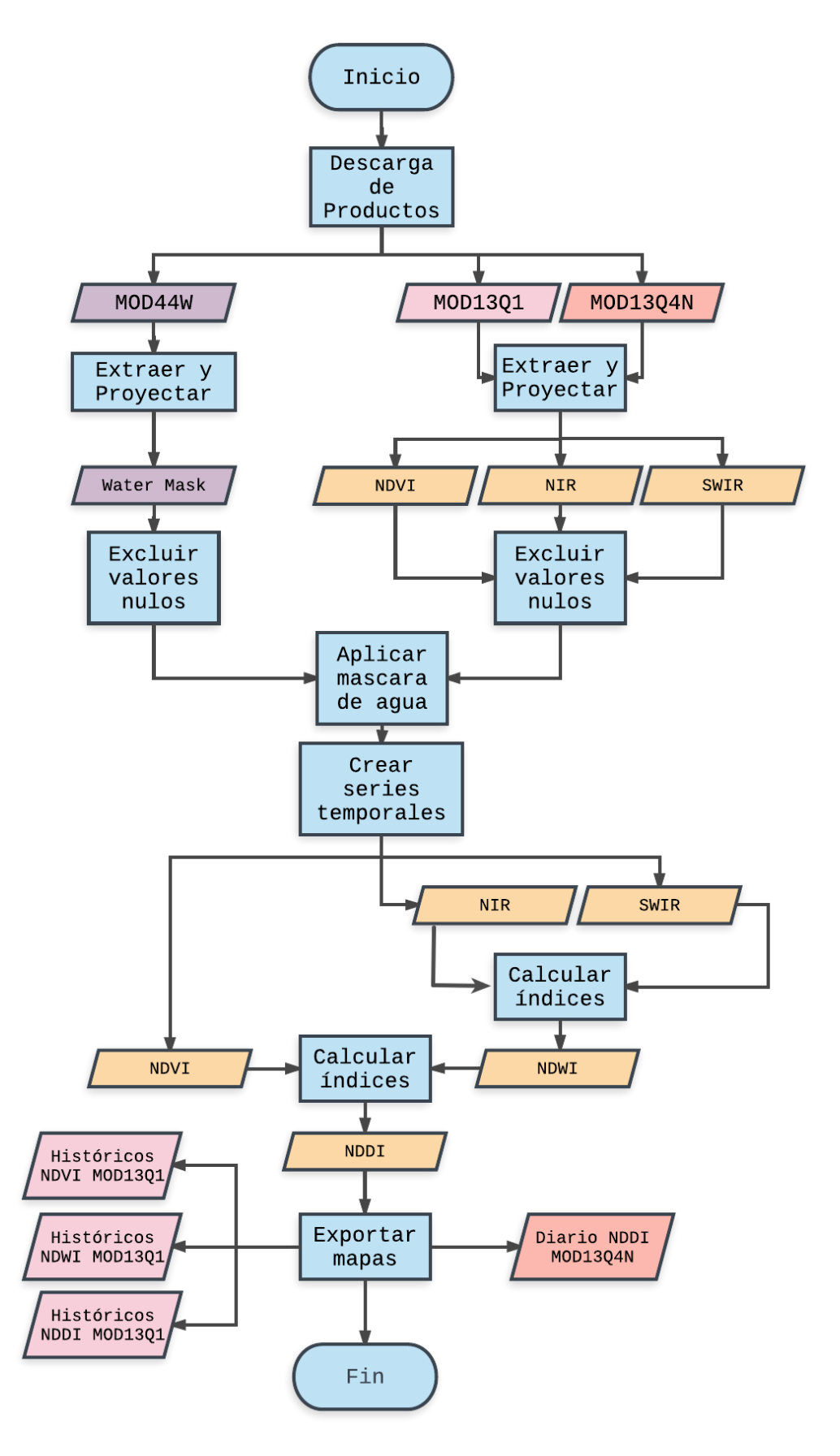

<span id="page-34-0"></span>**Figura 3-1**.: Procedimientos ejecutados para estimar la variable condiciones de la vegetación.

#### **Adquisición y procesamiento de datos para producto - Histórico**

Los pasos ejecutados para la obtener el producto histórico fueron.

- **Descarga del producto MOD44W** o *MODIS 250m land–water mask*. Permite enmascarar el agua para diferenciar únicamente la cobertura terrestre. Fue creada a partir de tres diferentes fuentes de datos: un conjunto de datos de cuerpos de agua de Shuttle Radar Topography Mission [\(SRTM\)](#page-11-22), MOD44C (composición de 16 días–250m, basados en mas de 8 años de datos Terra–MODIS y mas de 6 años de datos Aqua–MODIS) y MODIS–MOA (Mosaico de la Antártida (MOA)–250m), [\(Carroll](#page-140-4) *et al.*, [2009\)](#page-140-4). Para el trabajo fueron necesarios los *tiles:*
	- ☞ **h12v12** –Argentina.
	- ☞ **h10v08** –Colombia.

Estos recursos se encuentran disponibles en [http://e4ftl01.cr.usgs.gov/MOLT/](http://e4ftl01.cr.usgs.gov/MOLT/MOD44W.005/) [MOD44W.005/](http://e4ftl01.cr.usgs.gov/MOLT/MOD44W.005/).

**Descarga del producto MOD13Q1**, el cual constituye el insumo de entrada para el cálculo de los índices de vegetación. La serie temporal incluye un total de 260 imágenes en formato HDF, que comprende 2004–01–01 hasta 2015–04–07, para los tiles: h12v12 y h10v08, dichos productos fueron descargados a partir del software pyModis - ./modis\_download.py . Las lineas de comando que ejecutan la descarga son:

#### **Descarga MOD13Q1**

```
1 // −t : Número de Til e , −e : Fin desca rga −f : I n i c i o desca rga −p : Producto
2 //A rgentina
3 ./modis_download.py -t h12v12 -e 2004-01-01 -f 2015-04-07 -p MOD13Q1.005 /
      ruta/destino
4 //Colombia
5 ./modis_download.py -t h10v08 -e 2004-01-01 -f 2015-04-07 -p MOD13Q1.005 /
      ruta/destino
```
**Proyectar**, para este procedimiento se uso el modis convert.py, el cual convierte los datos MODIS a formato tif y transforma a coordenadas geográficas, se seleccionaron las bandas referenciadas en la tabla **[3-1](#page-31-0)**. Las lineas ejecutadas fueron:

```
1 //$ = variable, -s: subconjunto a convertir "(1000101)": número de
      capa a c o n v e r t i r en l a imágen ,
2 // −o : Ruta a l a imágen de s a l i d a , m: ru t a a l MODIS R ep r oj ec ti on Tools
3 Ruta_Imágenes = /ruta/imagenes/MOD13Q1
4 cd $Ruta_Imagenes //ingresar al directorio
5 // Luego, listar todos los archivos y a cada uno de la lista, seleccionar la
       capa a transformar.
6 for map in 'ls *.hdf' do echo $map
7 modis convert.py -s "( 1 0 0 0 1 0 1 )" -o "$Ruta salida/$map.tif" -m "/ruta
      /MRT/" "$map"
8 done
```
- **Incorporar la información a Grass Gis**
	- ☞ **Ingresar las imágenes a grass:** una vez se obtienen las bandas en formato tiff, estas son ingresadas al *MAPSET*(almacén de las capas a procesar) y se realiza la configuración geográfica asociada a cada país (este paso se realiza solo una vez).

```
1 //Productos a procesar:
2 //MOD44W − Mascara de agua , Bandas : NIR, SWIR, NDVI.
3 r.i n.gdal input = ruta/al/Producto output=/nombre/en/grass done
4 // Definir la región según un producto de muestra.
5 g.region -p rast=MOD44W
```
☞ **Ignorar los valores nulos en la imagen:** como se mostró anteriormente en la tabla **[3-1](#page-31-0)**, los productos MODIS, incluyen un rango de datos nulos, es por esto que dichos valores son excluidos en el procesamiento. Ello se logra utilizando los comandos:

```
1 // Anular valores en la mascara de agua:
2 r. null map=MOD44W setnull=1,253
3 //Anular los Valores en las Bandas importadas:
4 //g . l i s t r a s t −> comando que genera l i s t a de todos l o s r a s t e r
      d i s p o n i b l e s
5 //pat= Imagen que en su nombre contenga e l patron . . .
6 // En NDVI:
7 for map in 'g.list type=rast pat=*NDVI' ; do r.null map=$map setnull
      =-3000 ; done
8 // En SWIR y NIR
9 for map in 'g.list type=rast pat=*reflectance' ; do r.null map=$map
      setnull=-1000 ; done
```
☞ **Crear la mascara de agua:** se extraen los píxeles que corresponden a cuerpos de agua dentro de las imágenes, a partir del producto MOD44W, esta mascara la fabrica el programa y la deja fija para los cálculos posteriores.

```
1 //Ejemplo de mascara − Colombia
2 r.mask MOD44W.A2000055.h10v08.005.2009212173143.hdf.water_mask.tif
```
☞ **Crear las series de datos:** Dentro de las funcionalidades que ofrece *GRASS*, se encuentra el procesamiento de datos raster temporales (space time raster dataset [\(strds\)](#page-11-0)). Para hacer uso de esta funcionalidad, se generaron listados para cada una de las bandas importadas (NIR, SWIR, NDVI), dichos listados incluían el nombre de la capa y ventana de observación del producto (Figura.**[3-2](#page-36-0)**).

```
M0D1301.A2004001.h10v08.005.2007234181748 MIR reflectance 2004-01-01 00:00:00 2004-01-17 00:00:00
M0D1301.A2004017.h10v08.005.2008224110251 MIR reflectance 2004-01-17 00:00:00 2004-02-02 00:00:00
M0D13Q1.A2004033.h10v08.005.2007244121551 MIR reflectance 2004-02-02 00:00:00 2004-02-18 00:00:00
M0D13Q1.A2004049.h10v08.005.2007249053753 MIR reflectance 2004-02-18 00:00:00 2004-03-05 00:00:00
```
<span id="page-36-0"></span>**Figura 3-2**.: Listado muestra banda SWIR importadas en [GRASS.](#page-11-1)

Una vez se tienen los listados, se procede a crear y registrar los mapas en cada una de las series. Las series son: *nir 16 días Argentina, swir 16 días Argentina, ndvi 16 días Argentina*, se repiten las mismas para Colombia.

```
1 // Crear las series según sea el país:
2 for i in nir swir ndvi ; do t.create type=strds temporaltype=absolute \
3 output=$i title="$i 16 dias Argentina" description="MOD13Q1 $i 16 dias
      Argentina"; done
4 //Luego , r e g i s t r a r l o s mapas en l a s s e r i e s con l a s l i s t a s generadas
      previamente :
5 t.register type=rast input=nir_h12v12 file=/ruta/al/archivo/
      listas_importar/NIR_h12v12.txt
6 t.register type=rast input=swir_h12v12 file=/ruta/al/archivo/
      listas_importar/SWIR_h12v12.txt
7 t.register type=rast input=ndvi_h12v12 file=/ruta/al/archivo/
      listas_importar/NDVI_h12v12.txt
```
☞ **Cálculo del NDWI:** luego, a partir de las series creadas y registradas (nir y swir), se calcula el índice de humedad en la vegetación y es escalado para ampliar el rango dinámico de los datos [\(Pisón & Michelazzo,](#page-144-0) [2014\)](#page-144-0). Al concluir este proceso se genera una nueva serie denominada *NDWI\_tile\_país*.

```
1 // C alculo de NDWI − A rgentina :
2 t.rast.mapcalc inputs=nir_h12v12,swir_h12v12 expression="(float(
     nir h12v12-swir h12v12)/float(nir h12v12+swir h12v12))*10000" \
3 output=ndwi_h12v12 basename=ndwi_h12v12
```
☞ **Cálculo del NDDI:** Después se realiza el computo del NDDI, usando las series de NDVI y NDWI, creadas en pasos anteriores.

```
1 t.rast.mapcalc inputs=ndvi_h12v12,ndwi_h12v12 expression="(float(
      ndvi_h12v12-ndwi_h12v12)/float(ndvi_h12v12+ndwi_h12v12))*10000" \
2 output=nddi_h12v12 basename=nddi_h12v12
```
Posteriormente y con el fin de tener una referencia de cuales son los valores promedio para cada mes, se calcula la media para cada uno de los meses en los índices evaluadas.

```
1 // Cálculo de media para la serie:
2 for nombre serie in ndvi nddi ndwi
3 for mes in 'seq -w 1 12' ; do
4 for promedio in average; do
5 t.rast.series input=$nombre_serie method=$promedio where="strftime
     (' %promedio', start_time)='$mes'" \
6 output=$nombre_serie_$promedio_$mes
7 done
8 done
9 done
```
Finalmente, se exportan los promedios obtenidos en formato tif.

```
1 //Exportar mapas finales segun el índice:
2 for capas indice in 'g.list rast pat=indice' ; do r.out.gdal input=
     $capa
3 output=Ruta/salida_archivo/$capas_indice.tif format=GTif; done
```
#### **Adquisición y procesamiento de datos para producto - Diario**

Como se ve en la secuencia de la figura **[3-1](#page-34-0)**, el procesamiento ejecutado tanto para los datos Histórico y Diario, es similar, sin embargo, difieren en la descarga del producto MODIS.

Para ello se construyo un script que realiza la descarga del producto *MOD13Q4N* y se encuentra disponible en Anexos[-A,](#page-113-0) pág[:101,](#page-113-0) así como, la rutina que automatiza los proceso en GRASS (*Procesos Argentina –GRASS*).

No obstante, dichas rutinas son integradas en *estructura vegetación.sh*, cuya función principal es organizar y procesar de manera secuencial, cada uno de los scripts.

#### **Rutina - Diaria**

```
1 // Estructura vegetación
2 #!/bin/bash
3 # utf-8
4 path cron=/Ruta/a/rutinas de procesamiento/Vegetacion/
5 // I n g r e s a r a :
6 cd $path_cron
7 ok=1
8 echo "descarga"
9 while [ $0k=1 ]
10 do
11 //Ejecutar descarga:
12 ok= python descarga_MOD13Q4N.py
13 if [ $ok=0 ]
14 then
15 echo $ok
16 break
17 else
18 echo 1
19 fi
20 done
21 echo "proyectar"
22 //Ejecutar proyectar: Utiliza pyModis
23 python proyectar_MOD13Q4N.py
24 //Ej ecu t a r Procesos
25 python procesos arg.py
26 python procesos_col.py
```
Una vez construido el anterior, es puesto en marcha gracias a *Cron –UNIX* o administrador de tareas programadas; este se configura por consola, mediante un archivo de texto denominado *Crontab*, para que se ejecute todos los días a las 11:51 a.m, como se muestra en la figura **[3-3](#page-39-0)**. #Vegetacion 51 11 \* \* \* /rutinas/procesamiento/estructura\_vegetacion.sh > /Estado\_del\_Script /vegetacion.log 2>&1

<span id="page-39-0"></span>**Figura 3-3**.: Ejemplo de Crontab aplicado al producto Vegetación

# **3.2. Resultados y Discusión**

Se obtuvieron en total 72 productos (36 por país), pertenecientes al promedio histórico para cada mes de *NDDI, NDVI y NDWI*, creados a partir de las imágenes *MOD13Q1*, en la tabla **[3-2](#page-39-1)**, se adjuntan algunas muestras de los resultados obtenidos. Estos datos estarán publicados en el visor resultante y estarán disponibles para la descarga y consulta de información de los usuarios finales.

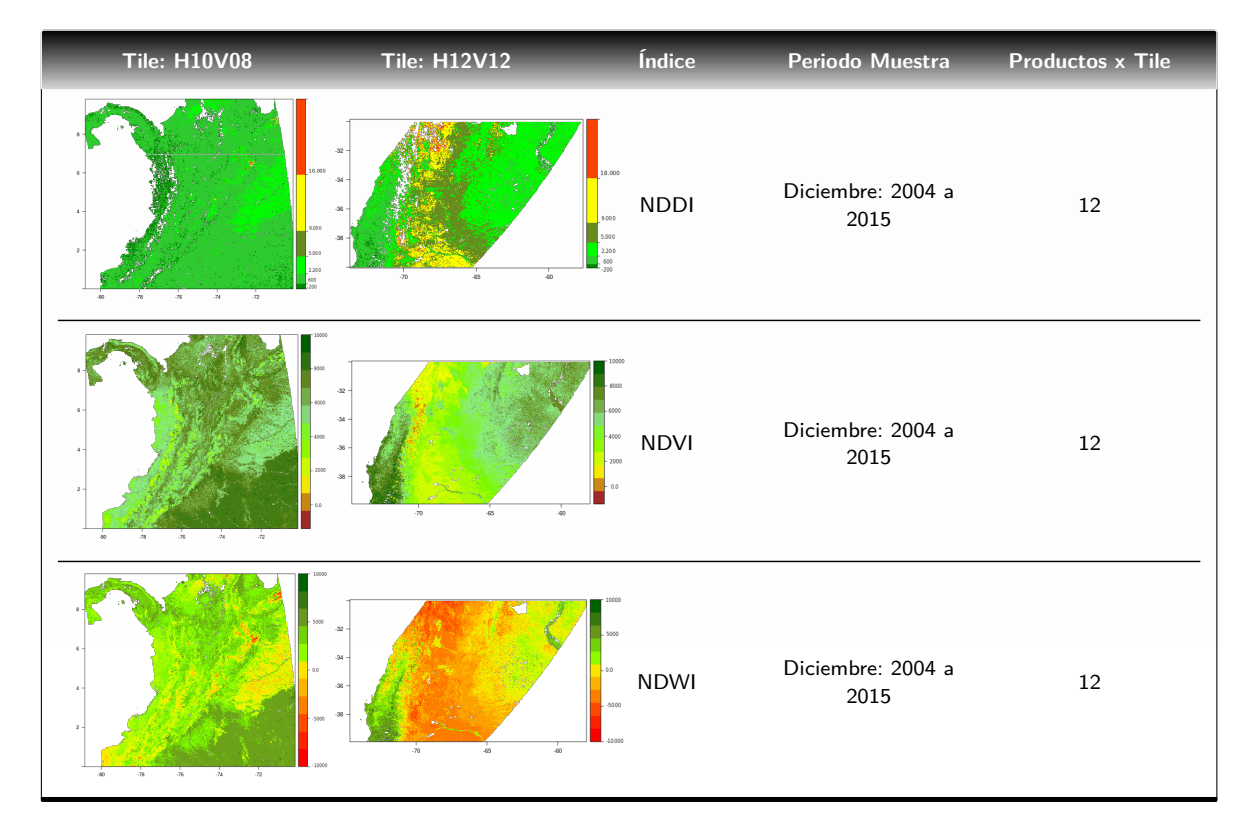

<span id="page-39-1"></span>**Tabla 3-2**.: Muestra de los índices históricos generados, para los tiles h10v08 y h12v12.

Por otra parte, se presentan 4 mapas a manera de muestra, correspondientes a la metodología de tipo diario para el índice NDDI (ver figuras **[3-4](#page-40-0)** y **[3-5](#page-41-0)**), creados a partir de datos *MOD13Q4N*. Estos representan el *NDDI*, para los días del año: 306 (1 Noviembre), 247 (3 Septiembre), para Colombia y 243 (30 Agosto), 246 (3 Septiembre), para Argentina en el año 2016.

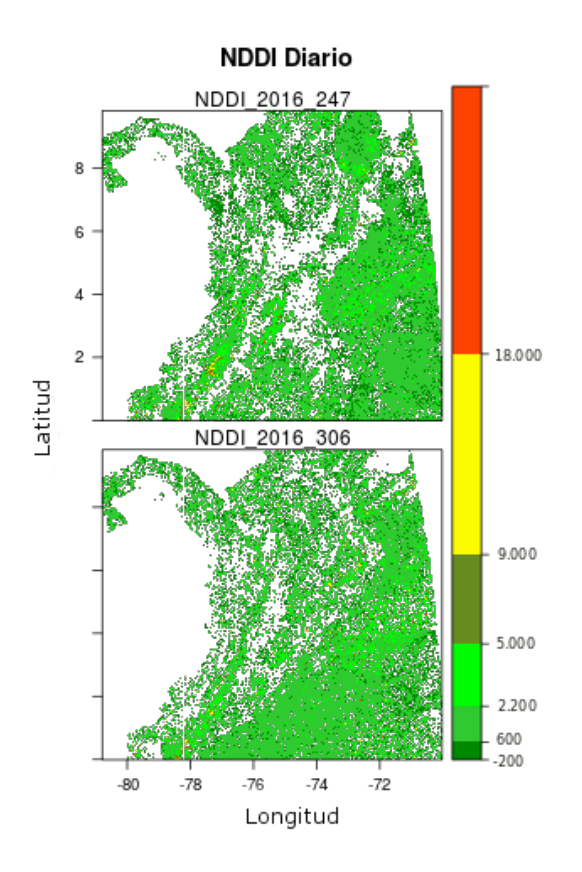

<span id="page-40-0"></span>**Figura 3-4**.: Diarios NDDI Colombia, correspondientes a los días juliano 247 y 306.

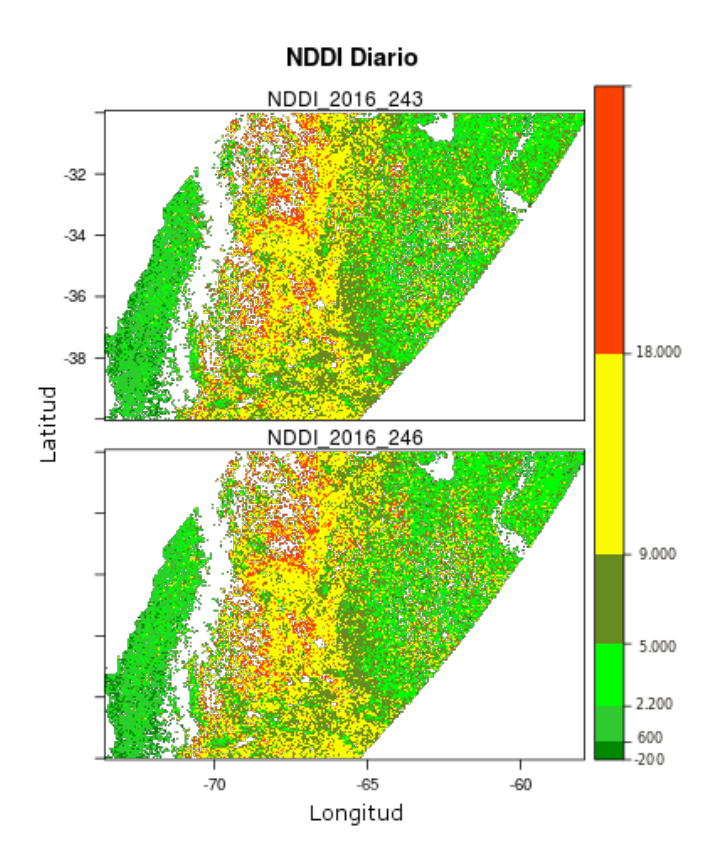

<span id="page-41-0"></span>**Figura 3-5**.: Diarios NDDI Argentina, correspondientes a los días juliano 243 y 246.

Los índices *NDVI, NDWI, NDDI*, son de fácil aplicación y presentan un enfoque innovador, dado que utilizan datos satelitales para vigilar la salud de la vegetación en relación con episodios de sequía en extensas áreas. Sin embargo, presentan algunas debilidades, por ejemplo [Svoboda](#page-145-0) *[et al.](#page-145-0)* [\(2016\)](#page-145-0), argumenta que los índices generados a partir de satélite, no presentan grandes extensiones en las series de datos, dificultando la realización de estudios climáticos y en el caso del *NDWI* el estrés hídrico en las condiciones de la hoja, puede causar efectos que no tienen que ver con la sequía, haciendo difícil la diferenciación de esta, con tan solo la utilización del *NDWI*. Por su parte, el *NDDI*, es usado como complemento ya que se basa en las relaciones observadas por los otros índices (NDVI: condición vegetación, NDWI- contenido de agua de la cubierta vegetal) [\(Renza](#page-144-1) *et al.*, [2010\)](#page-144-1).

Finalmente, se establecieron dos rutinas metodológicas para el procesamiento de los productos MODIS, una de tipo histórica y otra de tipo diario (ver pág: [21\)](#page-33-0), las cuales, son un ejemplo de métodos que se pueden integrar en cualquier sistema de alerta temprana de sequía, pues, utilizan índices sencillos (ya que se basan en combinación de bandas) que son de libre uso.

Un beneficio adicional es que estas rutinas de procesamiento son flexibles, dado que al estar disponibles los códigos, se pueden modificar agregando funciones que permitan calcular nuevos índices que evalúen las condiciones de vegetación y por ende mejoren el seguimiento a la sequía.

# **4. Precipitación**

La Precipitación es un componente fundamental en el ciclo global del agua, tiene efecto sobre la salinidad de los océanos e importancia directa para la supervivencia de los seres humanos, pues es la principal fuente de agua potable [\(Michaelides](#page-143-0) *et al.*, [2009\)](#page-143-0), tiene una influencia de largo alcance sobre los ecosistemas y en la mayoría de campos de actividad humana, desde la producción de alimentos hasta la ingeniería y la seguridad (e.g. [IPCC Climate Change,](#page-142-0) [2013;](#page-142-0) [Tapiador](#page-145-1) *et al.*, [2012\)](#page-145-1). La comprensión y monitoreo de los patrones espacio temporales de la precipitación en la temporada seca, puede ayudar a una mejor preparación para enfrentar a la sequía [\(Vernimmen](#page-145-2) *et al.*, [2012\)](#page-145-2).

Los datos de precipitación han sido usados ampliamente en pronósticos del tiempo, el clima así como aplicaciones e investigaciones interdisciplinarias [\(Levizzani](#page-142-1) *et al.*, [2007\)](#page-142-1), hasta la fecha, los registros de esta variable se capturan a través de diversos instrumentos in situ (pluviómetros, radares de lluvia, microondas, sensores infrarrojos o en el rango visible) y múltiples plataformas (con base en la Tierra, aerotransportados, satélite), teniendo en cuenta que estos mecanismos poseen ventajas y desventajas en cuanto a la resolución espacial, cobertura espacial, cobertura temporal, costos de operación y adquisición, calibración, precisión y consistencia de los datos [\(Schouppe & Ghazi,](#page-144-2) [2007\)](#page-144-2).

La misión Medición de Precipitación Tropical [TRMM](#page-11-2) lanzada en noviembre de 1997 y su sucesora Medición de Precipitación Global [GPM,](#page-12-0) lanzada en febrero de 2014, ofrecen una alternativa al análisis continuo de esta variable. En particular los datos TRMM, ya han sido objeto de estudio en aplicaciones como el monitoreo hidrológico y variaciones del clima, o interdisciplinarias como las enfermedades infecciosas (e.g. [Adimi](#page-139-0) *et al.*, [2010;](#page-139-0) [Eisenberg](#page-140-0) *et al.*, [2013\)](#page-140-0), seguimiento y crecimiento de cultivos [\(Rhee](#page-144-3) *et al.*, [2010\)](#page-144-3), estimaciones y vigilancia de fenómenos extremos como las inundaciones y sequías, (e.g. [Duan & Bastiaanssen,](#page-140-1) [2013;](#page-140-1) [Laura](#page-142-2) *[et al.](#page-142-2)*, [2015;](#page-142-2) Li *[et al.](#page-142-3)*, [2013a;](#page-142-3) Liu *[et al.](#page-143-1)*, [2007a\)](#page-143-1).

Con el propósito de entender e interpretar mejor las fluctuaciones climáticas y su manifestación en diferentes sitios, vale la pena investigar la variabilidad espacio temporal de las condiciones de humedad y sequía locales (Du *[et al.](#page-140-2)*, [2013\)](#page-140-2). Para ello se han propuesto diversos mecanismos de evaluación como el Índice de severidad de sequía de Palmer [\(PDSI,](#page-11-3) [Palmer\)](#page-144-4), Índice Estandarizado de Escorrentía (Standardized Runoff Index [\(SRI\)](#page-11-4), [Shukla & Wood\)](#page-144-5), [\(SPI,](#page-11-5) [Lania](#page-142-4) *[et al.](#page-142-4)*; [McKee](#page-143-2) *et al.*; [McKee](#page-143-3) *et al.*), etcétera. Particularmente, el SPI se concibió para cuantificar el déficit de precipitación para varias escalas temporales (generalmente de 3, 6, 12, 24 y 48 meses), las cuales reflejan el impacto de la sequía en la disponibilidad de los diferentes recursos hídricos y es considerado como un índice recomendado para la caracterización de las sequías meteorológicas [\(Hayes](#page-141-0) *et al.*, [2011\)](#page-141-0). Se propone entonces, la caracterización del comportamiento espacio temporal de la sequía, para Argentina y Colombia, con datos de precipitación

TRMM y GPM, evaluadas a partir del seguimiento de la distribución de las condiciones secas por el método SPI para varias escalas temporales (1, 3, 6, 12, meses). Cabe resaltar que este índice esta ratificado por la [OMM](#page-11-6) como punto de partida para la vigilancia y diagnostico a la existencia de sequía meteorológica [\(Svoboda](#page-145-0) *et al.*, [2016\)](#page-145-0)

Múltiples autores han aplicado metodologías que experimentan con el [SPI](#page-11-5) para diferentes escalas, calculadas a través de datos de satélite, estos han concluido que es una alternativa potencial para la vigilancia de la sequía a escala global, espacial y temporal, citando algunas:

- [Zeng](#page-146-0) *et al.* [\(2012\)](#page-146-0): usaron TMPA datos 3B43, para el período de 1998 a 2009 para la Cuenca del río Lancang, mostrando el producto 3B43 puede ser una alternativa para regiones escasas de datos.
- Li *[et al.](#page-143-4)* [\(2013b\)](#page-143-4): vigilaron las condiciones de humedad y sequía en el lago Poyang Lake desde 1998 hasta 2010, con datos 3B42.
- [Sahoo](#page-144-6) *et al.* [\(2015\)](#page-144-6): evaluaron las condiciones de sequía a gran escala para los productos TMPA: 3B42, 3B43, 3B42RT.
- [De Jesús](#page-140-3) *et al.* [\(2016\)](#page-140-3): implementaron datos TMPA 3B42 para la vigilancia de la sequía en México, entre 1998 hasta 2013.
- Tao *[et al.](#page-145-3)* [\(2016\)](#page-145-3): valoraron TRMM 3B43 para vigilancia de la sequía en la Provincia de Jiangsu, China para los años 1998 hasta 2014.
- Tan *[et al.](#page-145-4)* [\(2017\)](#page-145-4): evaluaron la capacidad de los satélites para la vigilancia de la sequía, en regiones tropicales (Cuenca del Río Kelantan, Malasia entre 1998 y 2014) con productos TMPA - 3B43.

En la siguiente sección, se continuará con el estudio de índices que puedan se emplean para la vigilancia de la sequía, bajo la componente meteorológica evaluada a través del [SPI.](#page-11-5) Se abordaran aspectos generales como: cuales fueron los productos usados para obtener el índice, descripción del índice, métodos utilizados para el cálculo, así como, cuales fueron los procesos de automatización para la descarga e integración de rutinas operativas en Python. Por ultimo, se expondrán los resultados obtenidos y las pruebas realizadas para verificar el computo de las rutinas.

# **4.1. Materiales y métodos**

# **4.1.1. Descripción de los productos utilizados**

# **Datos TRMM**

TRMM se desarrolló como una misión de colaboración conjunta entre la Administración Nacional de la Aeronáutica y del Espacio [\(NASA\)](#page-12-1) y la Agencia Japonesa de Exploración Aeroespacial [\(JAXA\)](#page-12-2), con el objetivo de medir la precipitación tropical y subtropical. Lanzado el 27 de Noviembre de 1997, es el primer satélite en llevar un radar de precipitación microondas, es de

orbita no polar y de inclinación baja, provee una cobertura global entre las latitudes 35 ◦S a 35

◦N de latitud. Se compone de múltiples sensores, uno activo (Precipitation Radar [\(PR\)](#page-12-3)) y dos pasivos (TRMM Microwave Imager [\(TMI\)](#page-12-4) y Visible and Infrared Scanner [\(VIRS\)](#page-12-5)).

Proporciona datos y productos, que se clasifican en tres niveles de complejidad (ver figura **[4-1](#page-44-0)**). En el nivel 1: se encuentran los datos geolocalizados y calibrados. Nivel 2: son parámetros geofísicos (e.g. Tasas de precipitación y calor latente) en la misma resolución y posición que los datos fuente (nivel 1). Por otra parte, los datos de nivel 3: son el promedio espacio temporal de los parámetros geofísicos (nivel 2), proyectados en grillas uniformes (Liu *[et al.](#page-143-5)*, [2007b\)](#page-143-5). Para este capítulo se utilizaran los productos, disponibles en el TMPA –3B42RT (Análisis Multi-satelital de Precipitación de TRMM [\(TMPA\)](#page-12-6)).

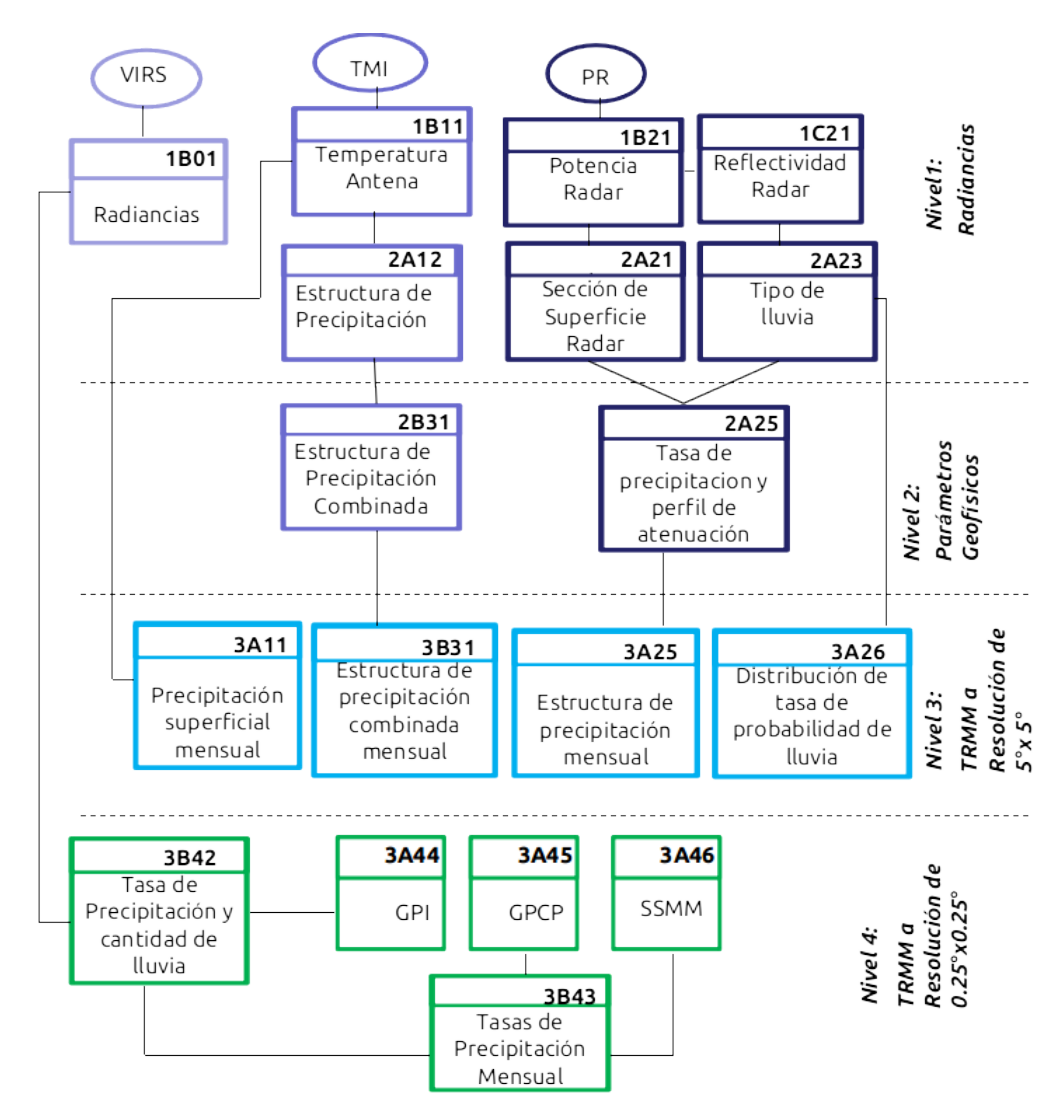

<span id="page-44-0"></span>**Figura 4-1**.: Estructura de productos TRMM.

TMPA es un esquema de calibración de precipitación, basado en la combinación de múltiples observaciones, entre ellas, Microondas [\(MW\)](#page-12-7), Infrarrojos [\(IR\)](#page-12-8), satélites y calibraciones, con el objetivo adicional que siempre se encuentren disponibles, [\(Huffman](#page-142-5) *et al.*, [2007\)](#page-142-5). El conjunto

de datos TMPA - nivel 3, ofrece tasas de precipitación en grillas de 0.25 ◦×0.25 ◦ , cada tres horas, entre las latitudes 50 °N y 50 °S. Adicionalmente este provee productos derivados en tiempo casi real (conocido como 3B42RT) y de investigación (3B42 o algoritmo de recuperación de precipitación superficial).

El algoritmo 3B42 consta de cuatro pasos: a) Todos los datos estimados disponibles de MW (Microwave) y [PR](#page-12-3) (Precipitation Radar), son combinados e intercalibrados a un producto de alta calidad de precipitación en una escala de tres horas. b) Las estimaciones de IR de tres horas son calculadas usando el histograma de relación (entre el producto de alta calidad y el IR). c) Los datos faltantes en el producto de alta calidad, se completan con las estimaciones de IR. d) Se combinan las estimaciones de los datos IR y alta calidad, finalmente se reajustan con datos calibrados y se transforman a estimaciones mensuales (TMPA - 3B43) [\(Sahoo](#page-144-6) *et al.*, [2015\)](#page-144-6).

Según Tan *[et al.](#page-145-4)* [\(2017\)](#page-145-4), los datos de precipitación - TMPA, han mostrado que son capaces de estimar condiciones de sequía en las regiones tropicales; sin embargo presentan ligeras sobrestimaciones en la cantidad total de precipitación con respecto a datos de campos, haciendo que la precisión en la estimación de la intensidad de la sequía sea insuficiente. Adicionalmente, es importante resaltar que los productos en tiempo real (e.g. 3B42RT), presentan un menor desempeño, frente a los datos TMPA: 3B42 y 3B43, debido a la no inclusión de datos de calibración, por lo tanto la vigilancia de la sequía en tiempo real con éstos productos debe hacerse con precaución [\(Sahoo](#page-144-6) *et al.*, [2015\)](#page-144-6).

## **Descarga del producto 3B42RT**

Inicialmente se construyo una rutina en Python, que permitiera la descarga de los productos 3B42RT, ya que estos son la base de la serie de precipitación y el antecesor de los productos GPM, que se explicará más adelante. Dicha serie tiene el período comprendido entre 2004–01–01 hasta 2015–04–10. Cabe resaltar, que estos son de carácter diario, es decir son estimaciones en tiempo real, y por tanto son meramente experimentales (ver Anexos[-B,](#page-117-0) pág[:105\)](#page-117-0).

Al descargar estos datos, se agruparon en períodos: mensuales, trimestrales, semestrales y finalmente, anuales, para ser unidos a la serie de datos GPM.

#### **Datos GPM**

La misión GPM, que comprende una red internacional de satélites, fue lanzada el 27 de febrero de 2014, con el propósito de proveer la nueva generación de observaciones de precipitación global; es el sucesor de la misión TRMM y cuenta con una cobertura global entre las latitudes 63 ◦S a 65 ◦N, se compone de los sensores GPM Microwave Imager [\(GMI\)](#page-12-9) (radiómetro de microondas multicanal que comprende los 10 GHz hasta 183 GHz), determinante para captar cantidad, tamaño, tipo e intensidad de precipitación y Dual-frequency Precipitation Radar [\(DPR\)](#page-12-10) (proporciona mediciones en bandas, Ka: 35.5 GHz y Ku: 13.6 GHz), retorna perfiles tridimensionales e intensidades de precipitación sólida o liquida.

Estas mediciones se combinan con otros satélites de la constelación y sirven como referencia estándar, suministrando información aproximadamente cada tres horas, y al igual que su

antecesor, provee datos en tres niveles: (ver figura **[4-2](#page-46-0)**) nivel 1 - se encuentran los datos geolocalizados y calibrados, nivel 2 - son parámetros geofísicos y nivel 3 - son el promedio espacio temporal de los parámetros geofísicos [\(GES DISC –NASA;](#page-148-0) [Huffman](#page-141-1) *et al.* [\(2013\)](#page-141-1)).

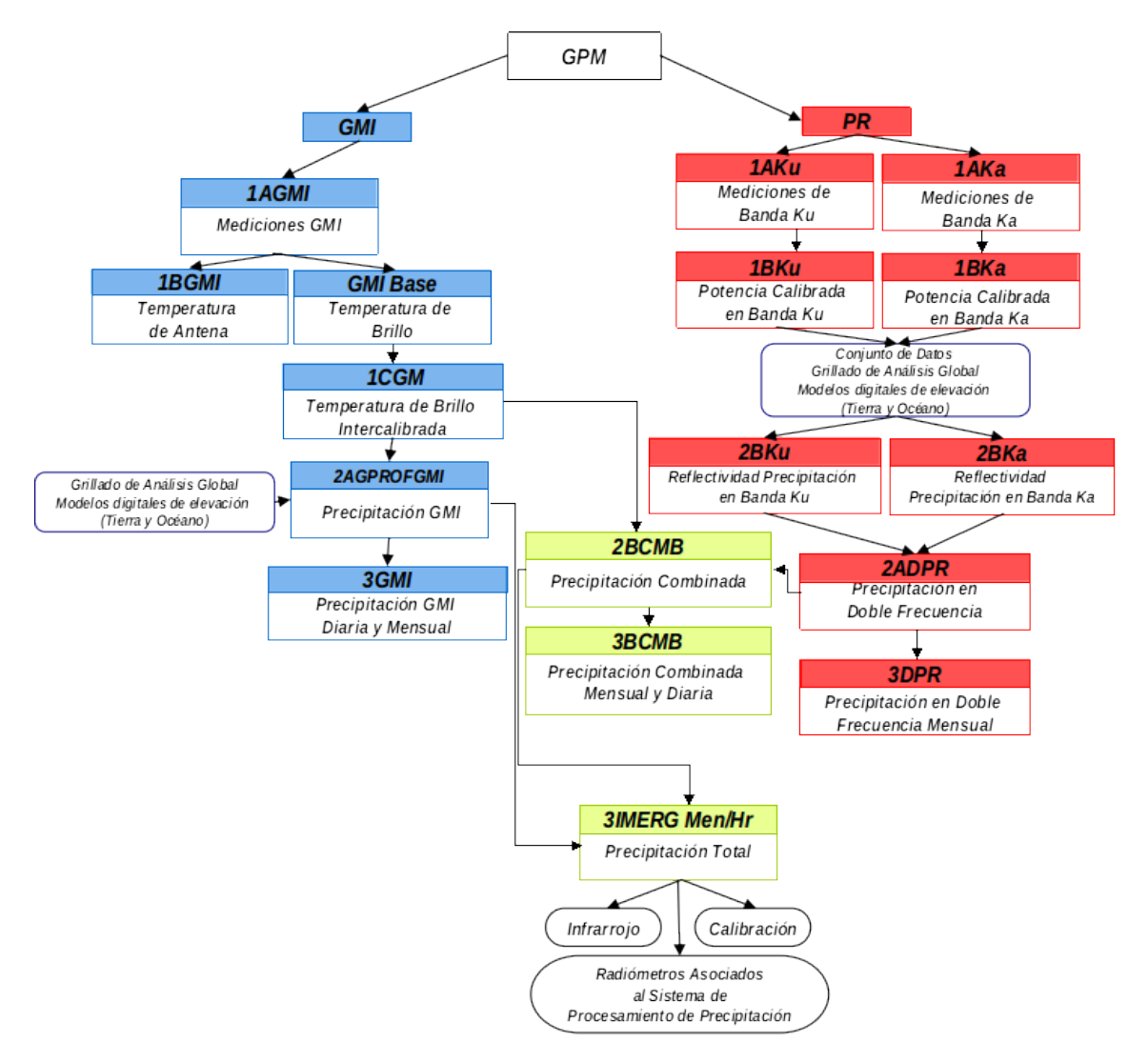

<span id="page-46-0"></span>**Figura 4-2**.: Estructura de los productos GPM.

Considerando los anteriores, el producto equivalente para continuar la serie temporal de 3B42 es Integrated Multi-Satellite Retrievals for GPM [\(IMERG\)](#page-12-11), el cual es un algoritmo que se enfoca en crear la mejor estimación en cada paso del tiempo [\(Huffman](#page-141-2) *et al.*, [2014\)](#page-141-2), estos datos se encuentran almacenados en una grilla rectangular, con una cobertura global (90 ◦S –90 ◦N y 180 ◦O –180 ◦E) en una resolución de 0.1 ◦×0.1 ◦ , expresando los datos en milímetros por hora. Así mismo, cuenta con tres tipos de latencia (cantidad de tiempo que pasa entre una observación del satélite y cuando se produjo el producto), estas son Early, Late, y Final, con un retraso de 6 horas, 18 horas y 4 meses. Para la continuidad de la serie temporal se selecciono el producto IMERG-Late, con fecha de inicial de 2015–04–11 hasta la actualidad, adicionalmente un período de acumulación diario (en horario local), versión GIS (formato TIFF) (Ver [Precipitation Processing System,](#page-149-0) [a,](#page-149-0)[b\)](#page-149-1).

## <span id="page-47-1"></span>**Método Índice de Precipitación Estandarizado [\(SPI\)](#page-11-5)**

El [SPI](#page-11-5) es una herramienta que fue desarrollada por investigadores de la Universidad Estatal de Colorado [\(McKee](#page-143-2) *et al.*, [1995,](#page-143-2) [1993\)](#page-143-3), fue diseñado para cuantificar el déficit de precipitación y monitorear como impacta sobre los diferentes tipos de recursos hidrológicos: agua subterránea, agua almacenada y humedad del suelo, entre otras.

A partir de un registro de datos de precipitación (idealmente se debe disponer de período continuo entre 20 y 30 años de valores mensuales). Dicho registro puede ser agrupado para distintas escalas en el tiempo, usualmente en 3, 6, 12, 24 y 48 meses; estas permiten analizar los distintos tipos de sequía, pues, las condiciones meteorológicas y de humedad del suelo responden a anomalías de precipitación en escalas temporales relativamente cortas (entre 1 y 6 meses), mientras que los caudales fluviales, el almacenamiento en reservorios y las aguas subterráneas responden a anomalías de precipitación a más largo plazo (6 meses y hasta 24 meses o más) [\(Organización Meteorológica Mundial & Wood,](#page-143-6) [2012\)](#page-143-6).

Este índice, se basa en la estandarización de la precipitación, es decir, la diferencia entre la media, menos una precipitación para un período especifico de tiempo, sobre la desviación estándar, donde la media y la desviación estándar son obtenidas de un registro de precipitación, y se define como, el número de desviaciones estándar que la precipitación acumulada se desvía de las condiciones promedio. Consta de los siguientes rangos de valores (ver tabla **[4-1](#page-47-0)**).

| Valor de SPI           | Intensidad de Sequía            |
|------------------------|---------------------------------|
| SPI > 2.0              | Severamente Húmedo              |
| $1,5 < SPI \leq 2,0$   | Moderadamente Húmedo            |
| $1,0 < SPI \leq 1.5$   | Anormalmente Húmedo             |
| $-1,0 \le SPI \le 1,0$ | Normal o Aproximadamente Normal |
| $-1.5 \le SPI < -1.0$  | Anormalmente Seco               |
| $-2.0 \le SPI < -1.5$  | Moderadamente Seco              |
| $SPI < -2.0$           | Severamente Seco                |

<span id="page-47-0"></span>**Tabla 4-1**.: Clasificación de la sequía establecida para el índice.

El índice se obtiene a través de la secuencia:

Primero el total de precipitación mensual (*x<sup>n</sup>* ), es agrupado en escalas de tiempo de 3, 6, 12, 24, o 48 meses, para obtener la precipitación acumulada. Por ejemplo si se desea calcular el SPI para una escala de tres meses, (ver tabla **[4-2](#page-48-0)**),

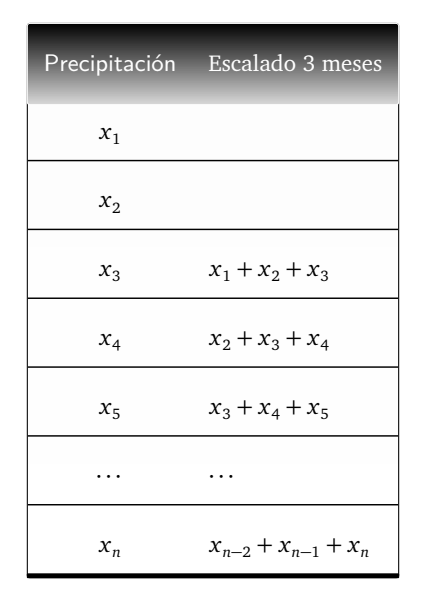

<span id="page-48-0"></span>**Tabla 4-2**.: Ejemplo como se agruparon los datos por escala.

Sin embargo, la precipitación dista mucho de tener una distribución normal, es por esto que las series son ajustadas a una función de probabilidad gamma, que se transformara posteriormente a una distribución de probabilidad normal estandarizada [\(Organización Meteorológica Mundial](#page-143-6) [& Wood,](#page-143-6) [2012\)](#page-143-6).

Según Li *[et al.](#page-143-4)* [\(2013b\)](#page-143-4), la función de densidad de probabilidad gamma se puede expresar como:

$$
g(x) = \frac{1}{\beta^{\alpha} \Gamma(\alpha)} x^{(\alpha - 1)} e^{(-x/\beta)}, (x > 0)
$$
 (4.1.1a)

Donde *α* es un parámetro de ajuste (*α*>0), *β* es un parámetro de escala (*β*>0) y *x* la cantidad de precipitación acumulada (*x*>0). Entonces, la probabilidad acumulada de precipitación, para una escala de tiempo dada es:

$$
G(x) := \int_0^x g(x) dx = \frac{1}{\beta^{\alpha} \Gamma(\alpha)} = \int_0^x x^{(\alpha - 1)} e^{(-x/\beta)} dx
$$
 (4.1.1b)

Los parámetros de forma *α* y escala *β*, se calculan a partir de las siguientes:

$$
\alpha = \frac{1 + \sqrt{\left(1 + \frac{4 \times A}{3}\right)}}{4 \times A} \tag{4.1.1c}
$$

$$
\beta = \frac{\bar{x}}{\alpha} \tag{4.1.1d}
$$

Los anteriores dependen de la variable auxiliar *A*, que se define como:

$$
A = \ln(\bar{x}) - \frac{\sum \ln(x)}{n}
$$
 (4.1.1e)

Donde *n* es el numero de precipitaciones observadas y  $\bar{x}$  es el promedio de precipitación bajo la escala de interés.

Dado que en ciertos lugares pueden darse observaciones con precipitación nula y la función gamma esta indefinida para este valor, se aplica entonces, un factor de corrección al ajuste que depende de la probabilidad de precipitación nula (Wu *[et al.](#page-146-1)*, [2007\)](#page-146-1). Por tanto la probabilidad acumulada total (añadiendo la probabilidad de cero):

$$
H(x) = q + (1 - q)G(x)
$$
 (4.1.2)

Donde *q* es la probabilidad que ocurra un cero y este se calcula como *q* = *m n* , siendo *m* el número de ceros en la serie de tiempo *n*. Por otra parte, (1 − *q*) es la probabilidad de que no ocurra un cero.

La función de densidad de probabilidad acumulativa *H*(*x*), se puede convertir a una distribución normal estándar, a través de la función de conversión siguiente:

<span id="page-49-0"></span>
$$
H(x) = \frac{1}{\sqrt{2\pi}} \int_{\infty}^{x} e^{\frac{-t^2}{2}} dt
$$
 (4.1.3)

La solución de la ecuación [\(4.1.3\)](#page-49-0), esta determinada para: Caso 1:  $0 < H(x) \le 0.5$ .

$$
SPI = -\left(t - \frac{c_0 + c_1 t + c_2 t^2}{1 + d_1 t + d_2 t^2 + d_3 t^3}\right)
$$
\n(4.1.4)

$$
t = \sqrt{-2 \cdot \ln H(x)}\tag{4.1.5}
$$

Caso 2:  $0,5 < H(x) < 1$ .

$$
SPI = t - \frac{c_0 + c_1 t + c_2 t^2}{1 + d_1 t + d_2 t^2 + d_3 t^3}
$$
\n(4.1.6)

$$
t = \sqrt{-2 \cdot \ln(1 - H(x))}
$$
\n(4.1.7)

Con  $c_0 = 2{,}515517$ ,  $c_1 = 0{,}802853$ ,  $c_2 = 0{,}010328$ ,  $d_1 = 1{,}432788$ ,  $d_2 = 0{,}189269$ ,  $d_3 =$ 0, 001308.

# **4.1.2. Rutina de Procesamiento [SPI](#page-11-5)**

Para esta etapa se describirán, cuales fueron los pasos para la transformación de los procedimientos anteriores en códigos de Python. Para ello se separaran por tareas y se explicaran en detalle, en la figura **[4-3](#page-50-0)**, se muestra cual fue la secuencia lógica para la obtención del [SPI.](#page-11-5)

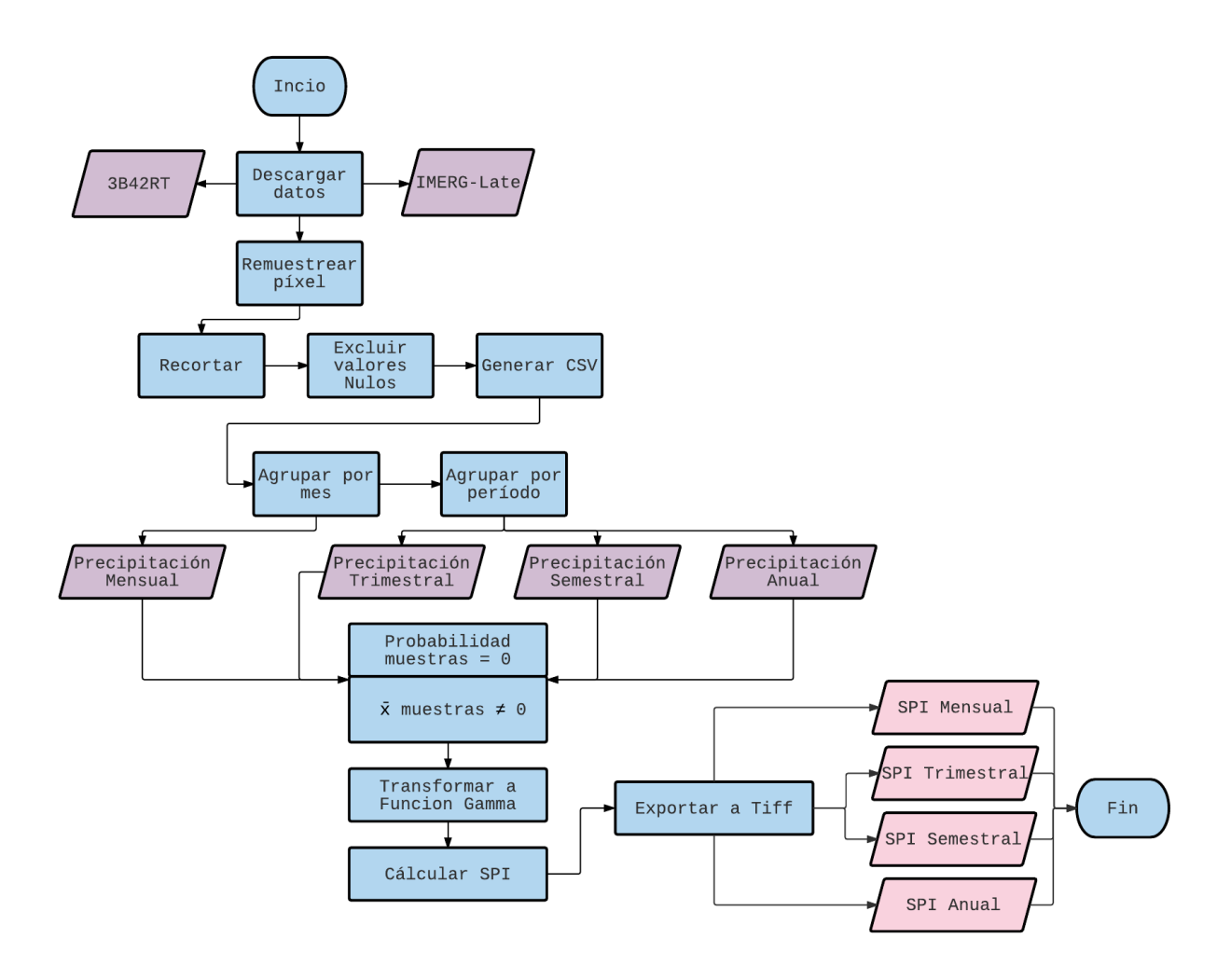

<span id="page-50-0"></span>**Figura 4-3**.: Procesamiento realizado para obtener el SPI.

Las tareas a desarrollar son las siguientes:

- 1. *Descarga diaria de la información*, puntualmente el producto IMERG late, en horario local.
- 2. *Preprocesamiento*, básicamente la preparación de los datos, esta se subdivide en recorte

de las áreas deseadas, remuestreo o cambio de tamaño del píxel de salida, mascara, finalmente, exportar al formato Tif.

- 3. *Agrupar los datos en diferentes escalas* (mes, trimestre, semestre y anualidad), luego de evaluar la condición si se presentaba un cambio de mes.
- 4. *Cálculo del índice*, este consiste en la transformación de los datos disponibles al número de desviaciones estándar, con respecto a la media, correspondiente a la precipitación acumulada en un intervalo.

A continuación se fragmentaran las rutinas y se revisaran las lineas de código ejecutadas. Para visualizar las rutinas completas de este capítulo se puede consultar los Anexos[-B,](#page-117-0) pág[:105.](#page-117-0)

## **1. Descarga**

#### **Importar los módulos**

Para la descarga del producto IMERG Late, se utilizaron módulos que permitieran el acceso a la información, estos fueron *sys, time, datetime, ftplib, os, shutil* y corresponden a la siguiente estructura:

```
Descarga - Módulos
1 //Módulos de creación y manejo de directorios: Permiten estructurar las carpetas
      de desca rga de l a i n f o rm aci ón .
2 import Sys
3 import OS
4
5 //Librerías de manipulación de fechas: Permiten localizar los raster de las fechas
        a d e sc a rg a r .
6 import time
7 from datetime import timedelta, date
8
9 //Librerías de Acceso al ftp: Permiten el acceso al sitio ftp de descarga de la
       i n f o rm aci ón .
10 from ftplib import FTP
```
# **Automatizar las fechas**

Posteriormente se emplean los métodos *date.today()* el cual suministra la fecha en horario local y *timedelta([days[, seconds[, microseconds[, milliseconds[, minutes[, hours[, weeks]]]]]]])* este será útil para obtener la diferencia entre dos fechas u horas.

#### **Descarga - Fechas**

```
1 //Suponiendo que a la fecha actual se descuentan dos dias, por tanto:
2 ant = date.today()+timedelta(days=-2)
3 //Primero se d i v i d e l a fecha , con e l f i n de e j e r c e r un c o n t r o l en e l volumen y
      o r g a n i z a c i ón de l o s datos .
4 fecha = ant.strftime("%Y%m%d")
5 year = ant.strftime("%Y")
6 mes = ant.strftime("%m")
7 //Luego se verifican de los criterios anteriores
8 print "descargando: ", fecha
```
# **Acceso al FTP**

Luego se asignan los argumentos para acceder a la información y así conectar al *host*, incluyendo

el criterio del mes desarrollado en la descripción anterior.

#### **Descarga - Acceso**

1 //Conexión al FTP, se agrega el respectivo usuario y contraseña. 2 ftp = FTP('jsimpson.pps.eosdis.nasa.gov', 'Usuario', 'Contraseña') 3 **//Después , se a sign a l a ru t a a l s u b d i r e c t o r i o d el FTP, teniendo en cuenta l a fecha ac t u al .** 4 ftp.cwd('/data/imerg/gis/'+str(mes)+'/') 5 **//En e s t a i n s t r u c c i ón se genera un l i s t a d o de l o s a r c hi v o s d i s p o n i b l e s en e l FTP**  $6 \text{ dirs} = \text{ftp.nlst}()$ 

#### **Búsqueda de la información**

Al de ingresar al FTP, se asignan los criterios para la descarga, como el país, fecha, y el horario local, a demás de incluir las condiciones para almacenar el producto, directorio, nombre de salida, y mostrar si el proceso se ejecuto correctamente.

# **Descarga - Búsqueda**

```
1 // Listado de las extensiones requeridas.
2 formato = ['.tif','.tfw']
3 // Li s t a d o de l o s pa í s e s .
4 pais=["Argentina","Colombia"]
5 //Agregar l a e x epción
6 try:
   for x in formato:
8 for i in pais:
9 bufsize = 1024
10 //Directorio para almacenar la información, incluyendo el criterio del país y año
```

```
a l que co r responde l a desca rga .
11 path = "/Home/Usuario/Carpeta destino/"+ str (i)+"/"+ str (year)+"/"
12 //Esta linea ejecuta que en caso de no encontrar el directorio lo genere.
13 if not os.path.exists(path): os.mkdir(path)
14 //Aplic a l a c o n d i c i ón dependiendo e l pa í s descargue un producto que s e r á en e l
       horario local.
15 if str(i) == 'Argentina':16 filename= '3B-HHR-L.MS.MRG.3IMERG.'+ s t r (fecha)+'-S210000-E212959.1260.V03E
      .1day'+x17 elif str(i) == 'Colombia':18 filename= '3B-HHR-L.MS.MRG.3IMERG.'+ s t r (fecha)+'-S190000-E192959.1140.V03E
      .1day'+x
19 print "quardando: ", filename
20 // E s c r i b i r e l achi vo y guardar en l a ca rpe ta de d e s ti n o
21 file handler = open(path+filename,'wb').write
22 ftp.retrbinary('RETR %s' % os.path.basename(filename),file_handler,bufsize)
23 ftp.set_debuglevel(0)
24 //Notifica si se presentó algún error en el proceso anterior
25 except:
26 Sys. exit (1)27 // S a l i r d el s e r v i d o r
28 ftp.quit()
29
30 print "ftp down OK"
31 // Salida sin errores de los procedimientos anteriores
32 Sys. exit (0)
```
# **2. Preprocesamiento**

Una vez ejecutado el proceso de descarga del producto, se procede a la etapa de *Preprocesamiento*, para ello se crean las funciones *Recorte, Remuestreo, Mascara, Valor mm, Exportar Tif, Exportar CSV*, estas se detallan a continuación.

# **Importar los módulos**

Para la descarga del producto IMERG Late, se utilizaron módulos que permitieran el acceso a la información, estos fueron *sys, time, datetime, ftplib, os, shutil* y corresponden a la siguiente estructura:

#### **Preprocesamiento - Módulos**

```
1 // Geospatial Data Abstraction Library y OpenGIS Simple Features Reference
       Implementation
2 // L i b r e r í as para manipulación de i n f o rm aci ón Raste r y v ec t o r .
3 import gdal
4 from gdalnumeric import *
5 from gdalconst import *
6 import 0Sgeo
7 import 0Sgeo.osr as osr
8 //Módulo para manipular i n f o rm aci ón m a t r i c i a l N−dim en sion al .
9 import numpy as np
10 //Módulo para leer y escribir archivos en Formato CSV.
11 import CSV
```
#### **Recorte según el país**

La función recorte, toma el producto producto IMERG Late y retorna el área recortada para

cada país.

#### **Preprocesamiento - Recorte**

```
1 // Definir los argumentos de la función (entrada, salida y país al que corresponde
        e l producto ) .
2 def recorte (i_ent, i_sal, pais):
 3 entrada = gdal.Open(i_ent) // A b ri r l a imagen
 4 geoTe = entrada.GetGeoTransform() // Parametros del raster de entrada.
 5
 6 // Sistema de r e f e r e n c i a de l a imagen de s a l i d a
   7 wgs84 = osr.SpatialReference()
    8 wgs84.SetWellKnownGeogCS("EPSG:4326")
 9
10 // Aplicar la condición, es decir, asignar las variables según el país.
11 if pais == 'Argentina':
12
13 // Definir la coordenada del pixel de origen del área de interés con respecto al
       producto g l o b a l :
14 // Esquina s u p e r i o r i z q u i e r d a de A rgentina : L a ti t u d =−16, Longitud=−77, tamaño de
15 //p í x e l de 0 .1 grados .
16 // Origen_X = 180+(-77)/(0.1);
17 // Origen_Y = 90-(-16)/(0.1); Por lo tanto el píxel inicial esta en:
18 p_in_x = 1030
19 p in y = 10602021 // Cá l c u l o de número de f i l a s y columnas :
22 // Si l a esquina i n f e r i o r derecha es : L a ti t u d=−50 − Longitud=−50, por tanto e l
```

```
23 //cá l c u l o de l a s f i l a s y l a s columnas s e r á :
24 // Columnas =(−77)−(−50) / 0 . 1 ; F i l a s =(−16−(−50)) /0 .1
25 ta x = 27026 ta_y =342
27
28 // D e f i n i r l a s p ropiedades de s a l i d a d el r e c o r t e . Donde geoTe [ 2 ] ,geoTe [ 4 ] , son
        l a s r o t a ci o n e s de l a imagen i n i c i a l e i g u a l e s a ce ro .
29 \text{ go} = (-77, 0.1, \text{geoTe}[2], -16, \text{geoTe}[4], -0.1)30
31 // Posteriormente se definen las características para Colombia.
32 // Origen_X =180+(−80)/ ( 0 . 1 ) ; Origen_Y=90−(17)/ ( 0 . 1 ) ;
33 // Columnas =(−80)−(−66) / 0 . 1 ; F i l a s =(17)−(−4)/0 .1 , entonces :
34 if pais == 'Colombia':
35 p_in_x =1000
36 p_in_y =730
37 ta_x =140
38 ta_y =210
\vert ३९
\begin{bmatrix} 40 \end{bmatrix} // Propiedades del recorte de Colombia:
41 geo =(-80,0.1,geoTe[2],17,geoTe[4],-0.1)
42
43 // De l a imagen i n i c i a l se demarca un á rea de i n t e r é s :
44 roi = entrada.GetRasterBand(1).ReadAsArray(p in x,p in y,ta x,ta y)
45
46 // Crear la imagen de salida, con las propiedades anteriores:
47 driver = entrada.GetDriver()
48 recorte = driver. Create(i sal, int(ta x), int(ta y) , 1, GDT UInt16)
49
50 banda = recorte.GetRasterBand(1) // Cargar la banda creada en el paso anterior
51 banda . WriteArray (roi) // E s c r i b i r l a i n f o rm aci ón de l a imagen ent rada a l a
       imagen de s a l i d a
52
53 // Definir transformación y asignar la proyección:
54 recorte.SetGeoTransform(geo)
55 recorte.SetProjection(wgs84.ExportToWkt())
56
57 // Descargar de l a memoria v i r t u a l a l di sc o :
58 banda.FlushCache()
59 recorte.FlushCache()
```
## **Remuestreo del tamaño del píxel**

Al concluir el proceso anterior y con el objetivo de continuar la serie de datos, se creó una función que permite cambiar el la resolución espacial del píxel, pues los datos 3B42–TRMM, difieren con respecto al producto GPM–IMERG Late (3B42 =  $0.25^{\circ}$ ; IMERG =  $0.1^{\circ}$ ). Finalmente

al remuestrear las imágenes el tamaño del píxel de la salida sera 0.25°.

#### **Preprocesamiento - Remuestreo**

```
1 // Cambio de resolución del píxel según el país:
2 def remuestreo (i ent,i sal,pais):
3
4 entrada=gdal.Open(i ent)
5 geoTe=entrada.GetGeoTransform()
6
7 // Definir las características de la imagen de salida con tamaño del píxel 0.25
       grados :
8 geoTs=(geoTe[0],0.25,geoTe[2],geoTe[3],geoTe[4],-0.25)
9
10 driver =entrada.GetDriver()
11
12 // C on fi gu r a r e l e sp aci o de ll e g a d a de l a mat riz teniendo en cuenta e l pa í s
13 // Se restan los límites de coordenadas y se divide sobre el nuevo tamaño de pí
       x e l :
1415 if pais=='Argentina':
16 //Columnas = −77−(−50)/ 0 . 2 5 ; F i l a s =−16−(−50)/0 .25
17 remues=driver.Create(i_sal,int(108),int(137),1,GDT_UInt16)
18
19 if pais=='Colombia':
20 //Columnas = −80−(−66)/ 0 . 2 5 ; F i l a s = 17−(−4)/0 .25
21 remues=driver.Create(i_sal,int(56),int(84),1,GDT_UInt16)
|22|23 // S ali d a
24 banda=remues.GetRasterBand(1)
25 remues.SetGeoTransform(geoTs)
26 remues.SetProjection(entrada.GetProjection())
27 banda.FlushCache()
28 remues.FlushCache()
29 salida=gdal.Open(i_sal,GA_Update)
۹۵ ا
31 // Finalmente , se procede a a p l i c a r e l algo ri tmo de remuestro , en e s t e caso
       B i l i n e a l .
32 gdal.ReprojectImage(entrada,salida,None,None,gdal.GRA_Bilinear)
```
#### **Máscara: Limitar el área de interés**

Se cargan dos máscaras en formato raster, con valores de cero y uno (0=No-Territorio y 1=Territorio), los cuales delimitan la superficie continental para cada región, cuentan con la misma resolución espacial y cubren la misma área que las imágenes de entrada. Posteriormente, cada máscara se multiplica por el producto correspondiente con el fin de llevar a cero los

valores que se encuentran por fuera del área de interés.

#### **Preprocesamiento - Máscara**

```
1 // Obtener el área de interés:
2 def mascara(i ent,mask,pais):
3
4 // A b ri r l a imagen y l a má sc a r a :
5 entrada=gdal.Open(i_ent)
6 mascara=gdal.Open(mask)
 7
8 // Leer los raster cargados como matriz, nótese que las dimensiones varían según
       e l pa í s :
9 if pais=='Argentina':
10 banda1=entrada.GetRasterBand(1).ReadAsArray()
11 banda2=mascara.GetRasterBand(1).ReadAsArray(0,0,108,137)
12 if pais=='Colombia':
13 banda1=entrada.GetRasterBand(1).ReadAsArray()
14 banda2=mascara.GetRasterBand(1).ReadAsArray(0,0,56,84)
1516 // C al c ul a r e l numero de f i l a s y columnas de l a imagen de entrada
17 cols=entrada.RasterXSize
18 filas=entrada.RasterYSize
19
20 // C o n s t r ui r una mat riz de c e ro s con l a s dimensiones de l a imagen de entrada .
21 salida=np.zeros((int(filas),int(cols)))
22
23 // Generar un par ordenado para r e c o r r e r l a mat riz .
24 for i in np.arange(filas):
25 for j in np.arange(cols):
2627 //en consecuencia, al encontrar un píxel en la máscara con valor=1 (Territorio),
       m u l t i p l i c a dicha cantidad ,
28 //por el dato que se encuentre en la imagen de entrada, es decir lo conserva.
29 if banda2[i, j] == 1:
30 salida[i][j]=(banda1[i,j]*banda2[i,j])
\vert 31
32 // Sin embargo, si el valor de la máscara es 0 (fuera del país), el dato es
       anulado ( a sign a ce ro en l a s a l i d a ) .
33 else:
34 salida[i][j]=(banda2[i,j])
35
36 return salida
```
# **Valor en milímetros**

La función Valor\_mm, contiene la instrucción de convertir a milímetros las información conte-

nida en el raster de entrada, pues esta se encuentra en décimas de milímetros.

#### **Preprocesamiento - Valor-mm**

```
1 // C o n v e r ti r l o s v a l o r e s de p r e c i p i t a c i ón acumulada a mil í metros
2 def valor_mm(matrix,pais):
 3
 4 if pais=='Argentina':
 5 (cols,filas)=(108,137)
 6 if pais=='Colombia':
 7 (cols,filas)=(56,84)
 8
 9 // El ab o r a r una mat riz de c e ro s dependiendo e l f i l a s y columnas , e s t a b l e c i d a s en
        la condición anterior y recorrer la matriz.
10 salida=np.zeros((int(filas),int(cols)))
11 for i in np.arange(filas):
12 for j in np.arange(cols):
13
14 // Si el valor encontrado es diferente de cero y 'nan',
15 if (\text{matrix}[i,j] != 0 \text{ and } \text{matrix}[i,j] != 'nan'):
16
17 //entonces e l dato es d i v i d o por e l f a c t o r de e s c al a (10) y es asignado a l a
        p o s i c i ón ( f i l a , columna ) , de l a imagen de s a l i d a .
\vert18 salida[i][j]=(matrix[i,j]/10)
19
20 // De l o c o n t r a r i o no modi fic a l a i n f o rm aci ón en l a s a l i d a .
21 else:
22 salida[i][j]=(matrix[i,j])
23
24 return salida
```
#### **Exportar en formato Tiff**

Algunos de los procesos anteriores trabajan como matrices sin atributos iniciales (sistema de

referencia - coordenadas, formato de salida), para esto se elabora la siguiente función.

```
Preprocesamiento - Exportar_Tiff
```

```
1 def export_tif(i_sal,matriz,pais):
2
3 // Fijar el sistema de referencia, proyección y formato de salida:
4 wgs84 = osr.SpatialReference()
5 wgs84.SetWellKnownGeogCS("EPSG:4326")
6 drv = gdal.GetDriverByName('GTiff')
7
8 // E s t a bl ec e r l a s c o n dici o n e s para l a Geo−t r a n s f o rm aci ón
9 if pais=='Argentina':
```

```
10 geoTs=(-77,0.25,0,-16,0,-0.25)
11 (cols,filas)=(108,137)
12 if pais=='Colombia':
13 geoTs=(-80,0.25,0,17,0,-0.25)
14 (cols,filas)=(56,84)
15
16 // Crear el espacio para escribir los datos de la matriz a la imagen de salida.
17 export=drv.Create(i sal,cols,filas,1,GDT Float32)
18 banda=export.GetRasterBand(1)
19 banda.WriteArray(matriz)
20 export.SetGeoTransform(geoTs)
21 export.SetProjection(wgs84.ExportToWkt())
22
23 banda.FlushCache()
24 export.FlushCache()
```
#### **Exportar en formato CSV**

Para finalizar la etapa de Preprocesamiento, se creo la función para exportar a formato CSV (Comma-separated values), pues este tipo de estructura sera la entrada para el proceso de agrupar la información.

```
Preprocesamiento - Exportar_CSV
```

```
1 def export csv(tif, csv,pais,mask):
2
3 if pais=='Argentina':
4 mascara=gdal.Open(mask)
5 banda=mascara.GetRasterBand(1).ReadAsArray(0,0,108,137)
6
7 if pais=='Colombia':
8 mascara=gdal.Open(mask)
9 banda=mascara.GetRasterBand(1).ReadAsArray(0,0,56,84)
10
11 sds2=gdal.Open(tif)
1213 // Leer el archivo como matriz y crear el archivo csv
14 matriz = sds2.GetRasterBand(1).ReadAsArray()
15 archi=open(csv,'w')
16
17 geoT = sds2.GetGeoTransform()
18 cols = sds2.RasterXSize
19 rows = sds2.RasterYSize
20
21 // Coordenada inicial en X del centro del píxel
```

```
22 x_inicial=geoT[0]+(geoT[1]/2)
\overline{2}24 // Coordenada i n i c i a l en Y d el cen t ro d el p í x e l
|25 \text{ y } | inicial=geoT[3]+(geoT[5]/2)
26
27 for i in np.arange(rows):
28 for j in np.arange(cols):
|29 if banda[i,j]==1:
30 // E s c r i b i r x , y , v a l o r en e l csv
31 archi.write( str (x inicial) +", "+ str (y inicial) +", "+ str (matriz[i][j]) +'\n')
| २२
\frac{1}{33} // Pasar al siguiente píxel en x → x+tamaño del píxel en x
34 x inicial=x inicial+geoT[1]
35
36 // Cuando termine de r e c o r r e r todas l a s columnas vu el v a a l a columna i n i c i a l
37 \times inicial=geoT[0]+(geoT[1]/2)38
\vert39 // Pasar al siguiente píxel en y → y+tamaño del píxel en y
40 y_inicial=y_inicial+geoT[5]
41
42 archi.close()
```
La intención de desarrollar el conjunto anterior de módulos, es que estas se ajusten a los requerimientos del procesamiento, así pues se ingresan los argumentos en una nueva rutina. Esta organiza las funciones en una secuencia lógica, los procedimientos al igual que va generando sus respectivas salidas.

#### **Ejecución de Procesos**

```
1 // Ejecutar las funciones creadas.
 2 //Cargar las librerías útiles:
 3 // time , datetime , os y procesos_IMERG , Asumiendo además que a l a fecha ac t u al se
       l e descuentan dos d í as ,
 4 // como se ve en e l p rocedimiento de desca rga .
 5
 / Listar los posibles resultados de la variable País:
7 pais=["Argentina","Colombia"]
 8
 9 // E s t a bl ec e r l a s r u t a s para l o s a r c hi v o s tando de ent rada como de s a l i d a , e s t o s
       dependen de la variable anterior:
10 for i in pais:
11 path e = "/Carpeta destino/imerg/crudos/"+ str (i)+"/"+ str (year)+"/"
12 path s = "/Carpeta destino/imerg/procesados/"+ str (i)+"/"+ str (year)+"/"
```

```
13 // Patrón d el nombre d el producto i n i c i a l .
\begin{vmatrix} 14 & \text{if } \text{str}(1) \end{vmatrix} == 'Argentina':
15 entrada= '3B-HHR-L.MS.MRG.3IMERG.'+ s t r (fecha)+'-S210000-E212959.1260.V03E.1day
       .tif'
16 elif str(i) == 'Colombia':17 entrada= '3B-HHR-L.MS.MRG.3IMERG.'+ s t r (fecha)+'-S190000-E192959.1140.V03E.1day
       .tif'
18 // Instaurar la condición, Si no existe la ruta, crearla automaticamente con los
       a t r i b u t o s a n t e r i o r e s :
19 if not os.path.exists(path s): os.mkdir(path s)
|_{20} if not os.path.exists(path s+"tif/"): os.mkdir(path s+"tif/")
21 if not os.path.exists(path s+"remuestreo/"): os.mkdir(path s+"remuestreo/")
22 if not os.path.exists(path s+"remuestreo/mm/"): os.mkdir(path s+"remuestreo/mm/"
       )
23 i f not os.path.exists(path_s+"csv_diario/"): os.mkdir(path_s+"csv_diario/")
2425 // Convocar l a s f u nci o n e s c readas . En e s t a s se asingan l o s nombres e
26 // i n g r e s a n l o s a t r i b u t o s r e q u e ri d o s l o s c u al e s estan sepa rados por l a s comas .
\overline{\phantom{a}}28 // Recorte :
29 Recorte_salida = str(i)+'_IMERG.'+str(fecha)+'1_day.tif'
30 procesos IMERG.recorte(path e+entrada,path s+"tif/"+Recorte salida,i)
31
32 // Remuestreo
33 remuestreo_salida = str(i)+'_Remuestreo.'+str(fecha)+'1_day.tif'
34 procesos_IMERG.remuestreo(path_s+"tif/"+Recorte_salida,path_s+"remuestreo/"+
       remuestreo_salida,i)
35
36 // Má sc a r a
37 entrada_tif = path_s+"remuestreo/"+remuestreo_salida
38 mask = '/Carpeta entrada/mascaras/'+str(i)+'.tif'
39 matriz = procesos_IMERG.mascara(entrada_tif,mask,i)
40 matriz mm = procesos IMERG.valor mm(matriz,i)
41
42 // S ali d a t i f
43 salida_mm = path_s+"remuestreo/mm/"+remuestreo_salida[:-4]+"_mm.tif"
44 procesos_IMERG.export_tif(salida_mm,matriz_mm,i)
45
46 // Expotar csv
47 salida csv = path s+"csv diario/"+ str (year)+" "+ str (mes)+" "+ str (dia)+" "+ str (i)
       +".csv"
48 procesos IMERG.export csv(salida mm, salida csv, i, mask)
```
Al culminar el Preprocesamiento, se procede entonces a agrupar la información en distintos períodos como se explica a continuación.

#### **3. Agrupar**

Este proceso se basa en acumular de los datos de precipitación, ya sea en meses o en diferentes escalas (trimestral, semestral, anual), cuando se presente la condición de *Cambio de Mes*. Esta sera la información de entrada para el índice y se recalcula cada mes.

#### **Agrupar por mes**

Dado que los datos son de carácter diario, al finalizar el mes se fusionan en un solo período, estos datos serán la entrada para los procesos de agrupar por escalas, y se realiza con la siguiente rutina:

#### **Agrupar - Escalas**

```
1 // Importar las librerías: time, datetime, os, csv, glob, sys, numpy.
 \overline{2}3 // Fecha de la información a descargar.
 4 ant = date.today()+timedelta(days=-2)
 5 fecha = ant.strftime("%Y%m%d")
 6 year = ant.strftime("%Y")
 7 mes = ant.strftime("%m")
 8 \text{ dia} = \text{ant}\text{.}\text{strtime}('%d")
 9
10 // Fecha de c o n t r ol : e s t a s e r a ú t i l para dete rmina r s i se p r es en ta un cambio de
       mes o año .
11 ant2 = date.today()+timedelta(days=-1)
12 mes2 = ant2.strftime("%m")13 year2 = ant2.starttime("%")1415 pais=["Argentina","Colombia"]
\frac{16}{16} // Resta de variables: en el caso de ser uno sera un cambio de mes o año.
17 cambio mes=(int(mes2)-int(mes))
18 cambio_y=(int(year2)-int(year))
19
20 for i in pais:
21 // Rutas a l o s Datos :
22 imerg = "/imerg/procesados/"+str(i)+"/"+str(year)+"/csv_diario/"
23 imerg men = "/Agrupaciones/Mensuales/"+ str (i)+"/"
2425 // Nombre d el l i s t a d o :
26 meses=str(year)+" "+str(mes)+" * "+str(i)+".csv"
27
```

```
28 // Cuando se cumpla un cambio de mes y/o año , i n g r e s a a l o s a a r c hi v o s donde se
       almacenan l o s datos en CSV.
29 os.chdir(imerg)
30 if cambio mes==1 or cambio y==1:
31 for m in range (int(mes), int(mes)+1): // Iteración a partir del mes
32
33 // Li s t a d o que r e t o r n a l a s c o i c i d e n c i a s que encuentra con e l patron asignado en l a
        v a r i a b l e meses :
34 listado=glob.glob(meses)
35 mes_nombre=int(mes)
36 if i == 'Argentina':
37 // Nombre de l a v a r i a b l e que acumulara l a p r e c i p i t a c i ón :
38 acum prec= str (year)+" "+ str (mes nombre)+" "+ str (i)[:-6]+" Men.csv"
39 archi=open(imerg_men+acum_prec,'w') // Crear el archivo csv
40 // Crear un vector de precipitacion acumulada:
41 pre_acum =np.zeros(4313)
42
43 elif i=='Colombia':
44 acum_prec= str (year)+" "+ str (mes_nombre)+" "+ str (i)[:-5]+" Men.csv"
45 archi=open(imerg_men+acum_prec,'w')
46 pre_acum =np.zeros(1480)
47
48 // Ingresar a cada uno de los archivos del listado:
49 for csv_archivo in listado:
50
51 archivo=csv.reader(open(csv_archivo,'r')) // A b ri r e l a rc hi v o
52
53 // Definir tres listas vacias, Latitud, Longitud y Precipitación:
54 longi=[]
55 lat=[]
56 prec=[]
57
58 // Almacena los datos del archivo inicial, en tres vectores:
59 for index, col in enumerate (archivo):
60 longi.append(float(col[0]))
61 lat.append(float(col[1]))
62 prec.append(float(col[2]))
63
64 // Luego el vector precipitación, se suma al acumulador:
\begin{bmatrix} 65 & 66 \\ 65 & 67 \end{bmatrix} for fila in np.arange(len(prec)):
66 pre_acum[fila]=pre_acum[fila]+prec[fila]
\begin{pmatrix} 67 & 67 \end{pmatrix} for x in np.arange(len(pre acum)):
68
69 // Se e s c r i b e en e l a rc hi v o de s a l i d a , según e l s i g u i e n t e orden :
70 archi.write(str(longi[x])+","+str(lat[x])+","+str(pre_acum[x])+'\n')
```
71 archi.close()

#### **Agrupar por escalas**

Este proceso se basa en acumular de los datos de precipitación mensuales, en diferentes escalas, estas son 3,6,12. Se sigue el procedimiento expuesto en la tabla **[4-2](#page-48-0)**. Algunas partes del script serán excluidas y se encuentran en Anexos[-B,](#page-117-0) pág[:105,](#page-117-0) como *Agrupar\_periodos\_IMERG.*

#### **Agrupar**

```
1 // Importar las librerías: time, datetime, os, csv, glob, sys, numpy.
 2 // Igual que agrupar mes, tiene en cuenta, el pais, la fecha de la información a
       desca rga r , para r e c a l c u l a r l a i n f o rm aci ón cada que se p r es en ta e l cambio de
       mes
 3 intervalos=[3,6,12] //E sc al a s de tiempo , a l a s c u al e s se va a agrupar l a in fom ació
       n .
 4
 5 for i in pais:
 6 // Rutas para almacernar l o s a r c hi v o s
    imerg men = "/Agrupaciones/Mensuales/"+str (i)+"/"
 8 imerg trim= "/Agrupaciones/Trimestrales/"+ str (i)+"/"
 9 imerg sem="/Agrupaciones/Semestrales/"+str(i)+"/"
10 imerg_anual="/Agrupaciones/Anuales/"+ s t r (i)+"/"
11 meses="*_"+ s t r (i)[:3]+"_Men.csv"
12 listado_proceso=[]
13 // Ingresa a la ruta de los archivos mensuales, genera el listado de la informació
       n :
14 listado_proceso.append(archivo)
15 // Para cada uno de l o s p o s i b l e s r e s u l t a d o s d el l i s t a d o de i n t e r v a l o s ,
16 for lapso in intervalos:
17
18 // Número de per í odos a agrupar .
19 // Por ejemplo si se desea agrupar en semestres y en el listado inicial se
       encuentran 30 meses , e s t a s se l e r e s t a n 5 f ech a s .
20 // Quedando 25 grupos de 6 .
21 for nmes in np.arange(len(listado proceso)-(int(lapso)-1)):
22 trim=[]
23 // Luego agrupa la información:
24 // Siguiendo el ejemplo si es semestral, range(6) = genera el vector de posiciones
       [ 0 , 1 , 2 , 3 , 4 , 5 ] , por tanto ,
25 for rango mes in range(lapso):
26 i2=nmes+rango_mes
27 // Determina la lista de archivos a sumar p. ej:
28 // Fechas a acumular = [listado_proceso [nmes+0], listado_proceso [nmes+1],
       li s t a d o_ p r oc e s o [nmes+2] , li s t a d o_ p r oc e s o [nmes+3] , li s t a d o_ p r oc e s o [nmes+4] ,
```

```
li s t a d o_ p r oc e s o [nmes+5]]
29 trim.append(listado_proceso[i2])
30
31 // D e f i n i r l o s nombres de l o s a r c hi v o s de s a l i d a teniendo en cuenta e l per í odo
      agrupado :
32 for x in range(len(trim)):
33 i f lapso==3:
34 acum_prec= s t r (trim[0][:-11])+ s t r (trim[len(trim)-1][:-7])+"trim.csv"
35 archi=open(imerg_trim+acum_prec,'w')
36 elif lapso==6:
37 acum prec= str (trim[0][:-11])+ str (trim[len(trim)-1][:-7])+" sem.csv"
38 archi=open(imerg_sem+acum_prec,'w')
39 elif lapso==12:
40 acum prec= str (trim[0][:-11])+ str (trim[len(trim)-1][:-7])+"anual.csv"
41 archi=open(imerg_anual+acum_prec,'w')
42 // Crear vector de precipitación acumulada:
43 if i == 'Argentina':44 pre_acum =np.zeros(4313)
45
46 elif i=='Colombia':
47 pre_acum =np.zeros(1480)
48
49 // Entrar a cada uno de los archivos del listado:
50 for csv_archivo in trim:
51 archivo=csv.reader(open(csv_archivo,'r'))
52 longi=[]
53 lat=[]
54 prec=[]
55
56 for index, col in enumerate (archivo):
57 longi.append(float(col[0]))
58 lat.append(float(col[1]))
59 prec.append(float(col[2]))
60 // Acumulador para e l v ec t o r de p r e c i p i t a c i ón :
61 for fila in np.arange(len(prec)):
62 pre_acum[fila]=pre_acum[fila]+prec[fila]
\begin{pmatrix} 63 \\ 63 \end{pmatrix} for x in np.arange(len(pre acum)):
64 \qquad \qquad \text{archi.write(str(longi[x])+", "+str(lat[x])+", "+str(pre\_acum[x])+'\n')65 archi.close()
```
# **4. Cálculo del Índice**

Al igual que con el preprocesamiento, se crearon funciones, para finalmente calcular el índice, estas ejecutaran los pasos vistos en las ecuaciones de la Sección - [4.1.1,](#page-47-1) como lo son promediar

los datos de precipitación, determinar la probabilidad nula de precipitación, calcular el logaritmo natural de la muestra, calcular los parámetros de escala y ajuste para la función Gamma, entre otras. Las rutinas se describen a continuación:

#### **Promedio de los datos acumulados**

Utilizando la información agrupada en la secuencia anterior, se calculan los promedios de precipitación y se cuentan los valores de precipitación nula.

Previamente se importan las librerías *sys, math, scipy, scipy.special, numpy*, estas serán soporte en general, para los cálculos de las funciones.

# **Cálculo del Índice - Promedio** 1 **// Cá l c u l o d el promedio de l o s v a l o r e s de p r e c i p i t a c i o n acumulada por mes en l a s e r i e h i s t o r i c a**  $2$  def promedio (v):  $//$  **v** = **vector** con los **valores** acumulados de precipitación. 3 sum=0.0 **// Acumulador para l o s v a l o r e s de p r e c i p i t a c i ón .** 4 ceros=0 **// Contador para v a l o r e s nulo s .** 5 // Recorre a lo largo del vector precipitación: 6 for i in range( $\theta$ , len( $v$ )): 7 sum=sum+v[i] // Expresión que acumula los valores a lo largo del vector. 8 if  $v[i]=0$ : // Si al recorrer el vector encuentra un valor de cero, 9 ceros=ceros+1 **// entonces suma 1 a l t o t al , de l o c o n t r a ri o , si g u e hasta**  $textbf{t}$  **terminar** la longitud del vector. 10 if  $(len(v) - ceros) == 0:$ 11 prom=0 12 else: 13 prom=sum/(len(v)-ceros) // función promedio, excluyendo los valores nulos. 14 15 return (prom) 16  $sys.exit(0)$

#### **Probabilidad de cero**

Función que permite definir la probabilidad de encontrar un cero a lo largo de la muestra.

```
Cálculo del Índice - Probabilidad de cero
1 // Cálculo de los valores nulos, en el vector de precipitación.
2 def probabilidad cero(v):
3 sum=0 // Acumulador de ceros.
4 for i in range(\theta, len(v)):
5 // Si es esquivalente a cero, entonces suma 1 al total, de lo contrario, sigue
```

```
hasta encontrar y/o terminar la longitud del vector:
6 if v[i] == 0:
7 sum=sum+1
8 // Finalmente , sob re e l t o t a l de l a muestra , se c a l c u l a l a p r o b a b ili d a d de
       encontra<sup>r</sup> un cero:
9 prob=float(sum)/float(len(v))
10 return (prob)
11 sys. exit (0)
```
#### **Cálculo del Logaritmo Natural de los datos**

Se aplica el Logaritmo natural a la muestra, pues esta función se requiere para determinar la variable auxiliar *A* y por ende, resolver los los parámetros de escala y forma (*α* - *β*), necesarios para ajustar los datos a una distribución Gamma.

# **Cálculo del Índice - Logaritmo natural de los datos** 1 // A partir de los datos de precipitacion acumulada,  $2$  def  $ln(v)$ : 3 v\_ln = [] // Se define una lista vacia, 4 for i in range $(0, len(v))$ : 5 // Si a lo largo del recorrido del vector encuentra un valor nulo, almacena en el vector el valor de lo contrario, calcula el aplica la función al valor de **p r e c i p i t a c i ón .** 6 7 if  $v[i] == 0$ :  $8$  ln =  $\theta$ 9 v\_ln.append (ln) 10 else: 11  $\ln = \text{math.log}(v[i])$ 12 v ln.append (ln) // **Escribe los valores calculados en un vector**. 13  $14$  return  $(v_l)$

# **Probabilidad acumulada según la distribución Gamma**

15  $sys.exit(0)$ 

A continuación se calculan, la variable *A*, los parámetros *α* - *β*, y la Función Gamma, la cual esta dada por [\(Scipy Special Gdtr\)](#page-149-2), según sea la escala de tiempo. Se obtiene por medio de las siguientes expresiones:

```
Cálculo del Índice - Parámetros y Función Gamma
```

```
1 // Cálculo de la variable A: Si el promedio es nulo, la variable de salida sera
       cero , de l o c o n t r a ri o , c a l c u l a e l v a l o r .
2 def a (prom, ln vect):
 3 if prom==0:
 4 a=05 else:
 6 a=math.log(prom)-promedio(ln_vect)
 7 return (a)8 SVS. exit (0)9 // Parametro de forma, se calcula como:
\vert10 def alfa (a):
11 if a == 0:
\vert<sub>12</sub> alfa=0
13 else:
14 x=f\text{load}((4^*a)/3)15 y=float(1+x)
16 r=math.sqrt(y)
17 z=4*a
\vert18 alfa=float((1+r)/z)
19 return (alfa)
20 // Parametro de e sc al a , se c a l c u l a como:
21 def beta (prom, alfa):
|_{22} if alfa==0:
23 beta=0
24 e l s e :
|_{25} beta = float(prom)/float(alfa)
26 return (beta)
\vert_{27}28 // La f u n c i ón Gamma e s t a d e f i n i d a como:
29 def gamma(alfa,beta,vector):
30
31 i f (beta==0 and alfa==0): // en caso que se ind e te rmin e l a f u n c i ón , entonces :
32 \qquad a=033 b=0
34 else:
35 a=1/beta
36 b=alfa
37 // Crear l a l i s t a v aci a para almacenar e l v ec t o r de l a Función Gamma:
\vert<sub>38</sub> vec gamma=[]
39 for i in range (0, len(vector)):
40 data=ss.gdtr(float(a),float(b),float(vector[i]))
41 vec_gamma.append(float(data))
42 return (vec gamma)
43 Sys. exit (0)
```
#### **Probabilidad Acumulada Total**

Continuando con el proceso de crear módulos que calculen las variables vistas en la Sección -

[4.1.1,](#page-47-1) la probabilidad acumulada incluyendo los valores nulos, esta dada por:

#### **Cálculo del Índice - Probabilidad Acumulada**

```
1 // Incluye las variables calculadas en pasos previos,
2 def prob acum(prob cero, vec gamma):
3 vec_prob=[]
4 // Recorre el vector gamma. Aplica la ecuacion de probabilidad acumulada:
5 for i in range(0, len(vec gamma)):
6 prob=prob_cero+(1-prob_cero)*vec_gamma[i]
7 vec_prob.append(prob)
8 return (vec prob)
9 Sys. exit (0)
```
# **Cálculo del SPI**

Al tener la probabilidad acumulada (*H*) y dependiendo si esta es mayor o menor que el 50%,

se utilizan las siguientes expresiones para calcular el SPI:

```
Cálculo del Índice - SPI
1 def spi(prob_acum):
2 // Coeficientes para calcular el Indice:
3 \qquad c\theta = 2.5155174 c1=0.802853
5 c2=0.010328
6 d1=1.432788
7 d2=0.189269
   8 d3=0.001308
9 // Lista vacia donde almacena los resultados del indice:
10 spi_vector=[]
11 // Recorre la longitud del vector de probabilidad acumulada:
12 for i in range(\theta, len(prob acum)):
13 // Si l a p r o b a bi li d a d acumulada es 1 , entonces almacena un ce ro en e l v ec t o r SPI .
14 if prob \text{ acum}[i] == 1:
15 spi vector.append(0)
16 e l s e :
17 try:
18 // de lo contrario, si 0 < H(x) \le 0.519 prob1=math.sqrt(math.log(1/((prob_acum[i])**2)))
20 z1=-(prob1-(c0+c1*prob1+c2*prob1**2)/(1+d1*prob1+d2*prob1**2+d3*prob1**3))
21 // si 0.5 < H(x) < 122 prob2=math.sqrt(math.log(1/((1-prob_acum[i])**2)))
23 z2=(prob2-(c0+c1*prob2+c2*prob2**2)/(1+d1*prob2+d2*prob2**2+d3*prob2**3))
```

```
24 except:
|25 z1="nan"
26 z2="nan"
27 // C o n d i c i n que almacena l o s r e s u l t a d o s dependiendo d el rango en que se
      encuentre
|28 if prob acum[i]>0 and prob acum[i]\leq 0.5:
29 spi_vector.append(z1)
30 elif prob acum[i]>0.5 and prob acum[i]\leq1:
31 spi vector.append(z2)
32 e l s e :
33 spi_vector.append("nan")
34
35 return (Spi vector) // Retorna la salida en un vector
36 Sys. exit (0)
```
# **Crear la Matriz del Índice**

Posteriormente, se construye la matriz que contiene los resultados del índice con las condiciones propias del país, como las coordenadas del punto inicial y final, según el tamaño del píxel.

# **Cálculo del Índice - Crear la matriz**

```
1 // Definir las condiciones para la matriz de salida:
2 def get matriz(csv,pais):
   if pais=='Argentina':
 4 // Determinar el número de filas y columnas:
 5 // Coordenada i n i c i a l − Coordenada f i n a l = x /tamaño d el p í x e l :
 6 // s i es Argentina , Columnas : 77−50=27/ 0 .25 y F i l a s : −16−(−50)/ 0 .25
       7 (cols,filas)=(108,137)
 8
9 // Coordenadas d el punto i n i c i a l
10 (xinic,yinic)= (-77,-16)
11
12 elif pais=='Colombia':
13 (cols,filas)=(56,84)
14 (xinic,yinic)=(-80,17)
15
16 // Crear una mat riz de v a l o r NAN en l a c u al se sob re e s c r i b a l o s v a l o r e s d el
       i n d i c e :
17 matriz = np.zeros((filas,cols))
18
19 for i in range(filas):
20 for j in range(cols):
21 matriz[i][j] = 'nan'
22
```

```
23 // Ver como mat riz cada uno de l o s csv :
24 array=np.genfromtxt(csv,delimiter=",")
|25 for x in np.arange(len(array)):
26
27 // D e f i n i r e l numero de columnas y f i l a s dentro d el csv que importe :
2829 // Por ejemplo el valor de CO \rightarrow si el valor xinicial= -77 y array [0,0] = -66.125
30 // Entonces [(-77 - (-66.125))/0.25] = 43.5 se toma el valor absoluto y la parte
       entera, el proceso se repite para FI.
31 co=int(abs((xinic-array[x,0])/0.25))
32 fi=int(abs((yinic-array[x,1])/0.25))
33
34 // Por lo tanto, en la columna 43 y fila 23, de la nueva matriz, se asignara el
       v a l o r de p r e c i p i t a c i ón d el a r r a y
35 matriz[fi][co]=array[x,2]
36 return matriz
```
#### **SPI Mensual**

Al evaluarse la condición de cambio de mes y cumplirse, se ejecutan las funciones creadas anteriormente con este script. Además se obtienen las salidas gráficas.

**SPI Mensual**

```
1 // Importar las librerías: time, datetime, os, csv, glob, sys, numpy, funcion_SPI
        as s pi , procesos_IMERG , e x p o r t _ ti f
 2 // Se ej ec u t a dado que se cumpla l a c o n d i c i ón de cambio de mes y/o año .
 3 // I n g r e s a a l o s d i r e c t o r i o s donde se encuentra l a in fo rm acion agrupada por mes . Y
         almacena en un nuevo d i r e c t o r i o , l a s s a l i d a s .
 4
 5 pais=["Argentina","Colombia"]
 6 for i in pais:
 7 // Crea un l i s t a d o con l a i n f o rm aci ón a s e r procesada y bo r ra l o s datos a n t e ri o r e s
        , generando cada mes un nuevo r e s ul t ad o , (CSV, Ti f ) .
8
9 remo men="* "+str (int(mes))+" spi "+str (i)[:3]+".csv"
10 remover=glob.glob(imerg_spi+remo_men)
11 remover.sort()
12
13 for remove in remover:
14 os.remove(remove)
15
16 meses="*_"+ s t r (int(mes))+"_"+ s t r (i)[:3]+"_Men.csv"
17 listado=glob.glob(meses)
18
```
```
19 // Número de filas por país en el listado anterior, si es: Colombia = 1480
       Argentina = 431320 arc_conteo=np.genfromtxt(listado[1],delimiter=",")
21
22 for pixel in np.arange(len(arc_conteo)):
23 prec=[]
24 latitud=[]
25 longitud=[]
26
27 // I t e r a c i o n a p a r t i r d el mismo p i x e l a t r a v e s de l o s años :
28 // Es decir, trabaja siempre con las coordenadas de un mismo píxel, para un mismo
       mes , pero en d i f e r e n t e año ( en l a s e r i e r ec ol ec t a d a )
29
30 for archivo in np.arange(len(listado)):
31
32 // A b ri r cada uno de l o s a r c hi v o s d el l i s t a d o , en e l p i x e l s el eccion ado ,
33
34 matriz=np.genfromtxt(listado[archivo],delimiter=",",dtype=None)
35 // Orden de l a i n f o rm aci ón d elimi t a d a s por comas ( , ) ; entonces
36 longitud.append(matriz[pixel,0]) // No Va ria en l a s e r i e r ec ol ec t a d a .
37 latitud.append(matriz[pixel,1]) // No Varia en la serie recolectada.
38 prec.append(matriz[pixel,2]) // Varia en la serie recolectada.
39
40 // Llamando a l a s Funciones c readas :
41 // Cumple l a e s t r u c t u r a −−> Proceso = Funcion creada ( V a ri a bl e r e q u e ri d a s para e l
       cá l c u l o )
42
43 prom= spi.promedio(prec) // Cálculo del Promedio
44 ln_prec = spi.ln(prec) // Cá l c u l o d el Logaritmo
45 prob cero = spi.probabilidad cero(prec) // Cálculo de la probabilidad de
       ce ro
46
47 // Cá l c u l o de parametros de l a funci on Gamma:
48 ajuste = spi.a(prom, ln_prec)
49 alfa=spi.alfa(ajuste)
50 beta = spi.beta(prom,alfa)
51 vec_gamma = spi.gamma(alfa,beta,prec) // Funcion Gamma.
52
53 // Cá l c u l o de l a Probabuludad Acumulada −−> H( x )
54 vec prob = spi.prob acum (prob cero, vec gamma)
55
56 // Cá l c u l o d el I n di c e de P r e c i p i t a c i ón Estandar :
57 spi_mens=spi.spi(vec_prob)
58
59 // Asignar nombres al indice calculado y escribir los resultados en un CSV.
```

```
60
61 for j in range(0, len(longitud)):
62 nombre=listado[j]
63 nombre2=nombre[:5]
64 fichero=open(imerg_spi+nombre2+ s t r (int(mes))+'_spi_'+ s t r (i)[:3]+'.csv','a+
       ')
65 fichero.write(str(longitud[j])+","+str(latitud[j])+","+str(spi_mens[j])+"\
      n")
66 fichero.close()
67
68 // Crear e l a rc hi v o Ti f y nombrarlo :
69 list_csv= glob.glob('*.csv') // Li s t ad o de nombres de l o s a r c hi v o s c reados :
70
71 for CSV in np.arange(len(list csv)):
72
73 ent=imerg_spi+list_csv[csv] // Archivo de ent rada
74
75 // Llamar a l CSV ( Archivo de entrada ) para c r e a r l a mat riz según l a s c a r a c t e r í
       s t i c a s d el pa í s .
76 matriz = spi.get matriz(ent,i)
77
78 salida tif=spi tif+list csv[csv][:-3]+'tif' // Nombre del archivo
79 // Ej ecu t a r l a f u n c i ón que t rans fo rma l a mat riz en una s a l i d a Ti f .
80 export_tif(salida_tif,matriz,i)
```
#### **SPI por Escala**

Este cumple las mismas características que el anterior, sin embargo agrupa y extrae la información de los directorios, según sea la escala de tiempo se adjunta en Anexos[-B,](#page-117-0) pág[:105.](#page-117-0)

#### **Estructura Precipitación**

Como el propósito de las rutinas anteriores es ser ejecutadas de manera automática, se creo un shell script, que incluye las direcciones donde se encuentran almacenadas las rutinas Python, para ser procesadas diariamente.

#### **Estructura Precipitación**

```
1 // !/ bin/bash
2 // Carperta de destino para almacenar:
3
4 path cron=/Carpeta destino/Precipitacion/
5 cd $path cron // Ingresar a la carpeta
6
```

```
7 // Proceso de desca rga . . .
8 ok=1
9 echo "Descarga"
10 while [ $0k=1 ]
11 do
12 ok= python descarga IMERG.py // Rutina que incluye los procesos.
13 if [ $ok=0 ]
14 then
15 echo $ok
16 break
17 else
18 echo 1
19 fi
20 done
21
22 // Al f i n a l i z a r l a descarga , r e a l i z a l o s p roc esos
23 // Recorte y Remuestreo . . .
24 echo "Recorte y Remuestreo"
25 python rem IMERG.py
26
27 // En caso de p r e s e n t a r s e e l cambio de mes :
28 echo "Cálculo del SPI"
29
30 // 2 . Agrupar : por Mes o E sc al a s . . .
31 python agrupar_IMERG.py
32 python agrupar periodos IMERG.py
33
34 // 3 . Estimar e l i n d i c e : Mes o e s c a l a s . . .
35 python spi.py
36 python spi periodos.py
```
# **4.2. Resultados y Discusión**

#### **Interpretación de las series**

Una ventaja del SPI es que puede calcularse para múltiples escalas temporales, lo cual permite segmentar la información en "ventanas de promedios móviles", que se relacionan con las condiciones de precipitación y por ende dan una idea del estado en el abastecimiento del agua, para un período particular.

A continuación se incluyen las definiciones para cada serie según [Organización Meteorológica](#page-143-0)

[Mundial & Wood](#page-143-0) [\(2012\)](#page-143-0).

**SPI de 1 mes:** el mapa para el SPI de 1 mes es similar a un mapa que muestra el porcentaje de precipitación normal para un período de 30 días. Refleja las condiciones a corto plazo y su aplicación puede relacionarse con sequía de tipo meteorológica. En las figuras **[4-4](#page-75-0)** y **[4-6](#page-77-0)** se muestran los resultados obtenidos para la serie temporal de tipo mensual, evaluada para todos los meses de septiembre que se encuentran en el registro.

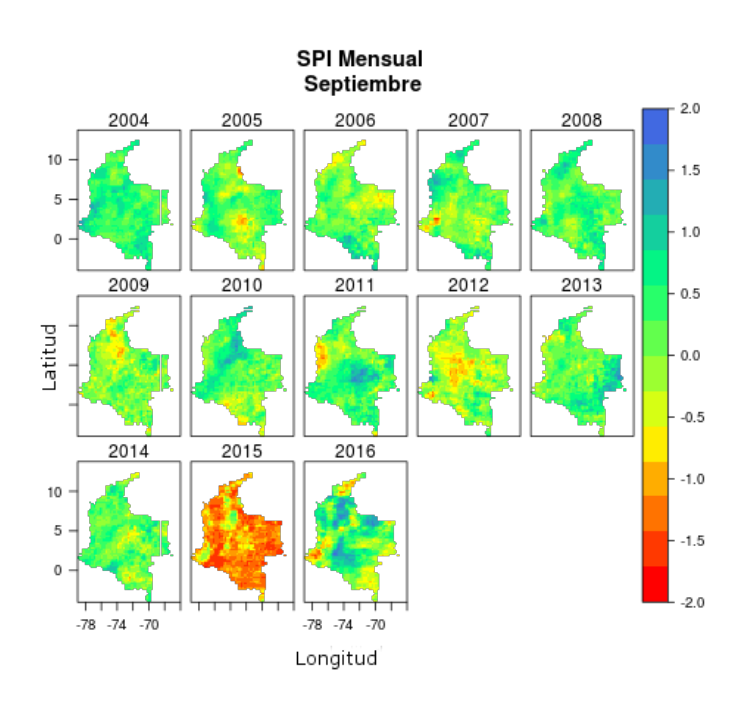

<span id="page-75-0"></span>**Figura 4-4**.: Muestra del SPI Mensual. Caso: Septiembre Colombia.

En particular el mapa para el mes de septiembre del año 2015 (ver figura **[4-4](#page-75-0)** –2015) refleja un comportamiento mas seco comparado con contenido de la serie de datos, esto concuerda con el fenómeno de variabilidad climática **El Niño**. Según el [IDEAM,](#page-12-0) para ese período, dicho fenómeno alcanzo la categoría de *Fenómeno Fuerte*, lo cual incidió en el clima del país, principalmente, con una disminución en la cantidad y frecuencia de las lluvias, cercana al 60%, para las regiones Andina y Caribe (Ver [IDEAM\)](#page-149-0).

Además, el IDEAM, publico el *Mapa de Anomalías de precipitación para el mes de septiembre de 2015* (ver figura **[4-5](#page-76-0)**), en este se aprecia, que en gran parte del país se presentaron déficits notorios de lluvias, con relación a los promedios históricos de la red de estaciones

del país.

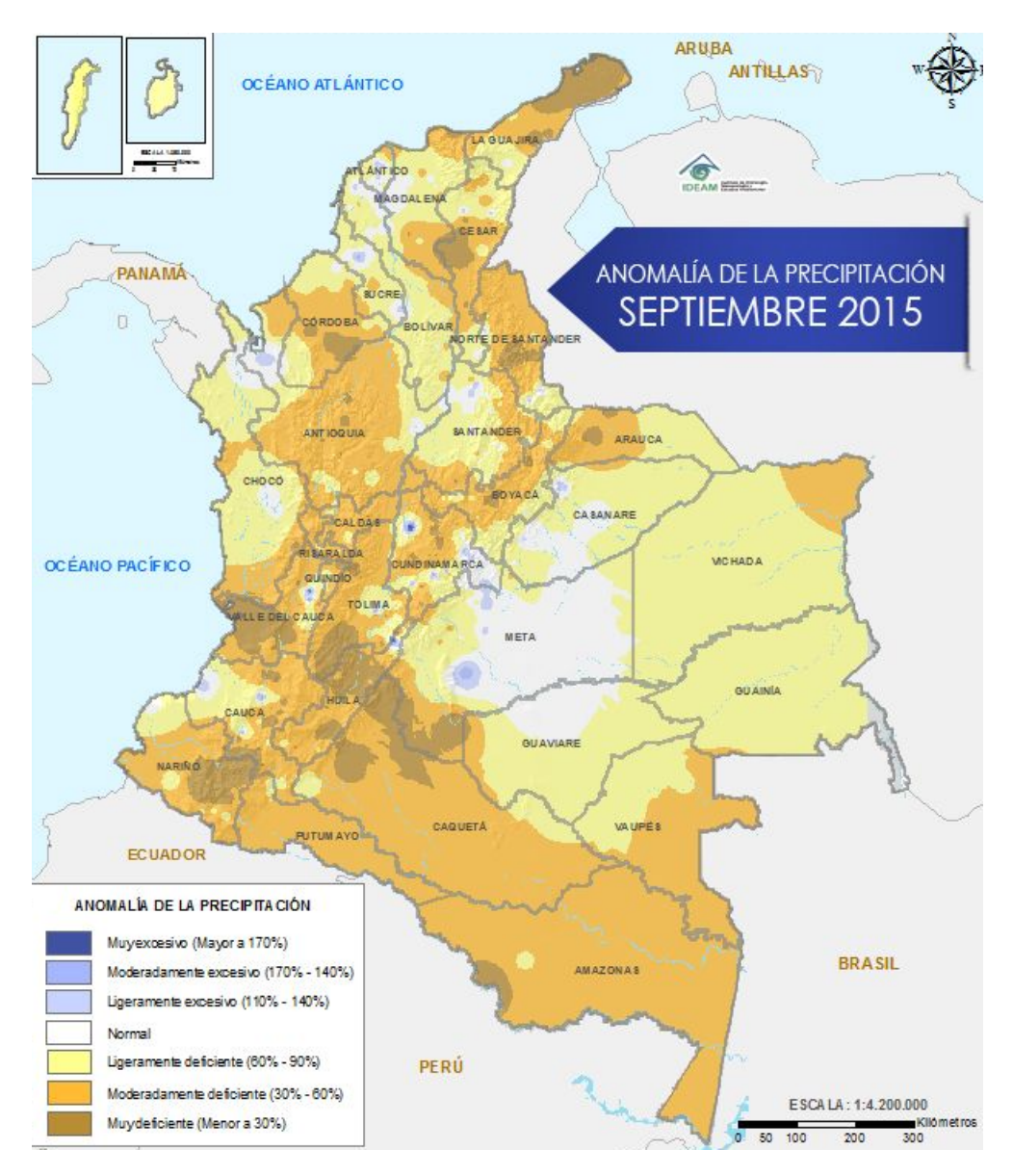

<span id="page-76-0"></span>**Figura 4-5**.: Mapa de Anomalías de precipitación para el mes de septiembre de 2015. Fuente: [IDEAM,](#page-12-0) 2015.

Al evaluar visualmente ambos mapas se puede determinar, que el índice mostró sensibilidad a la anomalía presente para el mes de septiembre del año 2015; sin embargo se requieren ajustes y por lo tanto esto supone una aproximación. Lo anterior se debe principalmente, al tamaño de la serie de datos, pues esta no supera los doce años. Según [Guttman](#page-141-0) [\(1994\)](#page-141-0), idealmente habría que disponer de un mínimo de 20 a 30 años de valores mensuales de precipitación, aunque lo óptimo sería contar con una serie de datos

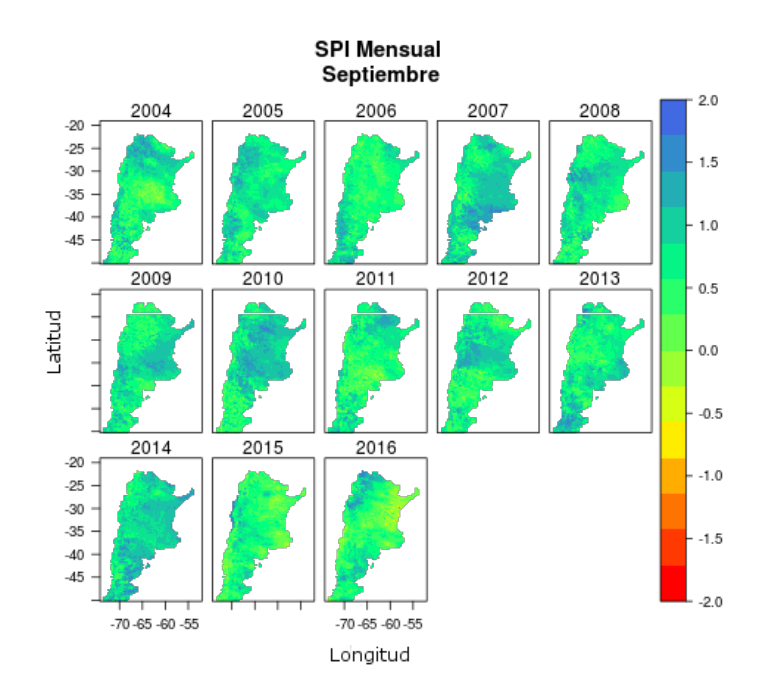

de aproximadamente 50 - 60 años (o más), para aumentar la fiabilidad de los resultados.

<span id="page-77-0"></span>**Figura 4-6**.: Ejemplos de SPI Mensual. Caso: Septiembre Argentina.

**SPI de 3 meses:** El SPI de 3 meses ofrece una comparación de la precipitación a lo largo de un período específico de 3 meses con los totales de precipitación del mismo período de 3 meses de todos los años incluidos en el registro histórico. Refleja las condiciones de humedad a corto y medio plazo, y proporciona una estimación estacional de la precipitación. En las figuras **[4-8](#page-78-0)** y **[4-7](#page-78-1)** se muestran los resultados obtenidos para la serie temporal de tipo trimestral, evaluada para todos los períodos que incluyen a Noviembre –Diciembre –Enero, en el registro.

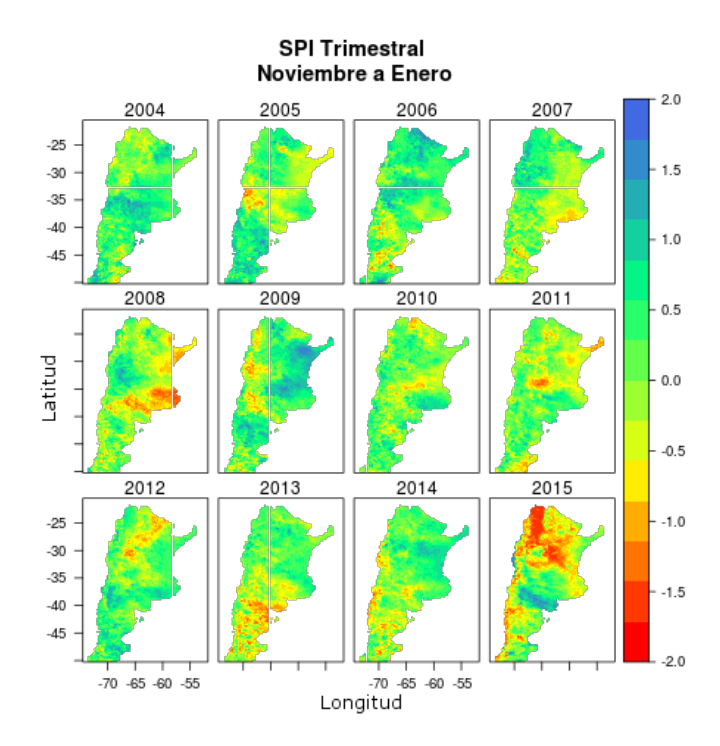

**Figura 4-7**.: Ejemplos de SPI, Período Trimestral: Noviembre - Enero Argentina.

<span id="page-78-1"></span>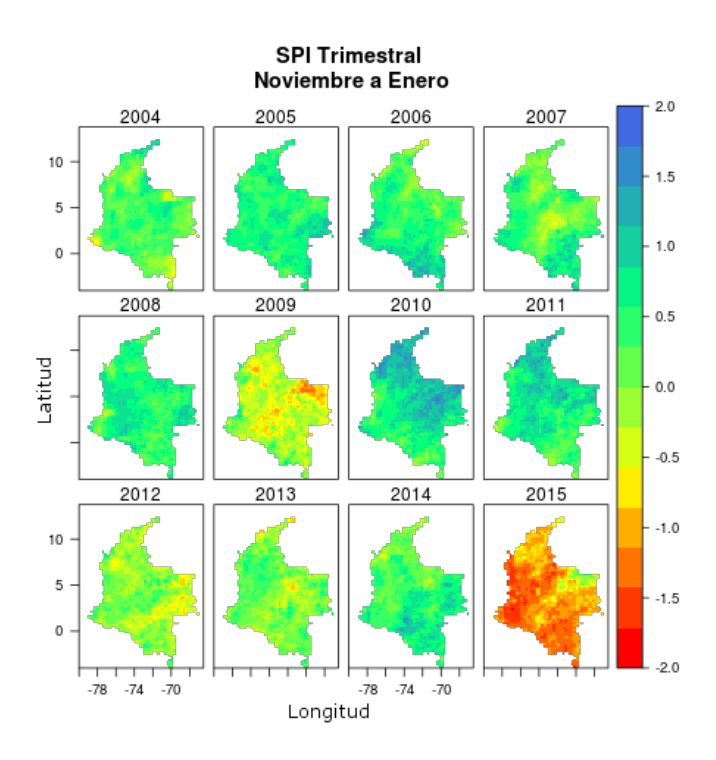

<span id="page-78-0"></span>**Figura 4-8**.: Ejemplos de SPI, Período Trimestral: Noviembre - Enero Colombia.

**SPI de 6 meses** el SPI de 6 meses puede ser muy eficaz para mostrar la precipitación

en distintas estaciones. Además, la información derivada de un SPI de 6 meses también podría reflejar caudales fluviales y niveles de almacenamiento anómalos, en función de la región y la época del año. Las figuras **[4-9](#page-79-0)** y **[4-10](#page-80-0)** se muestran los resultados obtenidos para la serie temporal de tipo semestral, evaluada para todos los períodos que incluyen a Mayo –Octubre, en el registro.

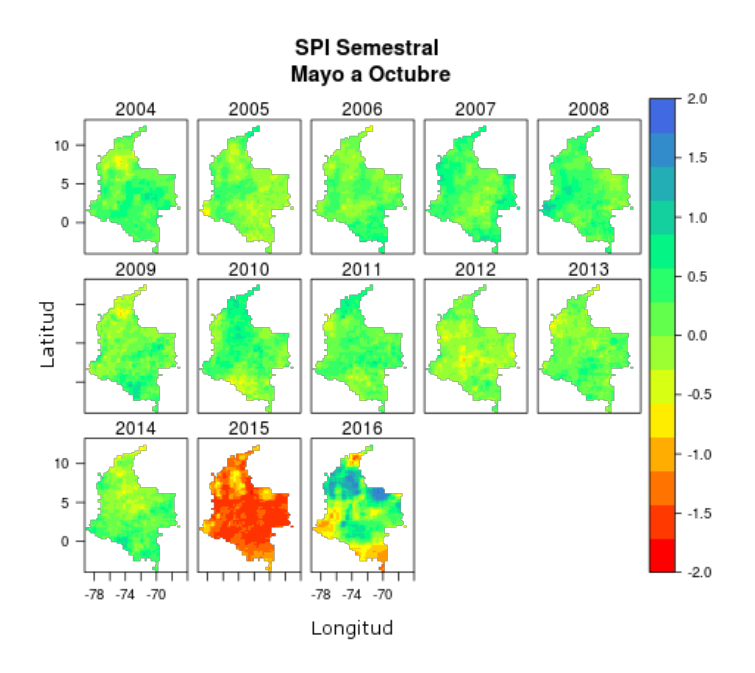

<span id="page-79-0"></span>**Figura 4-9**.: Muestra del Período Semestral: Mayo - Octubre para Colombia.

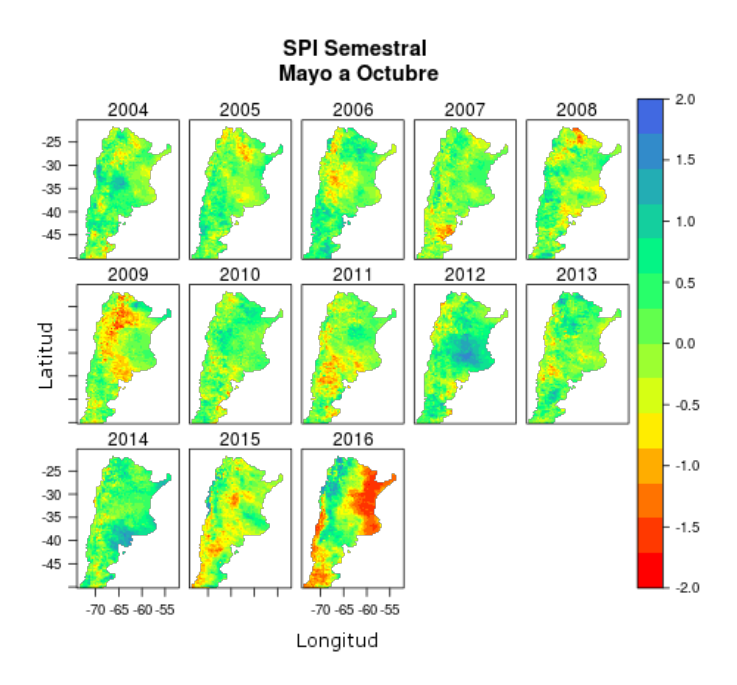

<span id="page-80-0"></span>**Figura 4-10**.: Muestra del Período Semestral: Mayo - Octubre para Argentina.

**SPI de 12 meses:** refleja patrones de precipitación a largo plazo. Los SPI de estas escalas temporales generalmente se vinculan con cauces fluviales, niveles de los reservorios e incluso niveles de las aguas subterráneas. Para las figuras **[4-11](#page-81-0)** y **[4-12](#page-81-1)** se muestran los resultados obtenidos para la serie temporal de tipo anual, evaluada para todos los períodos que incluyen enero a diciembre. A su vez se adjuntan los resultados y escalas para interpretación del SPI (ver figuras **[4-13](#page-82-0)** y **[4-14](#page-82-1)**) a partir de estaciones del [CREAN](#page-12-1) (Ver [Crean\)](#page-148-0), que corresponden al mismo período de evaluación.

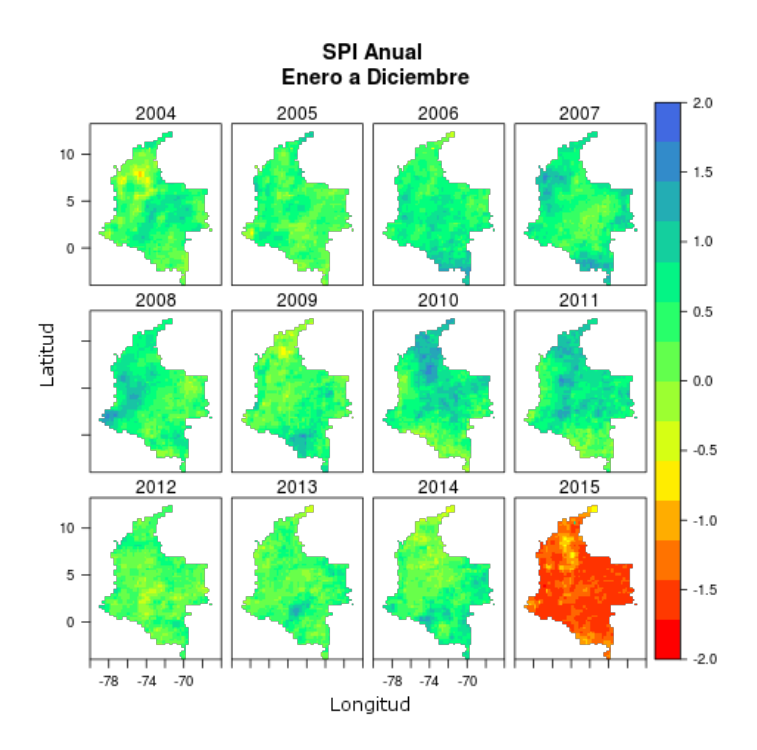

**Figura 4-11**.: Período Anual. Caso: Enero - Diciembre para Colombia.

<span id="page-81-0"></span>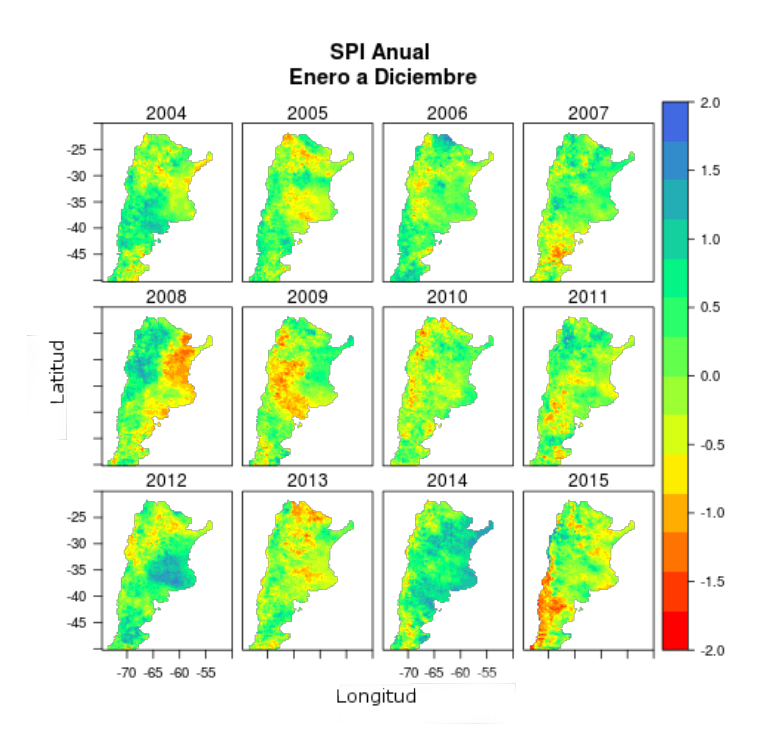

<span id="page-81-1"></span>**Figura 4-12**.: Período Anual. Caso: Enero - Diciembre para Argentina.

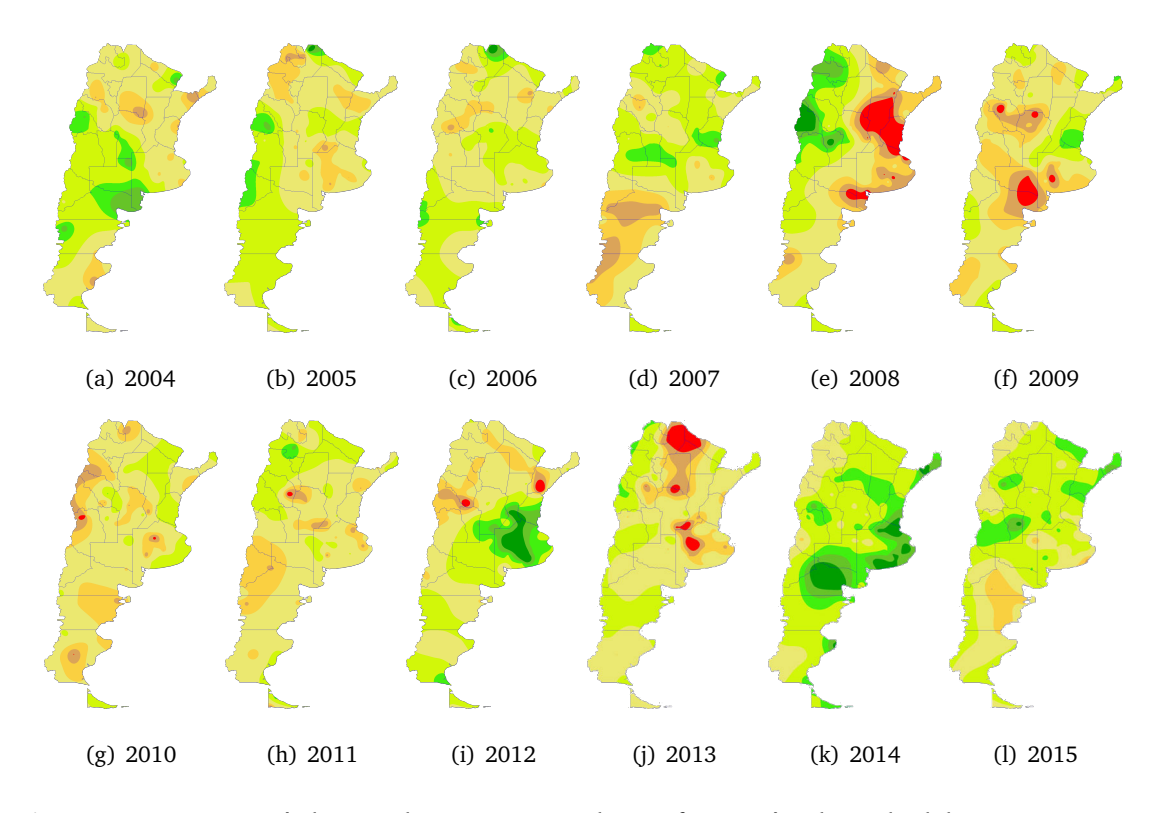

<span id="page-82-0"></span>**Figura 4-13**.: SPI, Período Anual Enero - Diciembre. Información obtenida del [CREAN](#page-12-1) Argentina.

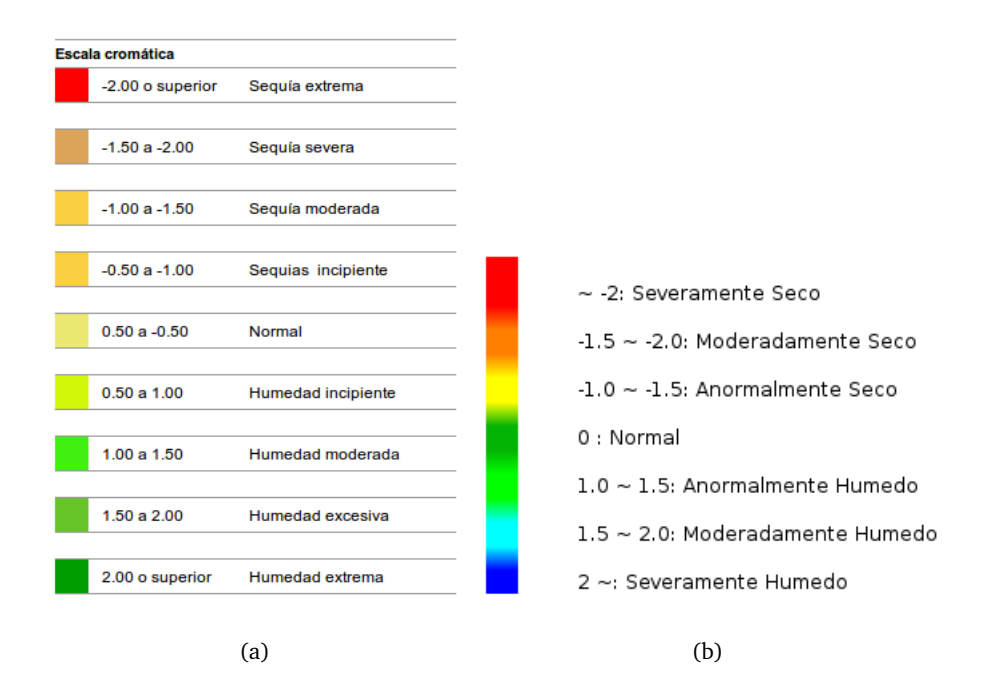

<span id="page-82-1"></span>**Figura 4-14**.: (a)Escala para la interpretación de los resultados del CREAN. (b)Establecida para el índice.

Al igual que con el ejemplo de las figuras **[4-4](#page-75-0)** y **[4-6](#page-77-0)**, las series anuales, presentan patrones de distribución similares en cuanto a la sequía e inundaciones, en particular para los años 2004, 2008, 2009, 2012, 2013, 2014.

# **4.2.1. Prueba al Índice creado**

Al obtener los resultados, se crearon dos metodologías para control de los productos. El primer procedimiento consiste en una comparación visual, entre los datos de precipitación e índice calculado (obtenidos a través de satélite), con el fin de verificar si se presentaba un comportamiento similar entre estos. Para ello se seleccionaron píxeles al azar para cada país y se elaboraron perfiles para cada ventana de tiempo en la que se evaluó el índice (3, 6 y 12 meses)(Ver [NDMC,](#page-149-1) [a\)](#page-149-1).

El segundo método, contrasta los datos generados con información externa; es decir: a la precipitación registrada por estaciones meteorológicas, se le adaptó el proceso metodológico, implementado para los datos de satélite y posteriormente, se confrontaron los resultados de *precipitación–estación, SPI–estación, precipitación–satélite, SPI–satélite*, por medio de perfiles (e.g. Li *[et al.](#page-142-0)*, [2013a;](#page-142-0) [Sahoo](#page-144-0) *et al.*, [2015\)](#page-144-0).

#### **Prueba –Metodología 1**

Inicialmente, de manera exploratoria y con el fin de verificar el cálculo del índice, se construyeron rutinas en Python, que permiten la extracción de coordenadas específicas, dentro de los productos ya agrupados por *mes, trimestre, semestre y año*, para los registros acumulados de precipitación y SPI, obtenidos a través de satélite; estos fueron exportados en formato CSV, discriminando: *año, latitud –longitud, mes o período, precipitación acumulada en milímetros y valor de índice*, para cada punto seleccionado (ver figura **[4-15](#page-84-0)**).

| fecha | longitud  | latitud | $mes+$ | pre acum p | spi p         |
|-------|-----------|---------|--------|------------|---------------|
| 2004  | $-74.125$ | 4.625   | enero  | 96.64878   | $-0.19624694$ |
| 2005  | $-74.125$ | 4.625   | enero  | 123.21000  | 0.19014455    |
| 2006  | $-74.125$ | 4.625   | enero  | 189.44398  | 0.95889324    |
| 2007  | $-74.125$ | 4.625   | enero  | 97.29000   | $-0.18611127$ |
| 2008  | $-74.125$ | 4.625   | enero  | 186.11776  | 0.92489856    |
| 2009  | $-74.125$ | 4.625   | enero  | 188.27898  | 0.94703078    |
| 2010  | $-74.125$ | 4,625   | enero  | 35.10000   | $-1.53642154$ |
| 2011  | $-74.125$ | 4.625   | enero  | 148.06872  | 0.50453126    |
| 2012  | $-74.125$ | 4.625   | enero  | 176.93027  | 0.82891536    |
| 2013  | $-74.125$ | 4.625   | enero  | 14.94000   | $-2.41854954$ |
| 2014  | $-74.125$ | 4.625   | enero  | 112.53219  | 0.04226860    |

<span id="page-84-0"></span>**Figura 4-15**.: Ejemplo de como se diferenció la información del píxel, para generar el perfil, caso Enero - Colombia.

Al finalizar el proceso anterior, dicha información, se proceso en el software R [\(R Core Team,](#page-144-1) [2016\)](#page-144-1), realizando perfiles según la escala de tiempo analizada, en las figuras **[4-16](#page-84-1)**, **[4-17](#page-85-0)**, **[4-](#page-85-1) [18](#page-85-1)**, **[4-19](#page-86-0)**, se muestran algunos ejemplos de los resultados obtenidos para las coordenadas en Colombia, Lat:–5.625 Lon:–76.625 y Lat:3.625 Lon:–76.375.

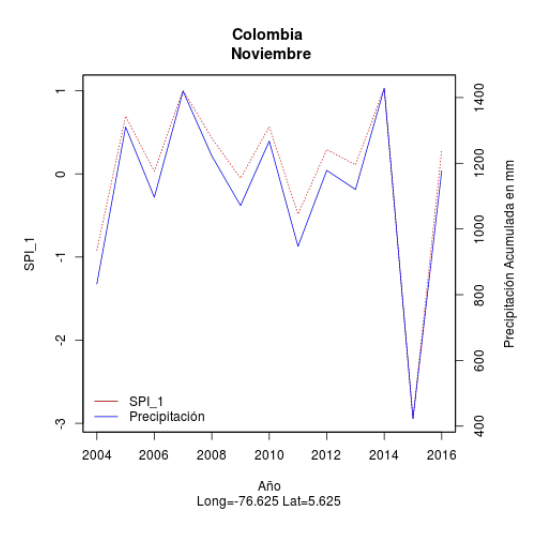

<span id="page-84-1"></span>**Figura 4-16**.: Perfil Mensual: Variación entre la precipitación en mm y el SPI para el píxel, (Colombia, Lat:–5.625 Lon:–76.625), en el mes de Noviembre.

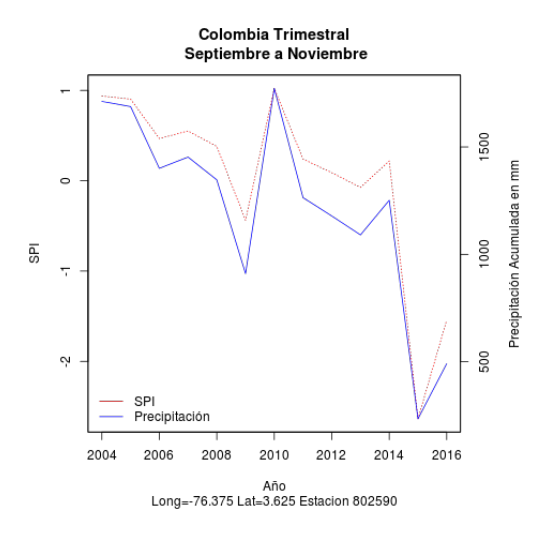

<span id="page-85-0"></span>**Figura 4-17**.: Perfil Trimestral: Variación entre la precipitación en mm y el SPI para el píxel Lat:3.625 Lon:–76.375, período Septiembre a Noviembre.

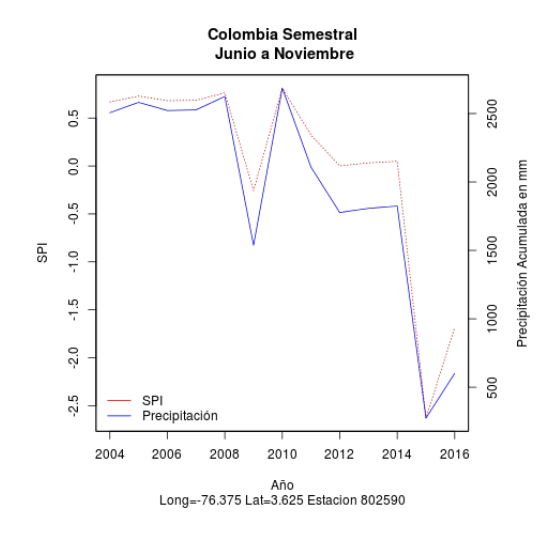

<span id="page-85-1"></span>**Figura 4-18**.: Perfil Semestral: Variación entre la precipitación en mm y el SPI para el píxel Lat:3.625 Lon:–76.375, período Junio a Noviembre.

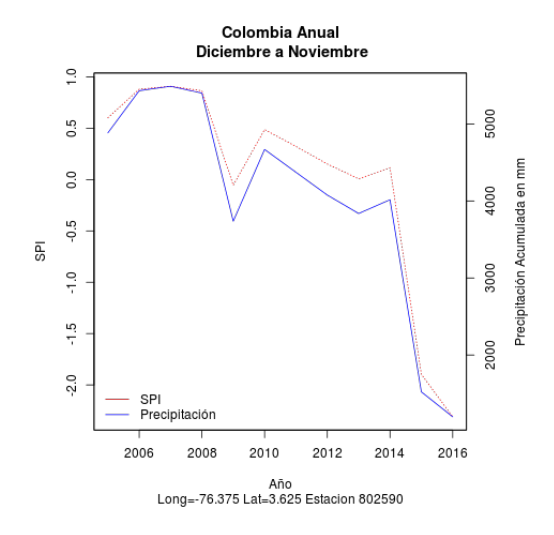

<span id="page-86-0"></span>**Figura 4-19**.: Perfil Anual: Variación entre la precipitación en mm y el SPI para el píxel Lat:3.625 Lon:–76.375, período Diciembre a Noviembre.

Desde una perspectiva descriptiva, se puede observar que, tanto la precipitación acumulada como el SPI, presentan un comportamiento coherente en las distintas ventanas de tiempo evaluadas, por lo tanto se puede concluir, que las rutinas creadas (scripts), están arrojando cálculos consistentes.

#### **Prueba –Metodología 2**

Al tener una idea más clara sobre la calidad de los datos, se procedió a comparar los productos con la información de estaciones meteorológicas [\(De Jesús](#page-140-0) *et al.*, [2016;](#page-140-0) Li *[et al.](#page-143-1)*, [2013b\)](#page-143-1), por medio del coeficiente de determinación  $R^2$ , el cual fue utilizado a modo descriptivo. Esto se logró, a través de mediciones de precipitación que se encuentran disponibles en <https://gis.ncdc.noaa.gov/maps/ncei/cdo/daily>.

Posteriormente, se seleccionaron datos de precipitación diaria, para 16 estaciones para Argentina y 10 para Colombia, (ver Anexos - tabla **[B-1](#page-128-0)**, pág[:116](#page-128-0) y **[B-2](#page-129-0)**, pág[:117\)](#page-129-0). Sin embargo en el caso de Colombia, la información por estaciones no contaba con la suficiente continuidad, presentando para algunos meses pocos o ausencia definitiva de datos; es por ello, que se tomará como referencia a Argentina para presentar los resultados de esta metodología.

Primero, se creó un grupo de rutinas en Python, para filtrar los datos para cada la estación (ver Anexos - tabla **[B-1](#page-128-0)**, pág[:116](#page-128-0) y **[B-2](#page-129-0)**, pág[:117\)](#page-129-0) y así obtener los acumulados de precipitación diferenciándolos por mes y cuantificando el número de datos presentes en el registro, para así calcular el SPI mensual por estaciones (adaptando la funciones construidas previamente, para el cálculo del índice en los datos de satélite).

Luego se calcularon las coordenadas en las que coincidía la estación en el píxel y tomando como referencia dicho píxel, se extrajo la información para la serie de datos mensual (satélite), para las variables precipitación y SPI. Finalmente se creo un archivo CSV por estación que incluía las siguientes características (ver figura **[4-20](#page-87-0)**).

|      |              |           |                  |                 | fecha longitud latitud estacion mes pre acum p spi p |                          | $pre$ acum $e$ spi $e$ |                    | num dias total dias |     |
|------|--------------|-----------|------------------|-----------------|------------------------------------------------------|--------------------------|------------------------|--------------------|---------------------|-----|
| 2004 | $-60.875$    | -34.625   | 875480           | 12              | 454.255720                                           | 1.1482932397             | 228.854                | 1.27249795         | 31                  | 364 |
| 2005 | $-60.875$    | -34.625   | 875480           | 12              | 61.836662                                            | $-0.9653844884$          | 17.526                 | -1.03472823        | 30                  | 364 |
| 2006 | $-60.875$    | -34.625   | 875480           | 12              | 395.722498                                           | 0.9530366101             | 144.018                | 0.70471017         | 31                  | 364 |
| 2007 | $-60.875$    | -34.625   | 875480           | 12              | 183.391446                                           | 0.0222785635             | 80.518                 | 0.11080449         | 30                  | 364 |
| 2008 | $-60.875$    | -34.625   | 875480           | 12              | 78.382191                                            | -0.7745142363            | 48.768                 | -0.31954262        | 31                  | 364 |
| 2009 | $-60.875$    | -34.625   | 875480           | 12              | 666.432460                                           | 1.7466750755             | 277.622                | 1.53981314         | 31                  | 364 |
| 2010 | $-60.875$    | -34.625   | 875480           | 12              | 143.242497                                           | -0.2298725792            | 45.212                 | -0.37928181        | 30                  | 364 |
| 2011 | $-60.875$    | $-34.625$ | 875480           | 12              | 12.991187                                            | -1.9916733094            | 1.016                  | -2.39177914        | 31                  | 364 |
| 2012 | $-60.875$    | $-34.625$ | 875480           | 12              | 295.932462                                           | 0.5720615685             | 143.764                | 0.70272229         | 31                  | 364 |
| 2013 | $-60.875$    | $-34.625$ | 875480           | 12              | 99.249877                                            | $-0.5721781541$          | 60.198                 | $-0.14650586$      | 28                  | 364 |
| 2014 | $-60.875$    | $-34.625$ | 875480           | 12              | 299.203462                                           | 0.5857753343             | 116.078                | 0.47065636         | 29                  | 364 |
|      | 2015 -60.875 |           | $-34.625$ 875480 | 12 <sup>7</sup> |                                                      | 109.000000 -0.4881322880 |                        | 50.038 -0.29896789 | 31                  | 364 |

<span id="page-87-0"></span>**Figura 4-20**.: Estructura de la información utilizada para comparar los perfiles de del píxel vs estaciones. Caso 875480, Junin –Argentina. Diciembre.

Una vez más, se importaron dichos archivos en R y se generaron los perfiles satélite versus estación. Se incluyen algunos de los resultados obtenidos (ver figuras **[4-21](#page-88-0)**, **[4-22](#page-88-1)** y **[4-23](#page-89-0)**). Una de las características a resaltar de las figuras anteriormente mencionadas, es que se trata de tres estaciones diferentes y donde su respectivo registro diario de precipitación acumulada, convertido a mensual era completo o casi completo.

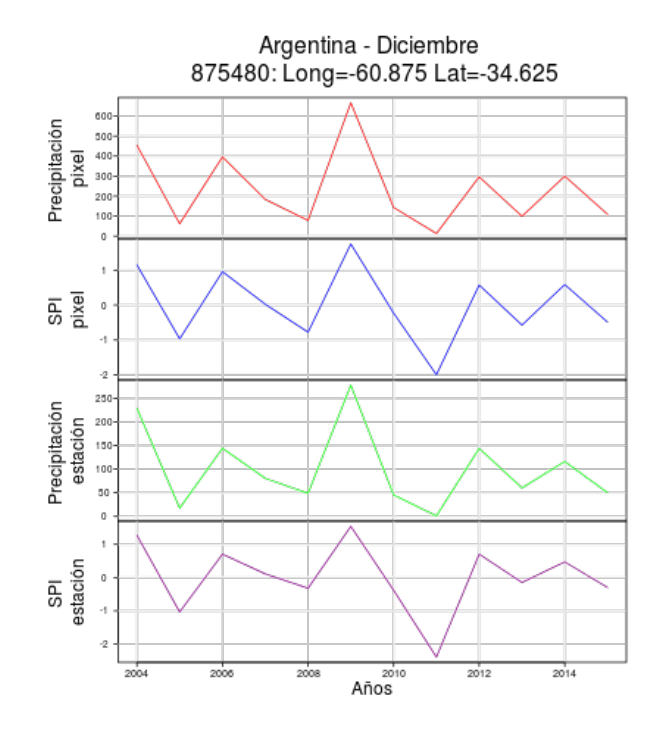

**Figura 4-21**.: Perfil estación 875480, Junin –Argentina versus datos satélite para el registro de Diciembre.

<span id="page-88-0"></span>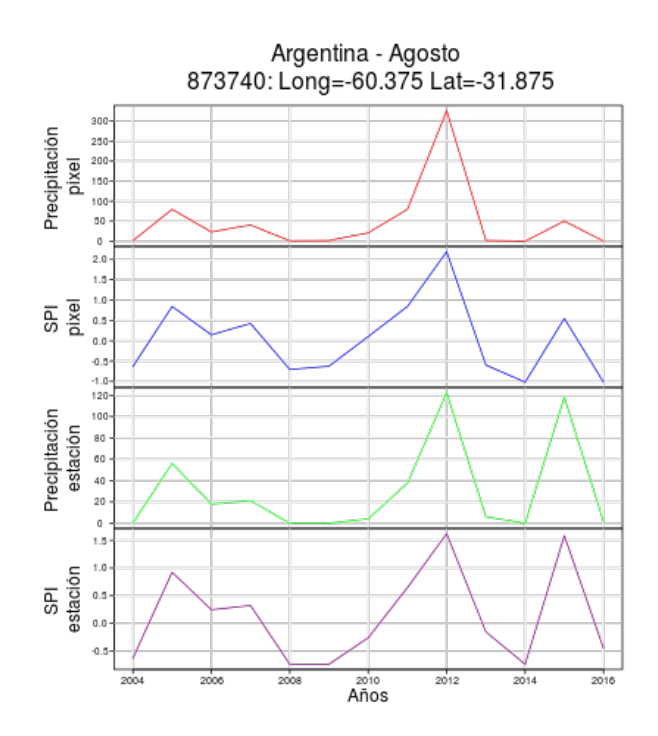

<span id="page-88-1"></span>**Figura 4-22**.: Perfil estación 875340, Laboulaye –Argentina versus datos satélite para el registro de Agosto.

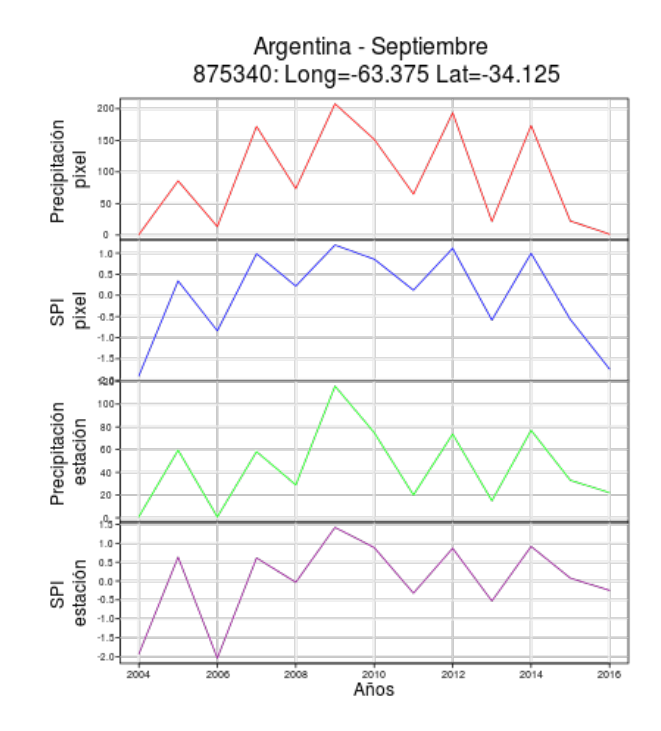

<span id="page-89-0"></span>**Figura 4-23**.: Perfil estación 875340, Laboulaye –Argentina versus datos satélite para el registro de Septiembre.

Al notar la semejanza para algunos meses, entre los valores de SPI estimados a partir de estaciones y satelitales, se dio paso a calcular el coeficiente de determinación de los datos (procedimiento ejecutado en Python, para las estaciones con registro completo o casi completo) donde se incluyeron todos los meses para ambas fuentes de información (Enero a Noviembre que comprende desde: 2004 hasta 2016 y Diciembre: 2004 hasta 2015). Los resultados de las regresiones lineales (variable independiente: SPI calculado para el Estación, variable dependiente: SPI calculado para el Píxel) pueden verse en la tabla **[4-3](#page-90-0)**.

Para profundizar en los valores obtenidos para las regresiones lineales por mes en estas estaciones, ver Anexos - tablas: **[B-6](#page-133-0)**, pág[:121,](#page-133-0) **[B-3](#page-130-0)**, pág[:118,](#page-130-0) **[B-4](#page-131-0)**, pág[:119](#page-131-0) y **[B-5](#page-132-0)**, pág[:120.](#page-132-0) Sin embargo, cabe resaltar que al separar las series para cada mes el número de datos se reducía (entre 12 y 13), lo cual implica que en caso de presentarse valores atípicos en cualquiera de las series (e.g. Debido a falta de mediciones de precipitación en las estaciones consultadas o inconsistencias en la información en los productos en tiempo real aportados por el sensor, ya que no ha sido ajustado con datos de campo), se pueden ver fuertemente afectados los valores de R<sup>2</sup> calculados.

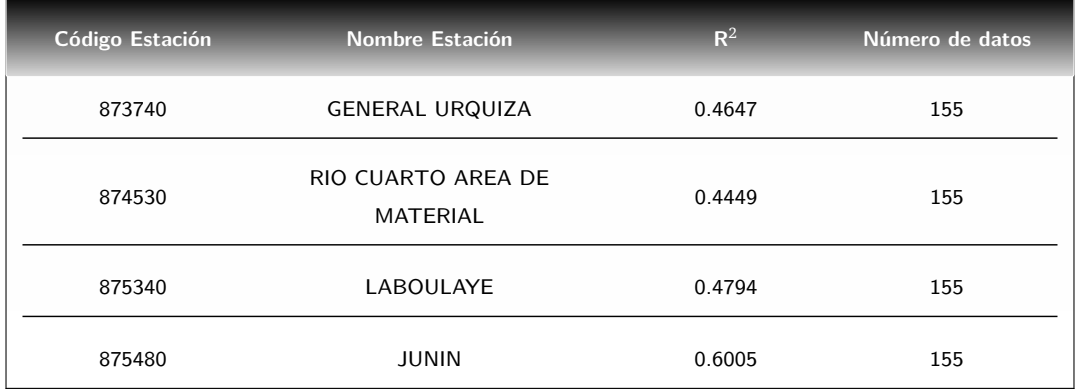

<span id="page-90-0"></span>**Tabla 4-3**.: Resultados de la correlación lineal entre los datos del SPI, relacionando todos los meses disponibles en la serie, calculados a partir de satélite y estación meteorológica.

Aunque las regresiones lineales calculadas (ver tabla **[4-3](#page-90-0)**), no presentan valores de R $^2$  superiores al 60%, resaltando que los productos generados a través de satélite, pueden ser una herramienta de vigilancia a nivel de acercamiento experimental, sobre todo, este puede ser particularmente útil, si se consideran casos como Colombia, donde la información capturada por estaciones era incompleta o casi nula.

Otra posibilidad que genera esta metodología de análisis, puede ser el implementar el cálculo del índice, para las estaciones en las demás escalas de tiempo, como las comparaciones ejecutadas por: Li *[et al.](#page-143-1)* [\(2013b\)](#page-143-1) y [De Jesús](#page-140-0) *et al.* [\(2016\)](#page-140-0). Claro está, se debe considerar que el registro fuente de precipitación acumulada debe ser mas completo, para así, analizar en profundidad el alcance de la información y sus posibles usos.

Por otra parte, se abre una ventana para la ampliación de la serie creada, pues como se mencionó en el inicio del capítulo, se requiere un registro de datos de al menos 30 años para aumentar la fiabilidad del índice, ya que como expresa Li *[et al.](#page-143-1)* [\(2013b\)](#page-143-1), al no contar con los datos suficientes, la serie puede no estar proporcionando estadísticas significativas.

También se puede anotar que el desempeño en la vigilancia a través de este índice puede mejorar mediante el cambio a productos 3B42RT por: 3B42-diarios o 3B43-Mensuales (datos con ajustes por estaciones meteorológicas) y unirlos a datos IMERG -late, para continuar las series. Sin embargo se hace la aclaración que los productos generados para la vigilancia deben siempre ser considerados con precaución, debido al corto tiempo de las series y a que no cuentan con validación.

# **5. Visualización**

El uso de Sistemas de Información Geográficos y la estadística espacial, permiten identificar patrones y procesos geográficos que son críticos en la toma de decisiones de los gestores de recursos, planificadores de infraestructura y creación de políticas, particularmente en agencias gubernamentales [\(Azeezullah](#page-139-0) *et al.*, [2012\)](#page-139-0).

Los **Servicios Web Geoespaciales** - son servicios web que proveen y procesan la información geoespacial, para una amplia gama de aplicaciones basadas en el territorio, estas han evolucionado para convertirse en piezas interoperables, que pueden ser usadas para construir aplicaciones SIG modulares y ser distribuidas a través de Internet (Díaz *[et al.](#page-140-1)*, [2008\)](#page-140-1).

Dentro de los objetivos de este trabajo, se propuso la publicación automatizada de productos de vegetación y precipitación, por medio de rutinas de tipo Open Source y preferiblemente adaptables, estas alternativas se encuentran en la plataforma OpenGeo Suite.

OpenGeo Suite, es un software para la gestión de información espacial y publicación web. Gracias a su diseño modular, permite conectar componentes individuales en su infraestructura existente. Al no estar diseñada para actuar como un sistema cerrado, admite complementar y mejorar su arquitectura, lo cual permite, adaptar, modernizar y alargar la vida útil de sus sistemas [\(Fonts Bartolomé & Pericay,](#page-140-2) [2012\)](#page-140-2).

Para este capítulo, se describen los pasos ejecutados para enlazar el software OpenGeo Suite, en el proyecto. Es decir, como se integraron los datos cartográficos generados en capítulos anteriores y cuales fueron los procedimientos para gestionar la publicación web de manera autónoma. Así mismo, se exponen cuales son algunas de las adaptaciones realizadas en la Suite, para añadir funciones visuales para el usuario final.

# **5.1. Materiales y métodos**

# **5.1.1. OpenGeo Suite**

OpenGeo Suite, ver figura **[5-1](#page-93-0)**, es conjunto de software geoespacial basada en la web, de código abierto y contiene aplicaciones como:

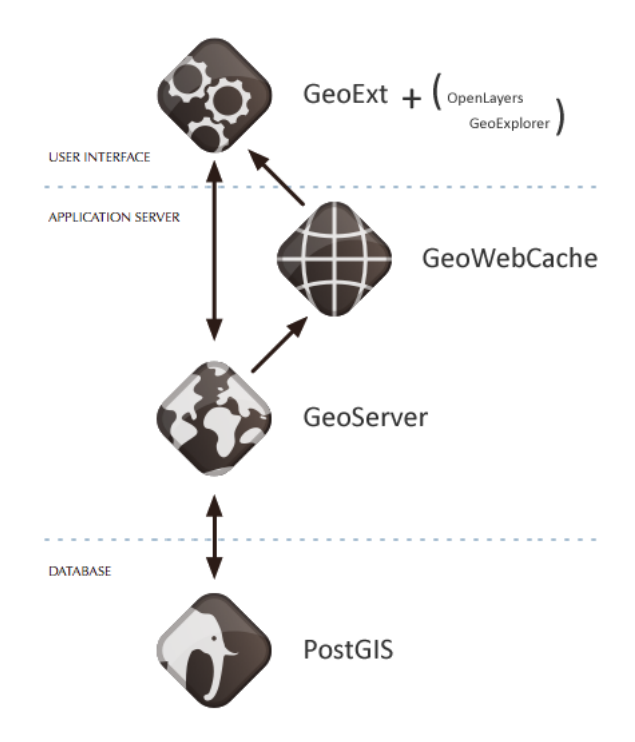

<span id="page-93-0"></span>**Figura 5-1**.: Componentes de la OpenGeo Suite.

- **PostGIS:** proporciona una base de datos rápida y potente, para responder a consultas espaciales y alfanuméricas.
- **GeoServer:** servidor de mapas para carga e intercambio datos geoespaciales, mediante estándares web.
- **OpenLayers:** librería JavaScript para la visualización e interacción con los datos espaciales en el navegador.
- **GeoExt:** es un conjunto de aplicaciones en JavaScript, para la construcción de aplicaciones web con apariencia y funcionalidad de escritorio.
- **GeoWebCache:** servidor de mapas teseleados (pieza(s) de un mosaico), donde a partir de protocolos estándar garantiza la escalabilidad (reaccionar y adaptación sin perder

calidad en la información, entre otros) de los geoservicios [\(Fonts Bartolomé & Pericay](#page-140-2) [\(2012\)](#page-140-2), [Boundless\)](#page-148-1).

Para el desarrollo del aplicativo se instalaron previamente **Java:** (openjdk-7-jdk), **Apache, Tomcat** y finalmente la **OpenGeo Suite**.

# **5.1.2. Configuración del proyecto**

Como se menciono anteriormente, OpenGeo Suite posee una estructura modular, ello juega un papel importante en la constitución del proyecto, ya que se requieren reformas en la interfaz del usuario, servidor de capas (Geoserver) y en la base de datos (PostGIS).

Teniendo en cuenta esto, la siguiente sección describe la secuencia de comandos para crear y configurar el visor "sequia", basado en una plantilla **(gxp)**, esta será la interfaz vista por el usuario e inicialmente se compone de un panel de mapa y algunas herramientas, que finalmente se adaptaran a las necesidades del proyecto. Posteriormente se incluyen los pasos para el almacenamiento y creación de estilos de las capas en GeoServer y modificaciones en la base de datos.

#### **Ajustes en Interfaz del usuario**

Para obtener la plantilla sequía y visualizar los cambios realizados, se ejecutan por consola los siguientes comandos:

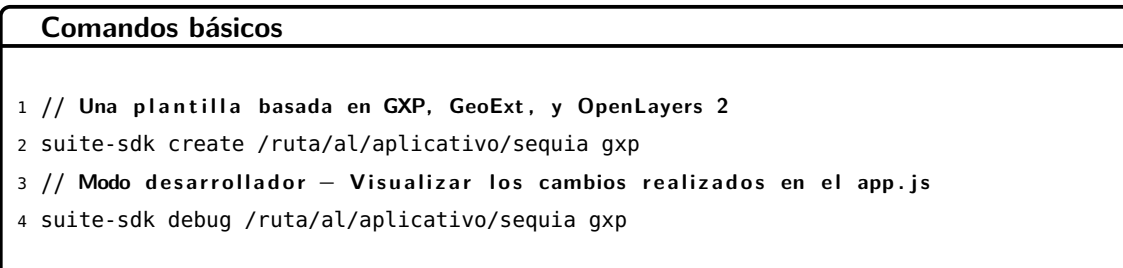

Una vez realizado el proceso anterior, se modificaron algunos argumentos en el archivo *app.js*, el cual contiene la siguiente estructura (Tabla. **[5-1](#page-95-0)**).

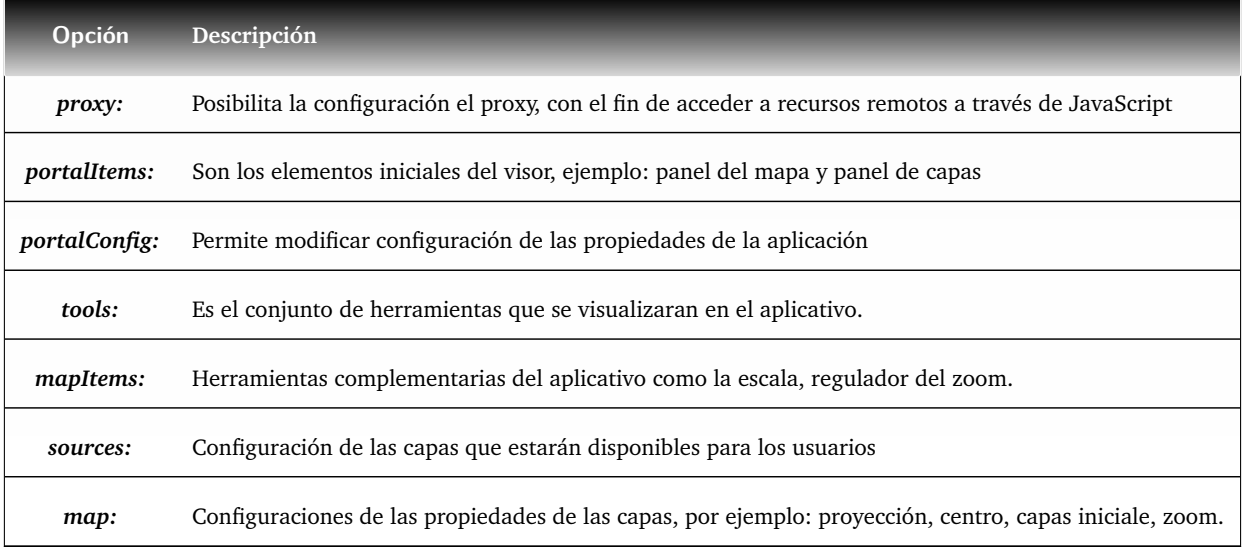

#### <span id="page-95-0"></span>**Tabla 5-1**.: Estructura app.js

#### **Adaptaciones realizadas en app.js**

Estas son ejemplos de las librerías que se adicionaron al archivo inicial.

**gxp\_crumbpanel:** panel que organiza las capas disponibles y despliega sus respectivas leyendas.

**app\_mousepositioncoord:** muestra en pantalla la posición Lat - Long y el código EPSG.

**myapp\_descarga:** permite descargar las imágenes disponibles en formato Tiff.

**gxp\_googlegeocoder:** utiliza el servicio de localización de Google.

**gxp\_playback:** herramienta que proporciona una acción para mostrar una reproducción en una nueva ventana.

perfil temporal: permite seleccionar un píxel para las series de SPI, mostrando la variación espacio temporal del mismo, mediante un gráfico. Implementa librerías gráficas de *Highcharts* –disponibles en: <http://www.highcharts.com/demo>.

Para ver los cambios definitivos el archivo se puede consultar los Anexos[-C,](#page-134-0) pág[:122.](#page-134-0)

## **Estructura en GeoServer**

La función de GeoServer es administrar y suministrar las capas creadas previamente. Esto se logra bajo un concepto llamado *Workspace*, el cual permite organizar y subir las capas para luego ser publicadas.

A su vez, estos espacios de trabajos contienen *Stores*, cuya función es conectar GeoServer a los repositorios donde se encuentran los datos. Cabe resaltar que dichos Stores, se seleccionan según el tipo de información que se desea a publicar (raster y/o vectorial). Tiene disponibles diferentes clases de configuración para raster (ver figura **[5-2](#page-96-0)**), de estas se seleccionaron dos: GeoTiFF (capas fijas, consulta y descarga) e ImageMosaic (capas en forma de serie de tiempo).

**Raster Data Sources** 

| ArcGrid - ARC/INFO ASCII GRID Coverage Format                  |
|----------------------------------------------------------------|
| <sup>38</sup> GeoPackage (mosaic) - GeoPackage mosaic plugin   |
| GeoTIFF - Tagged Image File Format with Geographic information |
| <b>B</b> Gtopo30 - Gtopo30 Coverage Format                     |
| <b>B</b> ilmageMosaic - Image mosaicking plugin                |
| WorldImage - A raster file accompanied by a spatial data file  |
|                                                                |

<span id="page-96-0"></span>**Figura 5-2**.: Tipos de Stores, disponibles en Geoserver.

Ligado a los conceptos previos, están los *Styles*, los cuales son archivos *XML*, que contienen una descripción detallada de como se representa un fenómeno en un mapa. Un ejemplo de este se ve en la siguiente (ver figura **[5-3](#page-96-1)**)

|                                    | 這<br>ages.<br>12pt $\mathbf{r}$                                                                                                 |  |
|------------------------------------|----------------------------------------------------------------------------------------------------|--|
|                                    | xsi:schemaLocation="http://www.opengis.net/sld http://schemas.opengis.net/sld/1.0.0/StyledLayerDescriptor.xsd">                 |  |
|                                    | <namedlaver></namedlaver>                                                                                                    |  |
|                                    | <name>NDVI2</name>                                                                                                    |  |
|                                    | <userstyle></userstyle>                                                                                                    |  |
| 8<br>9                             | <name>ndvi2</name>                                                                                                    |  |
|                                    | <title>Simple NDVI2 style</title>                                                                                               |  |
| 10                                 | <abstract>Vegetacion Condiciones color progression</abstract>                                                                   |  |
| 11                                 | <featuretypestyle></featuretypestyle>                                                                                           |  |
| 12                                 | <rule></rule>                                                                                                    |  |
| 13                                 | <rastersymbolizer></rastersymbolizer>                                                                                           |  |
| 14                                 | <opacity>1.0</opacity>                                                                                                    |  |
| $\frac{15}{16}$                    | <colormap></colormap>                                                                                                    |  |
|                                    | <colormapentry <br="" color="#2A1B0A">opacity="1.0" quantity="-10000.0" label = "-1 ~ 0.1"/&gt;</colormapentry>                 |  |
|                                    | <colormapentry color="#61210B" label="-0.1 ~ -0.05" opacity="1.0" quantity="-1000.0"></colormapentry>                           |  |
| $\frac{17}{18}$<br>$\frac{18}{19}$ | <colormapentry color="#8A4B08" label="-0.05 ~ 0" opacity="1.0" quantity="-500.0"></colormapentry>                               |  |
|                                    | opacity="1.0" quantity="0.0" label = "0 ~ 0.04"/><br><colormapentry <="" color="#BA4A00" th=""><th></th></colormapentry>        |  |
| 20                                 | opacity="1.0" quantity="400.0" label = "0.04 ~ 0.14"/><br><colormapentry <="" color="#F39C12" th=""><th></th></colormapentry>   |  |
| 21                                 | opacity="1.0" quantity="1400.0" label = "0.14 ~ 0.24"/><br><colormapentry <="" color="#FFFF00" th=""><th></th></colormapentry>  |  |
| 22                                 | <colormapentry <br="" color="#80FF00">opacity="1.0" quantity="2400.0" label = "0.24 ~ 0.34"/&gt;</colormapentry>                |  |
| 23                                 | <colormapentry <br="" color="#01DF01">opacity="1.0" quantity="3400.0" label = "0.34 ~ 0.44"/&gt;</colormapentry>                |  |
| 24                                 | <colormapentry <br="" color="#298A08">opacity="1.0" quantity="4400.0" label = "0.44 ~ 0.54"/&gt;</colormapentry>                |  |
| $\frac{25}{26}$                    | <colormapentry color="#38610B" label="0.54 ~ 0.64" opacity="1.0" quantity="5400.0"></colormapentry>                             |  |
|                                    | <colormapentry color="#196F3D" label="0.64 ~ 0.74" opacity="1.0" quantity="6400.0"></colormapentry>                             |  |
| 27                                 | <colormapentry color="#0B610B" label="0.74 ~ 1" opacity="1.0" quantity="7400.0"></colormapentry><br>$\sim$ $\sim$ $\sim$ $\sim$ |  |

<span id="page-96-1"></span>**Figura 5-3**.: Muestra de como se generan los estilos en Geoserver.

#### **ImageMosaic**

Uno de los propósitos de este capítulo, era crear una interfaz que mostrara de manera dinámica y actualizada, los resultados que se ejecutan cada mes y a su vez, que se hiciera de forma organizada, para que los usuarios, pudiesen detectar visualmente, los cambios en los índices a lo largo de una determinada serie de tiempo.

ImageMosaic, es un tipo de store, que permite crear un mosaico, a partir de un conjunto georeferenciado de imágenes. Sin embargo, cada una de estas imágenes o "gránulos", debe estar en el mismo sistema de referencia y tener igual tamaño de píxel (Ver [GeoServer 2.10.x –User Manual\)](#page-148-2).

Esta herramienta es útil para mostrar, ya sean las coberturas del SPI: mensual, trimestral, semestral, anual, o los resultados históricos para los índices [NDDI,](#page-11-0) [NDWI](#page-11-1) y [NDVI,](#page-11-2) en forma de serie temporal. Los pasos para añadir dicha función al aplicativo son:

- **PostGIS:** crear una base de datos para cada una de las series de datos, con sus atributos. Por ejemplo:
	- ☞ **Nombre de la base de datos:** h10v08\_nddi.
	- ☞ **Owner:** postgres.
	- ☞ **template:** template\_postgis
	- ☞ **tablespace:** pg\_default
- **Fuente de datos:** crear un directorio que contenga los gránulos y tres archivos de configuración del mosaico, datastore.properties, indexer.properties y timeregex.properties, estos archivos abastecen las propiedades del como debe ser el ingreso de los datos dentro del mosaico. Se detallan a continuación:
	- ☞ **datastore.properties:** archivo que contiene la información para la conexión a los sistemas gestores de bases de datos, en este caso la base de datos creada en el PostGIS.

```
1 SPI=org.geotools.data.postgis.PostgisNGDataStoreFactory
2 host=127.0.0.1
3 port=5432
4 database=h10v08\_nddi
5 schema=public
6 user=postgres
7 passwd=postgres
8 Loose\ bbox=true
9 Estimated\ extends= f a l s e
10 validate\ connections=true
11 Connection\ timeout=10
12 preparedStatements=true
```
☞ **indexer.properties:** define la variable de entrada de los datos, estas pueden ser: tiempo o elevación.

```
1 TimeAttribute=ingestion
2 Schema=*the_geom:Polygon,location:String,ingestion:java.util.Date
3 PropertyCollectors=TimestampFileNameExtractorSPI[timeregex](ingestion)
```
☞ **timeregex.properties:** extrae mediante expresiones regulares la información de tiempo del nombre del archivo.

```
1 // Por ejemplo : nombre d el a rc hi v o 20040101_20150101_prom_nddi_h10v08 .
      t i f
2 regex=^[0-9]{8}
3 //Extrae el patron de los primeros ocho numeros: 2004-01-01
```
**Store:** crear y publicar un Store de tipo ImageMosaic, asociado a los datos. Por ejemplo:

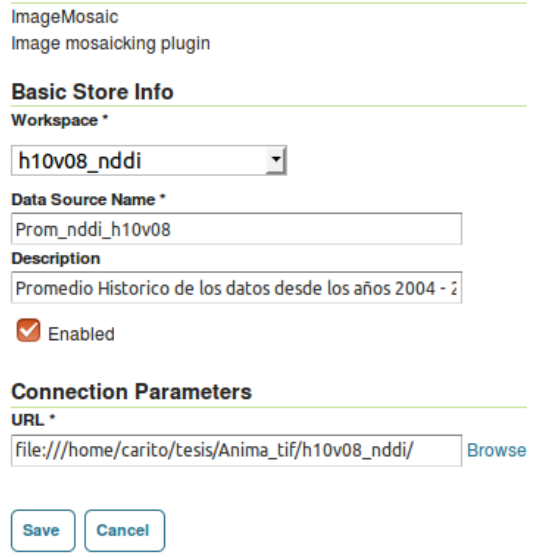

**Figura 5-4**.: Muestra de como se crean los Stores en Geoserver.

☞ Una vez ejecutado el paso anterior, aparece un menú de pestañas *(Data, Publishing, Dimensions, Tile Caching)*, en ellas se establecen algunos criterios de publicación de la cobertura. En Publishing, se define el estilo y formato de transición:

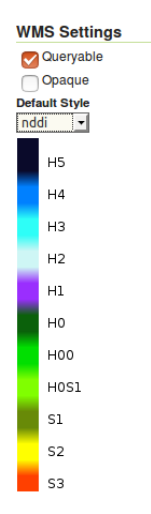

**Figura 5-5**.: Definiendo el estilo de las coberturas, para el proyecto.

☞ En la pestaña Dimensions se puede seleccionar en que formato se desea presentar el tiempo de la cobertura *(List, Interval and resolutions, Continuous interval)*. Se empleo la opción de intervalo y resolución, ya que esta serie exhibe un patrón mensual.

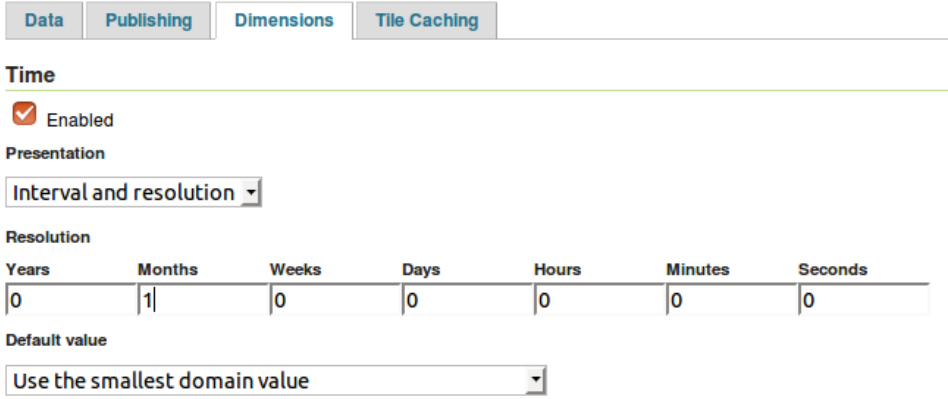

**Figura 5-6**.: Configuración del tipo de tiempo implementado para la cobertura.

☞ Para consultar una capa que corresponda a una fecha especifica, se puede pre visualizar añadiendo en el navegador: *&time= <YYYY-MM-DD >*. Por ejemplo, si se quieren consultar los mapas históricos del índice NDDI, para: marzo *(&time=2004–03–01)*, mayo *(&time=2004–05–01)*, septiembre *(&time=2004–09–01)*, noviembre *(&time=2004–11–01)*.

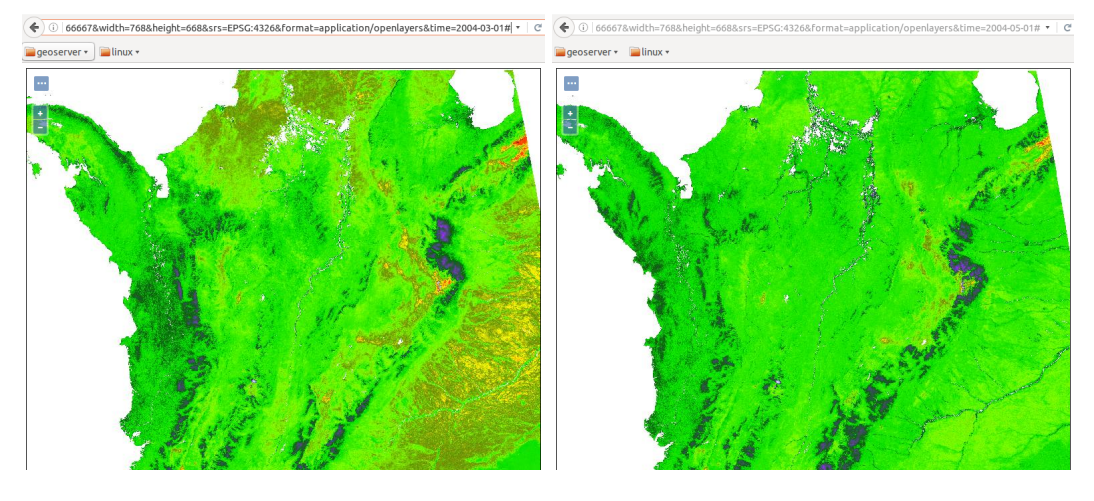

(a) Marzo: 2004–03–01 a 2016–03–01 (b) Mayo: 2004–05–01 a 2016–05–01

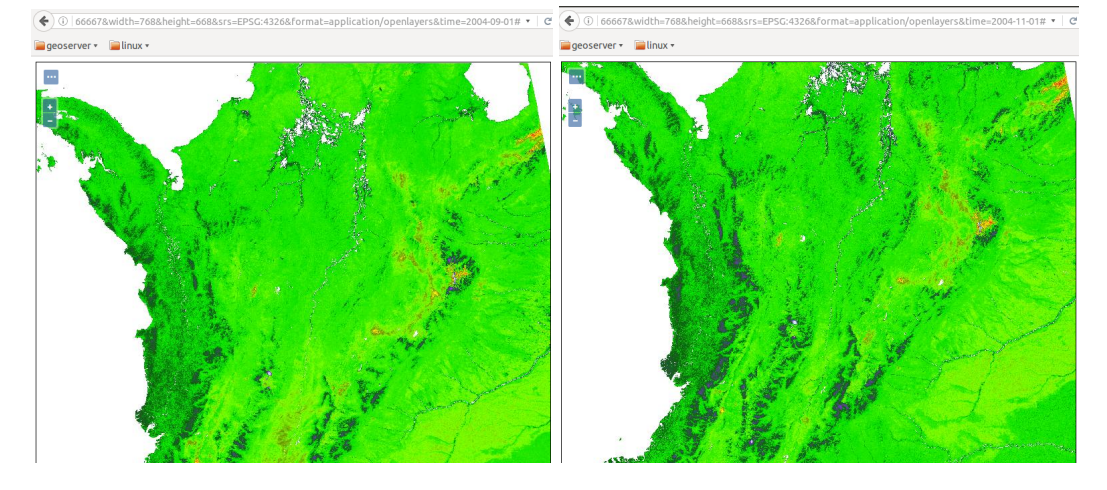

(c) Septiembre: 2004–09–01 a 2016–09–01 (d) Noviembre: 2004–11–01 a 2016–11–01

**Figura 5-7**.: Resultado de la consulta de la capa por mes.

☞ Finalmente se incorpora la cobertura al archivo app.js, mediante las siguientes lineas de comando:

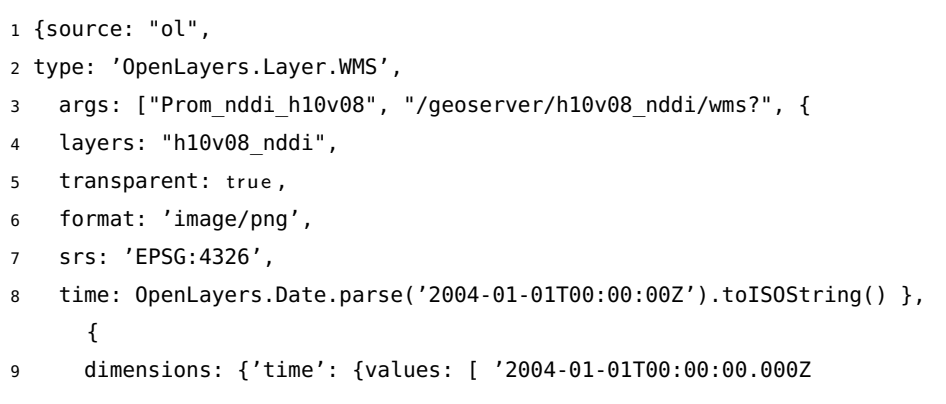

```
/2004-12-01T00:00:00.000Z/P1M']}},
10 singleTile: true,
11 ratio: 1,
12 transitionEffect: 'resize',
13 visibility: true}],
14 selected: true }
```
# **5.2. Resultados**

## **Interfaz**

La interfaz resultante se divide en tres secciones (ver figura **[5-8](#page-101-0)**), panel de capas, barra de herramientas y el panel del mapa.

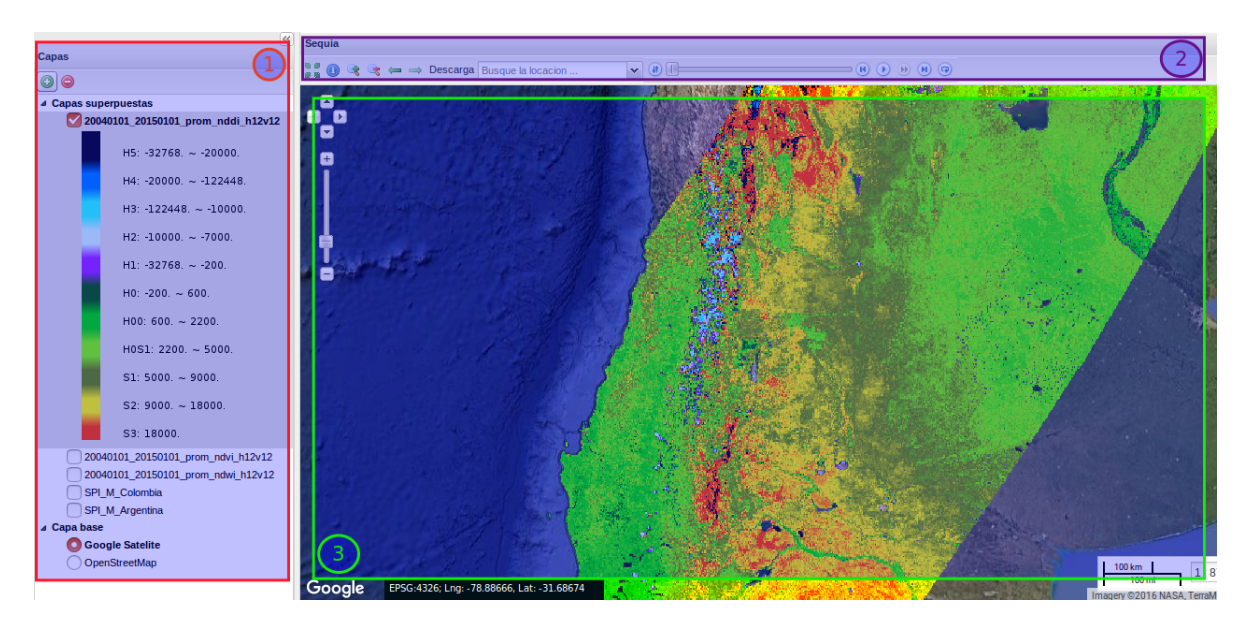

<span id="page-101-0"></span>**Figura 5-8**.: Interfaz del aplicativo, (1) Panel de capas, (2) Barra de herramientas, (3) Panel del mapa.

En el panel de capas, se encuentran las coberturas disponibles tanto las capas base (capas de Google, OpenStreetMap), así como las añadidas por el usuario y las que pueden ser reproducidas en forma de serie temporal. Además este panel tiene la funcionalidad de agregar, eliminar las capas y replegarse si se desea ampliar la panorámica.

La barra de herramientas, incluye los iconos que serán útiles para la interacción con las co-

berturas. Como ver en extensión completa, consultar información, acercar, alejar, historial de acercamiento, descarga de capas, geolocalizador y por ultimo el menú de reproducción de las series.

Por otra parte, el panel del mapa comprende el área de visualización y reproducción de las capas, contiene además controles de navegación, escala y muestra en pantalla ubicación geográfica del cursor.

### **Funciones de la barra de Herramientas**

En esta se encuentran herramientas adicionales como el menú de reproducción, descarga de la información y generar perfiles temporales, los cuales se explican a continuación:

**Figura 5-9**.: Barra de Herramientas implementada para el visor.

**Menú de reproducción:** en la barra de herramientas se encuentra el menú de reproducción (ver figura **[5-10](#page-102-0)**), el botón para modificar la fecha, la barra de progreso y los botones de mando para ejecutar la serie.

<span id="page-102-0"></span>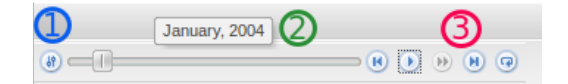

**Figura 5-10**.: Menú para reproducir la serie (1) Modificar la fecha, (2) Barra de Progreso, (3) Botones de Mando.

☞ **Modificar fecha:** Esta ventana permite seleccionar y cambiar el rango de tiempo de la visualización, así como variar el paso de la secuencia. (ver figura **[5-11](#page-103-0)**, **[5-12](#page-103-1)**)

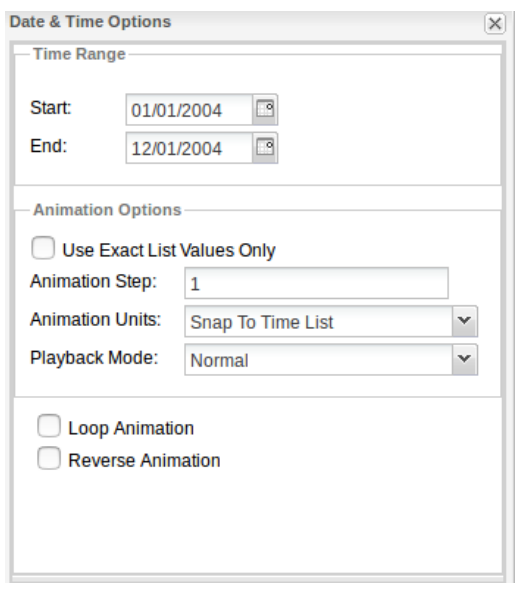

(a) Ventana Emergente

**Figura 5-11**.: Opciones para la configuración de fechas 1 en el visor.

<span id="page-103-0"></span>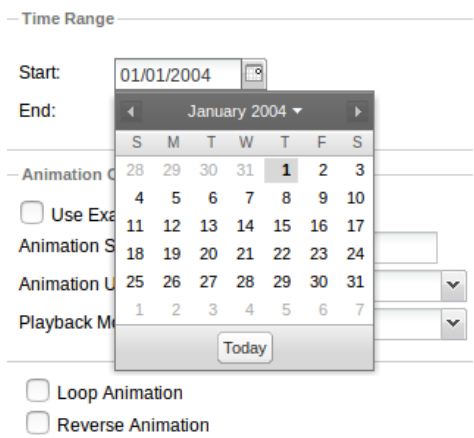

<span id="page-103-1"></span>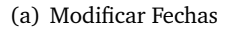

**Figura 5-12**.: Opciones para la configuración de fechas 2 en el visor.

- ☞ **Barra de Progreso:** muestra el avance de la secuencia, presentando el año al que corresponde la imagen en pantalla.
- ☞ **Botones de Mando:** proporciona las opciones de ejecutar, adelantar imagen por imagen o repetir la secuencia que se ve en el aplicativo.
- **Descargar Imágenes:** habilita la opción de una o un conjunto de imágenes, en formato .tif.

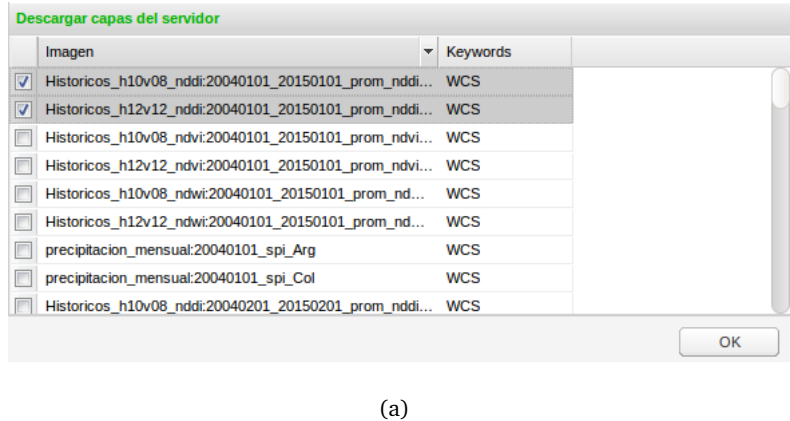

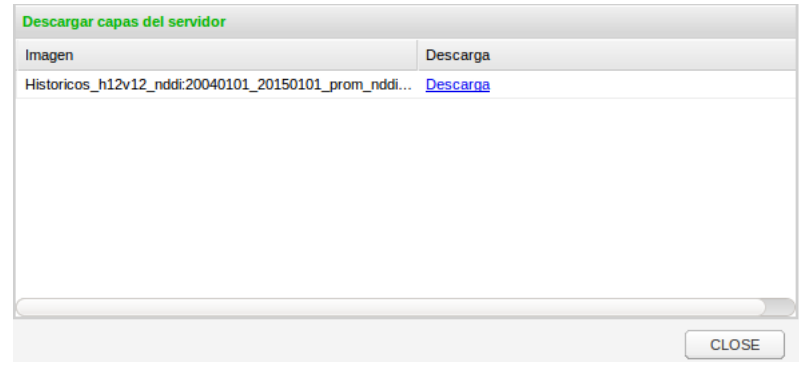

(b)

**Figura 5-13**.: Ejemplo del como se descargan las Imágenes disponibles.

**Perfil SPI:** permite usar el cursor como marcador de píxel y genera una serie de ventanas emergentes para elegir tanto la serie de tiempo como el mes.

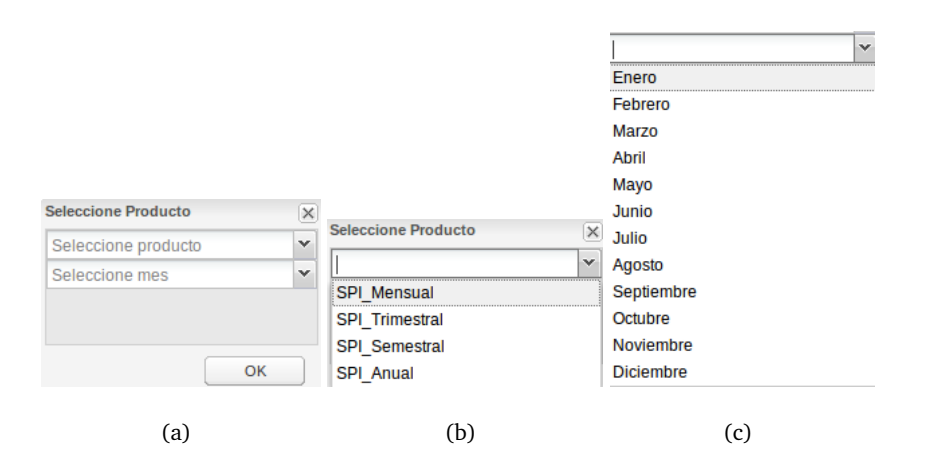

**Figura 5-14**.: Configuraciones para generar el Perfil, en el visor.

Posteriormente, se crea un gráfico con el perfil de la serie temporal interactivo, el cual es

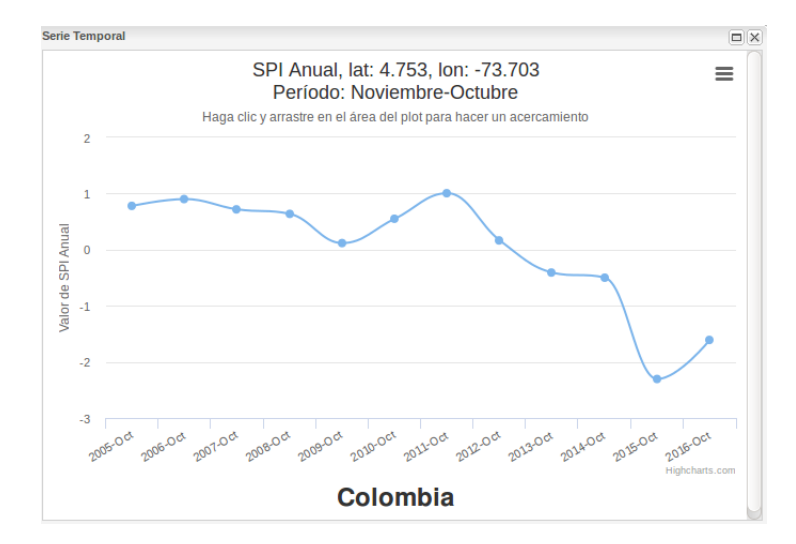

posible de descargar en diferentes formatos (PNG, JPEG, PDF, SVG).

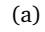

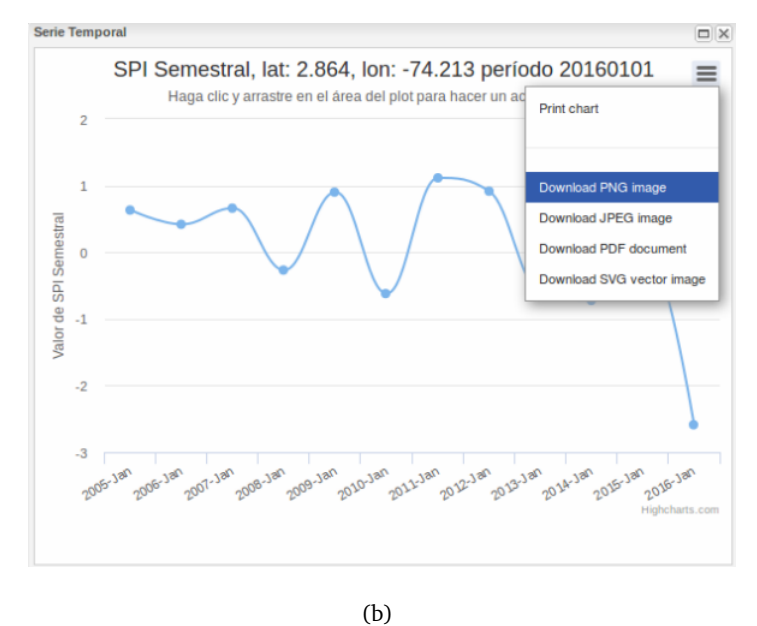

**Figura 5-15**.: Formatos disponibles para descarga, una vez se crean los perfiles.

#### **Espacios de trabajo y capas disponibles**

Se crearon 20 espacios de trabajo que abarcan los productos disponibles, las cuales se dividen en capas dinámicas y de consulta.

**Capas dinámicas:** corresponden a los mapas almacenados en el *ImageMosaic*, al añadir estas capas al visor, se habilita la opción de reproducir la secuencia de mapas evaluados para un mismo periodo variando año. En la figura **[5-16](#page-106-0)**, se observa una instantánea de la serie mensual - SPI, evaluada para septiembre; en la secuencia que vera el usuario, los mapas se irán alternando por año desde septiembre de 2004 hasta finalizar en septiembre de 2016.

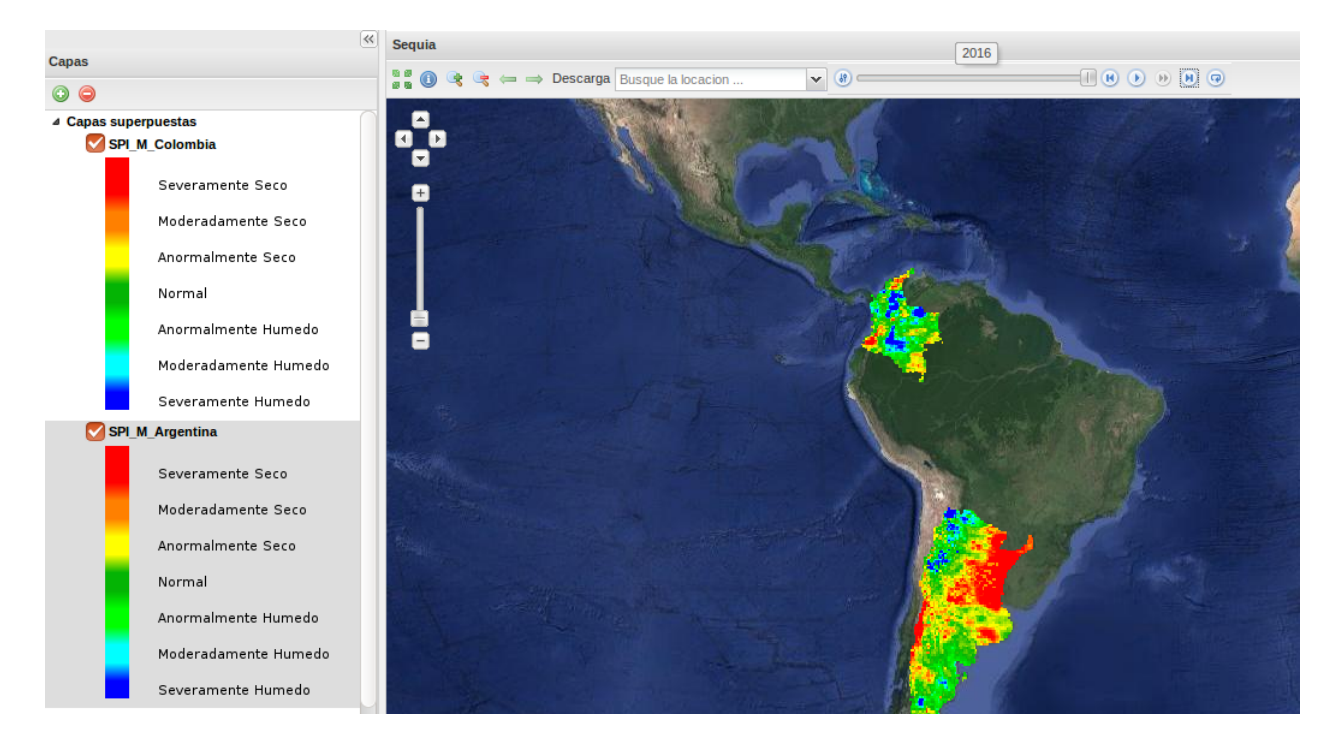

<span id="page-106-0"></span>**Figura 5-16**.: Ejemplo de las capas dinámicas, disponibles, en el visor. Caso: SPI mensual.

Cabe resaltar que este item se actualiza particularmente para la serie SPI, con el objetivo de mostrar siempre los últimos resultados del recalculo del índice. Las capas dinámicas son:

- ☞ Prom\_nddi\_h10v08, Prom\_nddi\_h12v12.
- ☞ SPI\_co\_mensual, SPI\_co\_trimestral, SPI\_co\_semestral, SPI\_co\_anual.
- ☞ SPI\_ar\_mensual, SPI\_ar\_trimestral, SPI\_ar\_semestral, SPI\_ar\_anual.
- **Capas estáticas y de consulta:** corresponden a las coberturas descargables y consultables en sus valores de píxel (ver figura **[5-17](#page-107-0)**).

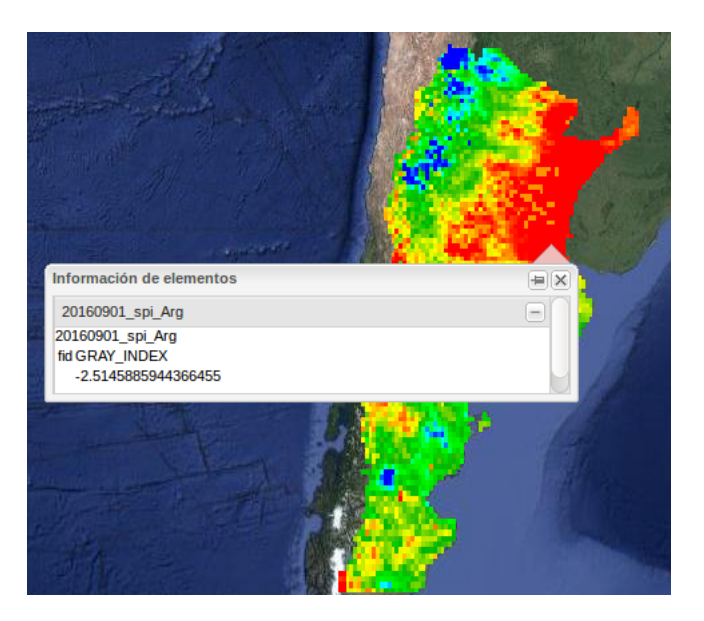

**Figura 5-17**.: Ejemplo de consulta de valor de píxel en la capa.

<span id="page-107-0"></span>Además, en ellas se incluyen todos los resultados obtenidos a través del procesamiento desde el 2004–01–01 hasta la actualidad, para el SPI (mensual, trimestral, semestral, anual) y dos ejemplos de coberturas diarias para el índice NDDI. Estas capas son:

- ☞ Precipitacion\_Mensual, Precipitacion\_Trimestral, Precipitacion\_Semestral, Precipitacion\_Anual.
- ☞ Historicos\_h12v12\_ndwi, Historicos\_h12v12\_ndvi, Historicos\_h12v12\_nddi.
- ☞ Historicos\_h10v08\_ndwi, Historicos\_h10v08\_ndvi, Historicos\_h10v08\_nddi
- ☞ Diario\_h10v08\_nddi, Diario\_h12v12\_nddi.

#### **Estilos**

Se diseñaron cuatro estilos (ver figura **[5-18](#page-108-0)**), para representar los índices a partir de su rango de datos. Estos sirven para dar una ayuda visual a los usuarios, para interpretar el nivel severidad de sequía, según sea la variable consultada.
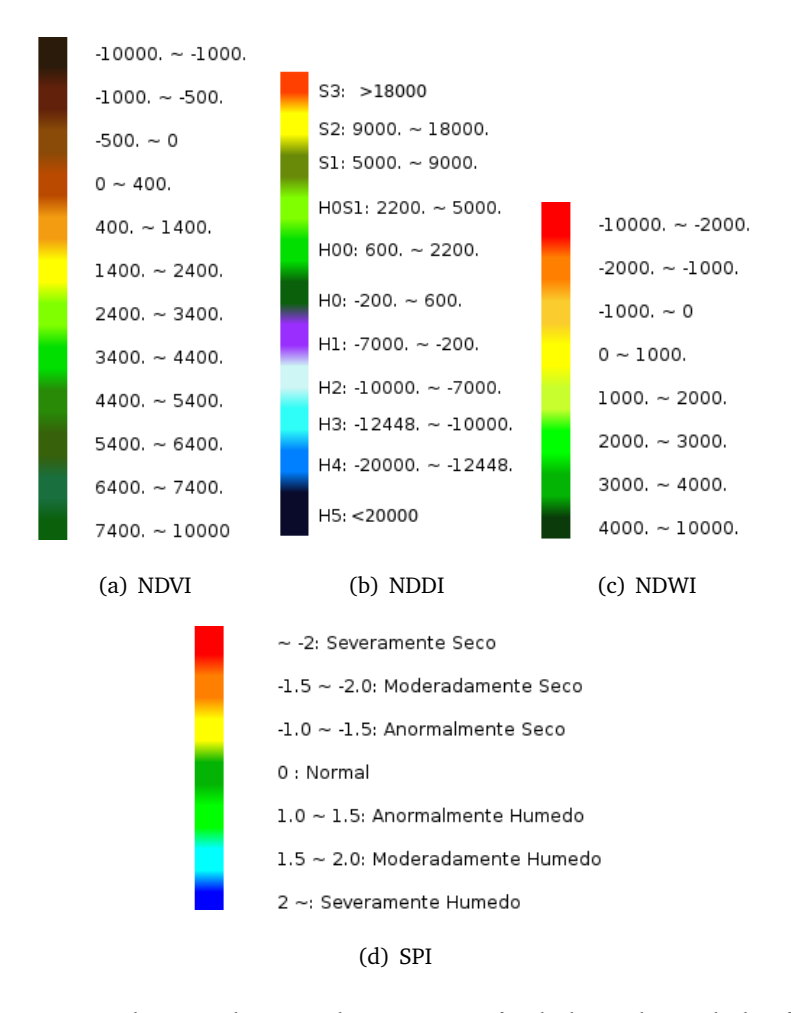

Figura 5-18.: Estilos creados para la comprensión de los valores de los índices.

Finalmente, gracias a las rutinas desarrolladas en herramientas de código abierto como GRASS GIS, Python, se pueden generar, integrar y publicar los productos creados previamente de manera automatizada en el webGIS, generando un impacto positivo en la comunidad, ya que se esta dejando al alcance información para la vigilancia del estado actual de la sequía, con beneficios adicionales como la posibilidad de interacción con la información, que desembocan en una mejor experiencia y compresión de los resultados.

### **6. Conclusiones y recomendaciones**

### **6.1. Conclusiones y Discusión**

La sequía por si sola no es un desastre. Esta puede convertirse en un desastre dependiendo del como afecte la economía, el medio ambiente y la capacidad de la población local para lidiar con ella y a su vez recuperarse de la misma. Por lo tanto, para entender la sequía la clave es captar sus dimensiones naturales y sociales [\(Wilhite,](#page-145-0) [2006\)](#page-145-0).

Con el aumento en el esfuerzo de múltiples países por la identificación, seguimiento y control de este fenómeno, se están generando espacios que fomentan la necesidad de nuevas alternativas en la vigilancia de la sequía. Los sistemas de alerta temprana basados en estudios que generen el estado actual del territorio y gestiones políticas como el Marco de Acción de Hyogo, constituyen un insumo importante en la búsqueda y promoción de una población mas empoderada a una cultura resiliente, es por eso que nuestro principal aporte como generadores de información cartográfica, es garantizar información correcta, eficiente, eficaz, oportuna y ante todo que sea accesible a la comunidad.

El aporte principal de este trabajo de investigación, es ofrecer una metodología completamente operativa (desde la descarga hasta la publicación de resultados), que brinda herramientas para la evaluación de la sequía. Para ello se desarrollaron e implementaron, un conjunto de rutinas que se enfocan en aplicar procesos de manera automatizada, con el fin de generar índices de sequía basados en información espacial. Se realizaron procesos como: integración y automatización de descargas, pre–procesamientos y post–procesos para productos de satélite, los cuales permiten extraer información tanto de tipo meteorológica como biofísica para Argentina y Colombia. Específicamente, para la precipitación, se empleo el [SPI](#page-11-0) (reconocido [OMM](#page-11-1) como punto de partida para la vigilancia y diagnostico a la existencia de sequía meteorológica [\(Svoboda](#page-145-1) *et al.*, [2016\)](#page-145-1)), aplicado a productos de los sensores: [TRMM](#page-11-2) & [GPM.](#page-12-0) En el caso de

las condiciones de la vegetación se aplicaron, indicadores tipo biofísico como el [NDDI,](#page-11-3) [NDWI,](#page-11-4) [NDVI,](#page-11-5) aplicados a productos MODIS, dichos índices permiten evaluar las condiciones de salud en la vegetación, al relacionar información del verdor y el contenido de agua para extensas áreas con una fácil aplicación, ofreciendo una mirada complementaria a la vigilancia de este fenómeno [\(Bajgain](#page-139-0) *et al.*, [2017;](#page-139-0) Gu *[et al.](#page-141-0)*, [2007;](#page-141-0) [Huete](#page-141-1) *et al.*, [2002;](#page-141-1) [Renza](#page-144-0) *et al.*, [2010\)](#page-144-0).

En el caso de las condiciones de vegetación, se elaboraron un total de 72 productos (36 por país), de tipo histórico calculados a partir de MOD13Q1, que cubrían el periodo de 2004 hasta el 2015 para tres índices diferentes [\(NDDI,](#page-11-3) [NDWI,](#page-11-4) [NDVI\)](#page-11-5). A su vez se desarrollaron, cadenas de procesamiento, que generan productos de tipo diario, usando MOD13Q4N - Tiempo Real, para el índice [NDDI.](#page-11-3) Si bien estos índices son recursos sencillos, tienen algunas limitaciones como en el caso del [NDWI,](#page-11-4) ya que el estrés en el dosel puede causar efectos que no tienen que ver con la sequía. Estos aspectos pueden ser mejorados con la inserción de indicadores o índices obtenidos por teledetección (e.g. Índice de las condiciones de temperatura (TCI) [\(Kogan,](#page-142-0) [1995a\)](#page-142-0), Índice de condiciones de la vegetación (VCI) [\(Kogan,](#page-142-1) [1995b;](#page-142-1) [Liu & Kogan,](#page-143-0) [1996\)](#page-143-0), Índice de respuesta a la sequía de la vegetación (VegDRI) [\(Brown](#page-140-0) *et al.*, [2008\)](#page-140-0)); indicadores basados en el clima (temperaturas, precipitación, humedad), así como, otros datos biofísicos (Evapotranspiración, porcentaje de verdor estacional anual, capacidad hídrica disponible del suelo) o clasificaciones sobre el uso de la tierra.

También, se lograron productos que tienen potencial para la identificación y análisis de la variación espacio temporal de la precipitación, evaluada a través del [SPI,](#page-11-0) cuantificadas a través de cuatro escalas temporales (mes, trimestre, semestre, año), que expresan las condiciones de sequía (según su clasificación se pueden diferenciar), a corto plazo, mediano y largo plazo. Por ejemplo si se consultan los valores de SPI, entre 1 a 3 meses, se estarán analizando la sequía de tipo meteorológica. Por otra parte, los datos de 6 meses o inferiores tendrán que ver con los efectos de la sequía sobre la agricultura. Finalmente los valores para un período de 12 meses o más, describirán un efecto de la sequía sobre cuerpos de agua.

Por otro lado, el [SPI,](#page-11-0) desarrollado a partir de satélite, aunque presenta limitaciones en cuanto a la extensión del registro de los datos, presento sensibilidad frente a las anomalías presentes para el año 2015 en Colombia y mostró patrones similares en la distribución, tanto en la sequía e inundaciones, para los años 2004, 2008, 2009, 2012, 2013, 2014, para Argentina. Sin

embargo estos productos derivados de satélite, fueron diseñados como una herramienta de vigilancia y/o acercamiento experimental, que puede ser particularmente útil, si se consideran casos como Colombia, donde la información capturada por estaciones era incompleta o casi nula.

Dado que la metodología es flexible se puede explorar, el repetir el procesamiento incluyendo los productos 3B42 - 3B43 o quizá ampliando el rango de datos (desde 1998 hasta 2015), para verificar si existen cambios en las correlaciones con información de estaciones, además de un mejor desempeño en la precisión de la estimación de la intensidad de la sequía.

Por otra parte, gracias a recursos Open-Source, como: [GRASS](#page-11-6) GIS, Python, se enlazaron los productos resultantes, con el software OpenGeo Suite, el cual permite la publicación de la información, cumpliendo con uno de los objetivos de los sistemas de vigilancia, la difusión y acceso a los productos a los usuarios. Adicionalmente, se adaptaron complementos visuales e interactivas (perfiles y animación) en el webGIS, para mejorar la experiencia y comprensión de los usuarios, en la interpretación de los resultados.

Finalmente, se crearon metodologías automatizadas, que demuestran que se pueden replicar para cualquier zona de estudio, claro esta estableciendo ligeros cambios. Estas rutinas se encuentran pensadas a manera de semi tutoriales, contribuyendo así a la transferencia de tecnología, con la intención que puedan servir como punto de partida para futuros trabajos.

### **6.2. Recomendaciones**

Se recomienda para lineas de trabajo posteriores, considerar las limitaciones y potencialidades, que tiene el [SPI,](#page-11-0) calculado a partir de productos [TRMM](#page-11-2) & [GPM,](#page-12-0) ya que para garantizar la continuidad se generaron una serie de modificaciones en el tamaño del píxel de los productos [GPM,](#page-12-0) además de la fiabilidad que supone un registro de datos tan corto, por lo cual se considera un producto de carácter experimental.

En caso de ser empleados, los productos aquí generados, ya sea para estas zonas o futuras zonas de estudio; se sugiere la realización de análisis estadísticos en profundidad de los productos, verificando sus potencialidades y limitaciones.

Dentro de las proyecciones a posibles trabajos, seria aumentar los datos (desde 1998) y continuar con las series creadas, pues como se menciono anteriormente, se requiere un registro de datos de al menos 30 años para aumentar la fiabilidad del índice.

Otra alternativa que nace como linea de trabajo, seria el integrar estos recursos con índices que calculen otras variables, por ejemplo la humedad del suelo, mezclen las variables aquí trabajadas o generen pronósticos de sequía.

# **A. Anexo: Rutinas Condición de la Vegetación**

**Descarga - MOD13Q4N**

```
1 #/usr/bin/python
2 // Descargar MOD13Q4N TIEMPO REAL ROLLING 8 Dias
3 // Requiere un XML de muestra d el t i l e .
4 import SVS
5 import time
6 import datetime
7 from ftplib import FTP
8 import OS
9 import shutil
10 //Almacenar la fecha en una variable:
11 s = s t r (time.strftime("%Y. %m. %d"))
12 //Definir el formato de la fecha:
13 fmt = '%Y. %m. %d'
14 dt = datetime.datetime.strptime(s, fmt)
15 tt = dt.timetuple()16 // Calcular el dia juliano: corresponde al dia anterior a la ejecucion del script:
17 year1=tt.tm_year
18 dia=tt.tm_yday-1
19 if dia<100:
20 dia2="0"+str(dia)
21 e l s e :
22 dia2=dia
23 ftp = FTP('nrt1.modaps.eosdis.nasa.gov', 'Usuario', 'Contraseña')
24 ftp.cwd('allData/1/MOD13Q4N/'+str(year1)+'/'+str(dia2)+'/')
25 // Generar un listado de lo que encuentra en el ftp
26 dirs = ftp.nlst()
27 // Tile a descargar :
28 tile = ['h10v08','h12v12']
29 for row in dirs:
30 print row
31 try:
32 for X in tile:
```

```
33 bufsize = 1024
34 path = "/ruta/de/Salida/"+x+"/"
35 filename = "MOD13Q4N.A"+ s t r (year1)+ s t r (dia2)+"."+x+".005.NRT.hdf"
36 file_handler = open(path+filename,'wb').write
37 ftp.retrbinary('RETR %s' % os.path.basename(filename),file_handler,bufsize)
38 ftp.set_debuglevel(0)
39 //copia el xml de muestra y lo renombra segun su tile:
40 shutil.copy2(path+'1.xml', path+filename+".xml")
41 except:
42 Sys. exit (1)
43 ftp.quit()
44 print "ftp down OK"
45 Sys. exit (0)
```
#### **Procesos Argentina - GRASS**

```
1 // Procesos Di a ri o − A rgentina . . .
2 #/usr/bin/python
3 # -*- coding: utf-8 -*-
4 import 0S
5 import Sys
6 import subprocess
7 // A b ri r GRASS−GIS − Vegetacion A rgentina_Dia rio
8 // Linux 12 .04
9 grass7bin_lin = '/home/Ruta/a/grass7_trunksvn/bin.i686-pc-linux-gnu/grass71'
10 // Nombre d el MAPSET & LOCACION
11 location = "latlong_precipitacion"
12 mapset = "h12v12 NDDI"
13 // SOFTWARE
14 if sys.platform.startswith('linux'):
15 grass7bin = grass7bin lin
16 elif sys.platform.startswith('win'):
17 grass7bin = grass7bin win
18 e l s e :
19 raise OSError('Platform not configured.')
20 startcmd = [grass7bin, '--config', 'path']
21 p = subprocess. Popen(startcmd, shell=False,
22 stdout=subprocess.PIPE, stderr=subprocess.PIPE)
23 out, err = p. communicate()
24 if p.returncode != 0:
25 print >>sys.stderr, "ERROR: Cannot find GRASS GIS 7 start script (%s)" %
      startcmd
26 Sys. exit (-1)
27 gisbase = out.strip('\n\r')
28
```

```
29 # Set GISBASE environment variable
30 os.environ['GISBASE'] = gisbase
31 # the following not needed with trunk
32 os.environ['PATH'] += os.pathsep + os.path.join(gisbase, 'extrabin')
33 # add path to GRASS addons
34 home = os.path.expanduser("~")
35 os.environ['PATH'] += os.pathsep + os.path.join(home, '.grass7', 'addons', '
       scripts')
36
37 # define GRASS-Python environment
38 gpydir = os.path.join(gisbase, "etc", "python")
39 sys.path.append(gpydir)
40
41 # DATA
42 # Set GISDBASE environment variable
43 os.environ['GISDBASE'] = gisdb
44
45 # import GRASS Python bindings (see also pygrass)
46 import grass.script as gscript
47 import grass.script.setup as gsetup
48 # launch session
49 gsetup.init(gisbase,
50 gisdb, location, mapset)
51 gscript.message('Current GRASS GIS 7 environment:')
52 print gscript.gisenv()
53
54 // Rutina para Importa a GRASS −MOD13Q4N
55 import Sys
56 import OS
57 import datetime
58 import time
59 import shutil
60 import numpy
61 import grass.script as grass
62 // Almacenar l a fecha en una v a r i a b l e
63 s = s t r (time.strftime("%Y. %m. %d"))
64 // D e f i n i r e l formato
65 fmt = '%Y. %m. %d'
66 //Almacenar como t u pl a
67 dt = datetime.datetime.strptime(s, fmt)
68 tt = dt.timetuple()
69 #Calcular el dia juliano correspondiente al dia anterior a la ejecucion del script
70 year=tt.tm_year
71 dia=tt.tm_yday-1
72 if dia<100:
```

```
73 dia2="0"+str(dia)
74 else:
75 dia2=dia
76 // Importar l o s a r c hi v o s a GRASS − Diariamente − MOD13Q4N:
77 path_tif="Ruta/a/producto/h12v12/"
78 filename = "MOD13Q4N.A"+ s t r (year)+ s t r (dia2)
79 extension tif = ['.h12v12_NDVI.tif','.h12v12_MIR_reflectance.tif','.
       h12v12 NIR reflectance.tif']
\begin{vmatrix} 80 & \text{for } x \text{ in } \text{extension } \text{tif:} \end{vmatrix}|81 os.chdir(path tif)
82 grass.run command('r.in.gdal', input=path tif+filename+x, output=filename+x
       [:-4], overwrite=True)
\begin{bmatrix} 83 \end{bmatrix} // Setear los valores Nulos
|84 \text{ if } x == '.h12v12 NDVI':
85 grass.run_command('r.null', map=filename+x[:-4], setnull=-3000)
86 else:
87 grass.run_command('r.null', map=filename+x[:-4], setnull=-1000)
88 // Cá l c u l o d el i n d i c e NDWI − Di a ri o :
89 f nir=filename+'.h12v12 NIR reflectance'
90 f mir=filename+'.h12v12 MIR reflectance'
91 //Cá l c u l o d el d í a j u l i y e a r :
|92 diaj=str (year)+"_"+str (dia2)
93 ndwi="NDWI_"+diaj
94 //Cá l c u l o í ndic e NDWI:
95 grass.run_command('r.mapcalc', expression= ndwi+"=(float("+f_nir+"-"+f_mir+")/
       float("+f_nir+"+"+f_mir+"))*10000", overwrite=True)
96 // Cá l c u l o d el í ndic e NDDI − Di a ri o :
97 f ndvi=filename+'.h12v12 NDVI'
98 nddi="NDDI_"+diaj
99 grass.run command('r.mapcalc', expression= nddi+"=(float("+f ndvi+"-"+ndwi+")/
       float("+f_ndvi+"+"+ndwi+"))*10000", overwrite=True)
100 // Expotar a T i f f − NDDI:
101 salidas_tif="/Home/Usuario/Carpeta_destino/nddi_tif/Argentina"
102 grass.run_command('r.out.gdal', input= nddi, output=salidas_tif+"/"+nddi+".tif" ,
       format='GTif', type='Float64', flags='c', overwrite=True)
```
## **B. Anexo: Rutinas Precipitación**

#### **Descarga 3B42RT**

```
1 // Módulo s r e q u e ri d o s para : A b ri r l a URL, c o n f i g u r a r l a fecha de desca rga
 2 from urllib2 import *
 3 from urllib import urlopen
 4 import 0S
 5 import datetime
 6
7 // Función para d e sc a rg a r l o s datos d el TRMM
 8 def download(url, file name):
9 // Abrir la URL, leer el contenido de la misma y escribirlo en un archivo de texto
       .
10 ur = urlopen(url)
11 contents = ur. readlines()
12 fo = open(file name, "w")
13 for line in contents:
14 fo.write(line)
15 fo.close()
16
17 // Al d e sc a rg a r se encuentran d e s ali n e a d a s l a s columnas d el a r c hi v o s a s c i i , por
       ello estos se editan de la siguiente forma:
18
19 def convert(infile, outfile):
20 // Leer la entrada y escribir el archivo de salida.
21 fo = open(infile, "r")
22 out = open(outfile, "w")
23
24 // El a rc hi v o queda en un a r r e g l o
25 info = fo.readlines()
26
27 // Elimi n a r e l encabezado d el a rc hi v o
28 for i in range(0,8):
29 info.pop(0)
30 print len(info)
31 for j in range(0, len(info)):
32 aux = info[j].split(" ")
33 datos = [aux[0], aux[1], str(fload(aux[len(aux)-1]))]
```

```
34 out.write(",".join(datos)+"\n")
35 fo.close()
36 out.close()
37
38 // Ejemplo Colombia (GMT−5) :
39 // Edición del periodo de inicio descarga, teniendo en cuenta el horario local:
40 // Dia a n t e r i o r
41 year = "2003"
42 month = "12"
43 day ="31"
44 // Dia Actual − Colombia
45 year1 = "2004"
46 month1 = "01"
47 day1 ="01"
48
49 // Coordenadas d el l u g a r a d e sc a rg a r
50 slat="-4"
51 wlon="-80"
52 nlat="17"
53 elon="-66"
54
55 // V e r si ón de producto a d e sc a rg a r :
56 FLAGS="3B42RT_Daily,Area"
57 SHORTNAME="3B42RT_Daily" 3B42_V7_Daily, 3B43_V7)
58 v a r="AccRain" // Tipo de v a r i a b l e en e s t e caso es P r e c i p i t a c i ón acumulada .
59
60 // Este ' f o r ' desca rga e l numero de d i a s a p a r t i r de l a fecha i n i c i a l
61 for i in range(0,4069):
62
63 date = datetime.date(int(year),int(month),int(day)) // Dia A n t e ri o r − Colombia
64 date1 = datetime.date(int(year1),int(month1),int(day1)) // Dia Actual − Colombia
65
66 // Modi fic a r l a u r l que accede a l o s datos , concatenando l a s v a r i a b l e s a n t e r i o r e s :
67 url = "http://disc2.nascom.nasa.gov/daac-bin/OTF/HTTP_services.cgi?SERVICE=
       TRMM_ASCII&BBOX="+slat+","+wlon+","+nlat+","+elon+"&TIME="+ s t r (date)+"T19
       :00:00 %2F"+ s t r (date1)+"T18:59:59&FLAGS="+FLAGS+"&SHORTNAME="+SHORTNAME+"&
       VARIABLES="+v a r
68
69 // Ruta de almacenamiento de l o s formatos CSV y TXT
70 archivo= "/RUTA/trmm_"+year1+"-"+month1+"-"+day1+".txt"
71 archivo2= "/RUTA/trmm_"+year1+"-"+month1+"-"+day1+".csv"
72
73 download(url, archivo)
```
#### **Descarga-Anexos**

```
1 //Descarga de IMERG
2 #/usr/bin/python
3 # utf-8
4 import Sys
5 import time
6 import datetime
7 from datetime import timedelta, date
8 from ftplib import FTP
9 import OS
10 import shutil
11 ant = date.today()+timedelta(days=-2) //
12 fecha = ant.strftime("%Y%m%d")
13 year = ant.strftime("%Y")
14 mes = ant.strftime("Im")15 print "descargando: ", fecha
16 ftp = FTP('jsimpson.pps.eosdis.nasa.gov', 'Usuario', 'Contraseña')
17 ftp.cwd('/data/imerg/gis/'+str(mes)+'/')
18 dirs = ftp.nlst() #listado de lo que encuentra en el ftp
\vert19 formato = ['.tilf','.tfw']20 pais=["Argentina","Colombia"]
21 try:
22 for x in formato:
23 for i in pais:
24 bufsize = 1024
25 path = "/Home/Usuario/Carpeta destino/"+ str (i)+"/"+ str (year)+"/"
26
27 if not os.path.exists(path): os.mkdir(path)
28
29 if str(i)=='Argentina':
30 filename= '3B-HHR-L.MS.MRG.3IMERG.'+ s t r (fecha)+'-S210000-E212959.1260.V03E
      .1day'+x
31 elif str(i) == 'Colombia':
32 filename= '3B-HHR-L.MS.MRG.3IMERG.'+ s t r (fecha)+'-S190000-E192959.1140.V03E
      .1day'+x
33 print "guardando: ", filename
34 file_handler = open(path+filename,'wb').write #A modo de escribir el archivo
35 ftp.retrbinary('RETR %s' % os.path.basename(filename),file_handler,bufsize)
36 ftp.set_debuglevel(0)
37 except:
38 Sys. exit (1)
39 ftp.quit()
40 print "ftp down OK"
41 Sys. exit (0)
```
#### **Preprocesamiento**

```
1 #/usr/bin/python
2 # Este archivo usa el encoding: utf-8
3 import time
4 import datetime
5 from datetime import timedelta, date
6 import 0S
7 import procesos IMERG
8 ant = date.today()+timedelta(days=-2)
9 fecha = ant.strftime("%Y%m%d")
10 year = ant.strftime("%Y")
11 mes = ant.strftime("%m")
12 dia = ant.strftime("ad")13 pais=["Argentina","Colombia"]
14 for i in pais:
15 path e = "/home/Usuario/Carpeta destino/imerg/crudos/"+ str (i)+"/"+ str (year)+"/"
16 path s = "/home/Usuario/Carpeta destino/imerg/procesados/"+ str (i)+"/"+ str (year)+
      " n 7 u
17 if str(i)=='Argentina':
18 entrada= '3B-HHR-L.MS.MRG.3IMERG.'+ str (fecha)+'-S210000-E212959.1260.V03E.1day
       .tif'
19 elif str(i) == 'Colombia':20 entrada= '3B-HHR-L.MS.MRG.3IMERG.'+ s t r (fecha)+'-S190000-E192959.1140.V03E.1day
      .tif'
21 if not os.path.exists(path s): os.mkdir(path s)
22 if not os.path.exists(path s+"tif/"): os.mkdir(path s+"tif/")
23 if not os.path.exists(path s+"remuestreo/"): os.mkdir(path s+"remuestreo/")
24 if not os.path.exists(path s+"remuestreo/mm/"): os.mkdir(path s+"remuestreo/mm/"
      )
25 if not os.path.exists(path s+"csv diario/"): os.mkdir(path s+"csv diario/")
26 //Recorte :
27 salida = str(i)+'_IMERG.'+ str(fecha)+'1day.tif'
28 procesos IMERG.recorte(path e+entrada,path s+"tif/"+salida,i)
29 //Remuestreo
30 rem_sal= s t r (i)+'_Remuestreo.'+ s t r (fecha)+'1day.tif'
31 procesos IMERG.remuestreo(path s+"tif/"+salida,path s+"remuestreo/"+rem sal,i)
32 //Mascara :
33 entrada tif= path s+"remuestreo/"+rem sal
34 mask='//Home/Usuario/mascara/'+str(i)+'.tif'
35 matriz=procesos_IMERG.mascara(entrada_tif,mask,i)
36 matriz mm=procesos IMERG.valor mm(matriz,i)
37 // S ali d a t i f
38 salida_mm=path_s+"remuestreo/mm/"+rem_sal[:-4]+"_mm.tif"
39 procesos IMERG.export tif(salida mm,matriz mm,i)
40 //Expotar csv
```
41 salida\_csv=path\_s+"csv\_diario/"+ s t r (year)+"\_"+ s t r (mes)+"\_"+ s t r (dia)+"\_"+ s t r (i)+" .csv"

42 procesos\_IMERG.export\_csv(salida\_mm,salida\_csv,i,mask)

#### **Agrupar por Periodos IMERG**

```
1 #/usr/bin/python
2 # Este archivo usa el encoding: utf-8
3
4 import time
5 import datetime
6 from datetime import timedelta, date
7 from dateutil.relativedelta import relativedelta
8 import OS
9 import CSV
10 import glob
11 import Sys
12 import numpy as np
13
14
15 ant = date.today()+timedelta(days=-2) # en lugar de -2 va menos i y anadir
      identacion
16 fecha = ant.strftime("%Y%m%d")
17 year = ant.strftime("%Y")
18 mes = ant.strftime("%m")
19 dia = ant.strftime("%d")
20
21 ant2 = date.today()+timedelta(days=-1) # en lugar de -2 va menos i y anadir
      identacion
22 mes2 = ant2.strftime("%m")
23 year2 = ant2.strftime("%Y")
24
25 pais=["Argentina","Colombia"]
26
27 cambio mes=(int(mes2)-int(mes))
28 cambio y=(int(year2)-int(year))29
30 intervalos=[3,6,12]
31
32 for i in pais:
33 imerg_men = "/Ruta/Agrupaciones/Mensuales/"+str(i)+"/"
34 imerg trim= "Ruta/Agrupaciones/Trimestrales/"+ str (i)+"/"
35 imerg sem="/Ruta/Agrupaciones/Semestrales/"+str(i)+"/"
36 imerg_anual="/Ruta/Agrupaciones/Anuales/"+ s t r (i)+"/"
37 meses="*_"+ s t r (i)[:3]+"_Men.csv"
```

```
38
39 if not os.path.exists(imerg men): os.mkdir(imerg men)
40 if not os.path.exists(imerg trim): os.mkdir(imerg trim)
41 if not os.path.exists(imerg men): os.mkdir(imerg sen)
42 if not os.path.exists(imerg_trim): os.mkdir(imerg_anual)
43
44 listado_proceso=[]
45
46 #cuando se cumpla un cambio de mes y/o year
47 #ingresa a los a archivos donde esta el imerg en csv
48 os.chdir(imerg_men)
49 delta=0 #contador
50
51 fecha3=fecha # fecha actual
52
53
54 if cambio mes==1 or cambio y==1:
55 while fecha3!="200401": #limite de los datos
56 delta=delta+1
57 ant3 = date.today()+relativedelta(months=-delta) #
58 fecha3 = ant3.strftime("%Y%m")
59 year3 = ant3.strtime("%Y")60 mes3 = ant3.strftime("\mathcal{C}m")
61 archivo= s t r (year3)+ s t r (mes3)+"01_"+ s t r (i)[:3]+"_Men.csv"
62 listado_proceso.append(archivo)
63
64 for lapso in intervalos: #listado de lapso es decir si es tres seis o doce
65 for nmes in np.arange(len(listado proceso)-(int(lapso)-1)): #limite de las
      fechas es decir si se evalua un periodo de semestre en 30 fechas generara el
      listado 30 - 5 = 25 grupos de seis
66 trim=[]
67 for rango mes in range(lapso): # range(Seis)= al vector [0, 1, 2, 3, 4, 5], posiciones
68 i2=nmes+rango_mes #determina el conjunto de archivos a sumar p.ej. Si
      son seis meses sem=[listado_proceso[nmes+0],listado_proceso[nmes+1],
      listado_proceso[nmes+2],
69 trim.append(listado_proceso[i2])
70 \# print listado proceso[i2]
71 for x in range(len(trim)):
72 if lapso==3:
73 acum prec= str (trim[0][:-11])+ str (trim[len(trim)-1][:-7])+"trim.csv"
74 archi=open(imerg_trim+acum_prec,'w')#Crear el archivo csv
75
76
77 elif lapso==6:
```

```
78 acum_prec= s t r (trim[0][:-11])+ s t r (trim[len(trim)-1][:-7])+"sem.csv"
79 archi=open(imerg_sem+acum_prec,'w')#Crear el archivo csv
80
|81 elif lapso==12:
82 acum_prec= str (trim[0][:-11])+ str (trim[len(trim)-1][:-7])+"anual.csv"
83 archi=open(imerg_anual+acum_prec,'w')#Crear el archivo csv
84
|85 \rangle if i=='Argentina':
86 pre_acum =np.zeros(4313) #crear vector de precipitacion acumulada por
      suma
87 elif i=='Colombia':
88 pre acum =np.zeros(1480) #crear vector de precipitacion acumulada por
     suma
89
90 for csv_archivo in trim: #entrar a cada uno de los archivos del listado
91 archivo=csv.reader(open(csv_archivo,'r'))#abrir el archivo
9293 longi=[] #Definir listas vacias
94 lat=[] #Definir listas vacias
95 prec=[] #Definir listas vacias
96
97 for index, col in enumerate (archivo): #almacena los datos del archivo
      en tres vectores
98 longi.append(float(col[0]))
99 lat.append(float(col[1]))
100 prec.append(float(col[2]))
101
102 for fila in np.arange(len(prec)): #Luego de tener el vector
     precipitacion, lo suma en el acumulador
103 pre_acum[fila]=pre_acum[fila]+prec[fila]
104
105 for x in np.arange(len(pre acum)):
106 archi.write( s t r (longi[x])+","+ s t r (lat[x])+","+ s t r (pre_acum[x])+'\n')
107 archi.close()#Cierre el archivo
```
#### **SPI por Escala**

1 #/usr/bin/python 2 # Este archivo usa el encoding: utf-8 3 **// c a l c u l o d el i n d i c e SPI llamando l a s f u nci o n e s c readas** 4 5 import time 6 import datetime 7 from datetime import timedelta, date 8 from dateutil.relativedelta import relativedelta

```
9 import OS
10 import CSV
11 import glob
12 import SyS
13 import numpy as np
14 import funcion SPI as spi
15 import procesos IMERG
16 from procesos IMERG import export tif
17 import zipfile
18
19 #definir que se realice el proceso al finalizar el mes
20 ant = date.today()+timedelta(days=-2) # en lugar de -2 va menos i y anadir
      identacion
21 fecha = ant.strftime("%Y%m%d")
22 year = ant.strftime("%Y")
23 mes = ant.strtime("Im")24 dia = ant.strftime("%d")
25
26 ant2 = date.today()+timedelta(days=-1) # en lugar de -2 va menos i y anadir
      identacion
27 mes2 = ant2.starttime("%m")28 year2 = ant2.strftime("%Y")
29
30 pais=["Colombia","Argentina"]
31
32 cambio_mes=(int(mes2)-int(mes))
33 cambio y=(int(year2)-int(year))34
35 intervalos=[3,6,12]
36
37 for i in pais: #iteracion a partir del pais
38 cont = 039 print "procesando pais: ", i
40 #~ print "procesando delta mes ", mes
41
42 imerg_trim= " /Ruta/Agrupaciones/Trimestrales/"+str(i)+"/"
43 imerg_sem=" /Ruta/Agrupaciones/Semestrales/"+str(i)+"/"
44 imerg_anual=" /Ruta/Agrupaciones/Anuales/"+str(i)+"/"
45
46 if cambio mes==1 or cambio y=1:
47
48 for periodo in intervalos:
49
50 if periodo ==3:
51 os.chdir(imerg_trim)
```

```
52
53 imerg spi = " /Ruta/SPI/"+ str (i)+"/Trimestral/"
54 if not os.path.exists(imerg_spi): os.mkdir(imerg_spi)
55
56 spi_tif = " /Ruta/SPI_tif/"+ s t r (i)+"/Trimestral/"
57 if not os.path.exists(spi tif): os.mkdir(spi tif)
58
59 restar=12
60 p="_tri.csv"
61
62 elif periodo ==6:63 os.chdir(imerg_sem)
64
65 imerg_spi = "/Ruta/SPI/"+ s t r (i)+"/Semestral/"
66 if not os.path.exists(imerg_spi): os.mkdir(imerg_spi)
67
68 \qquad spi_tif = " /Ruta/SPI_tif/"+str(i)+"/Semestral/"
69 if not os.path.exists(spi_tif): os.mkdir(spi_tif)
70
71 restar=11
72 p="_Sem.csv"
73
74 elif periodo ==12:
75 os.chdir(imerg_anual)
76
77 imerg spi = " /Ruta/SPI/"+str(i)+"/Anual/"
78 if not os.path.exists(imerg spi): os.mkdir(imerg spi)
79
80 \qquad spi tif = " /Ruta/SPI tif/"+ str (i)+"/Anual/"
81 i f not os.path.exists(spi_tif): os.mkdir(spi_tif)
82
83 restar=13
84 p="_Anu.csv"
85
86
87 #print "periodo: ", periodo
88 ant4 = date.today()+relativedelta(months=-1) # cambiar -dm por -1
89 ant5 = date.today()+relativedelta(months=-(periodo)) # borrar +dm-1
90
91 year4 = ant4.strftime("%Y")
92 year5 = ant5.strftime("%Y")
9394 mes4 = ant4.strftime("\mathcal{C}m")
95 mes5 = ant5.strtime("Im")96
```

```
97 remover="*"+ s t r (mes4)+"01_*"+ s t r (mes5)+"01_spi_"+ s t r (i)[:3]+"*.csv"
98 remover_t="*"+ s t r (mes4)+"01_*"+ s t r (mes5)+"01_spi_"+ s t r (i)[:3]+"*.tif"
99 #print remover
100 #print remover_t
101 l_remover=glob.glob(imerg_spi+remover)
102 l_remover_t=glob.glob(spi_tif+remover_t)
103 l_remover.sort()
l04 l remover t.sort()
105
106 for remove in l_remover:
107 os.remove(remove)
108
109 for remove t in l remover t:
110 os.remove(remove_t)
111
112 meses="*"+ s t r (mes4)+"01_*"+ s t r (mes5)+"01_"+ s t r (i)[:3]+"*.csv"
113
114 listado=glob.glob(meses) #listado por mes
115 listado.sort()
116
117 arc_conteo=np.genfromtxt(listado[1],delimiter=",")
118 print "Calculando SPI..."
119 for pixel in np.arange(len(arc conteo)):
120 prec=[]
121 latitud=[]
122 longitud=[]
23124 for archivo in np.arange(len(listado)):
125 matriz=np.genfromtxt(listado[archivo],delimiter=",",dtype=None)
126 longitud.append(matriz[pixel,0])
127 latitud.append(matriz[pixel,1])
128 prec.append(matriz[pixel,2])
129
130 #llamando las funciones creadas por separado:
131
132 prom= spi.promedio(prec) # estructura=nombre de la variable = funcion(
      variable)
133                #print "promedio: ",prom
134
135 ln prec = spi.ln(prec)
.<br>136         #print "Vector LN: ", ln prec
137
138 prob_cero = spi.probabilidad_cero(prec)
139 #p r i n t "Probabilidad cero: ",prob_cero
140
```

```
141 ajuste = spi.a(prom, ln_prec)
<sub>.</sub><br>142              #print "ajuste: ",ajuste
143
144 alfa=spi.alfa(ajuste)
.<br>145               #print "Alfa: ", alfa
146
147 beta = spi.beta(prom,alfa)
148 #print "Beta: ",beta
149
150 vec_gamma = spi.gamma(alfa,beta,prec)
151
152 #p r i n t "Vector gamma: ",vec_gamma
153
154 vec_prob = spi.prob_acum (prob_cero,vec_gamma)
155 #p r i n t "Vector probabilidad acumulada H(x): ",vec_prob
156
157 spi_mens=spi.spi(vec_prob)
158
159 for j in range(0,len(longitud)):
160 nombre=listado[j]
161 nombre2=nombre[:-restar]
162 fichero=open(imerg_spi+nombre2+'spi_'+ s t r (i)[:3]+p,'a+')
163 fichero.write( s t r (longitud[j])+","+ s t r (latitud[j])+","+ s t r (spi_mens[j])+
      "\n")
164 fichero.close()
165
166 os.chdir(imerg_spi)
167
168 list_csv= glob.glob('*.csv')
169 p r i n t "exportando raster..."
170 for csv in np.arange(len(list_csv)):
171
172 os.chdir(spi_tif)
173
174 ent=imerg_spi+list_csv[csv]
175
176 matriz = spi.get_matriz(ent,i)
177
178 salida_tif=spi_tif+list_csv[csv][:-3]+'tif' #nombres de las salidas en
      listado
179
export tif(salida tif,matriz,i)
```
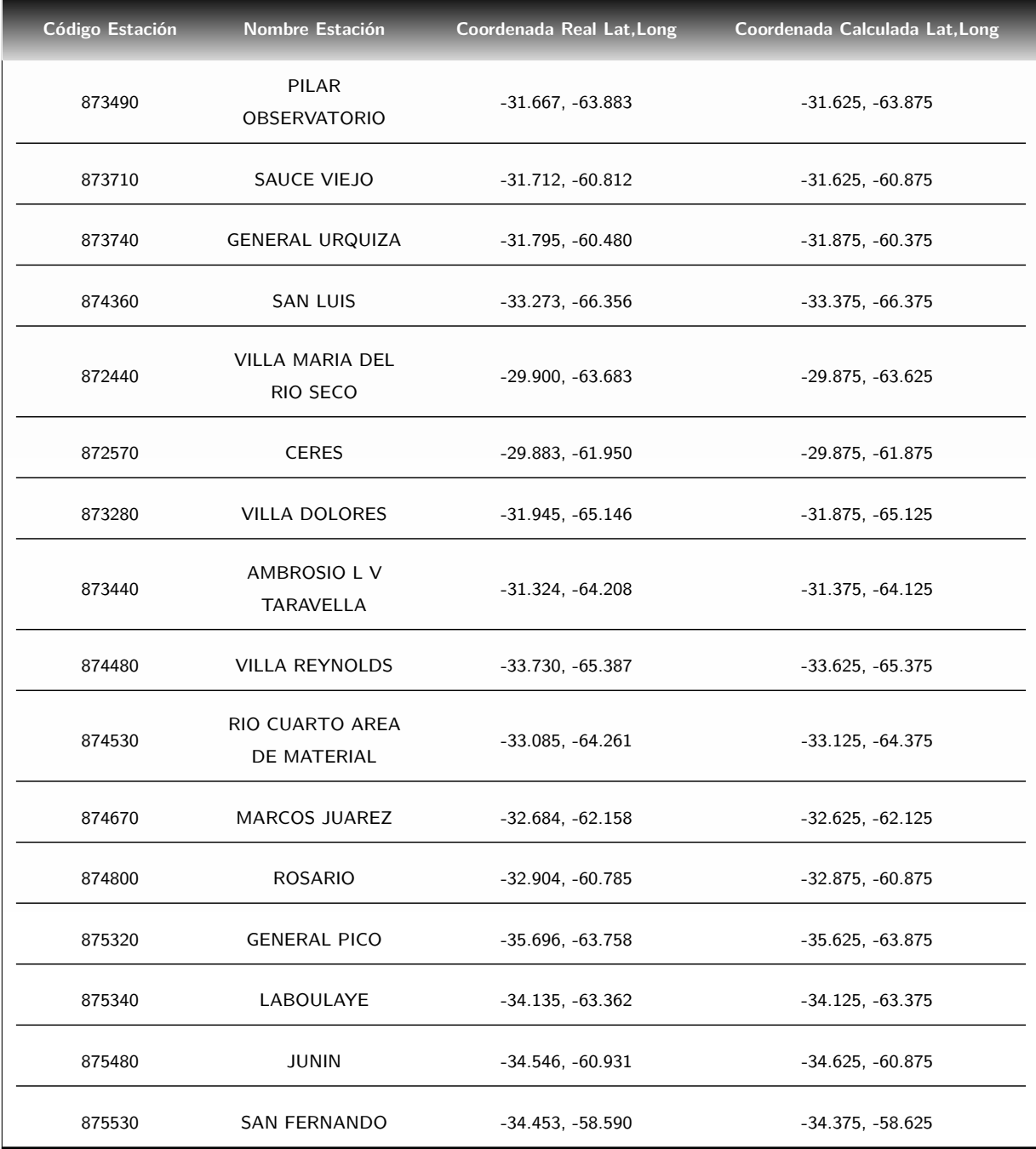

**Tabla B-1**.: Estaciones consultadas para Argentina, se incluyen las coordenadas originales y las calculadas en latitud y longitud, para la extracción de información en el píxel

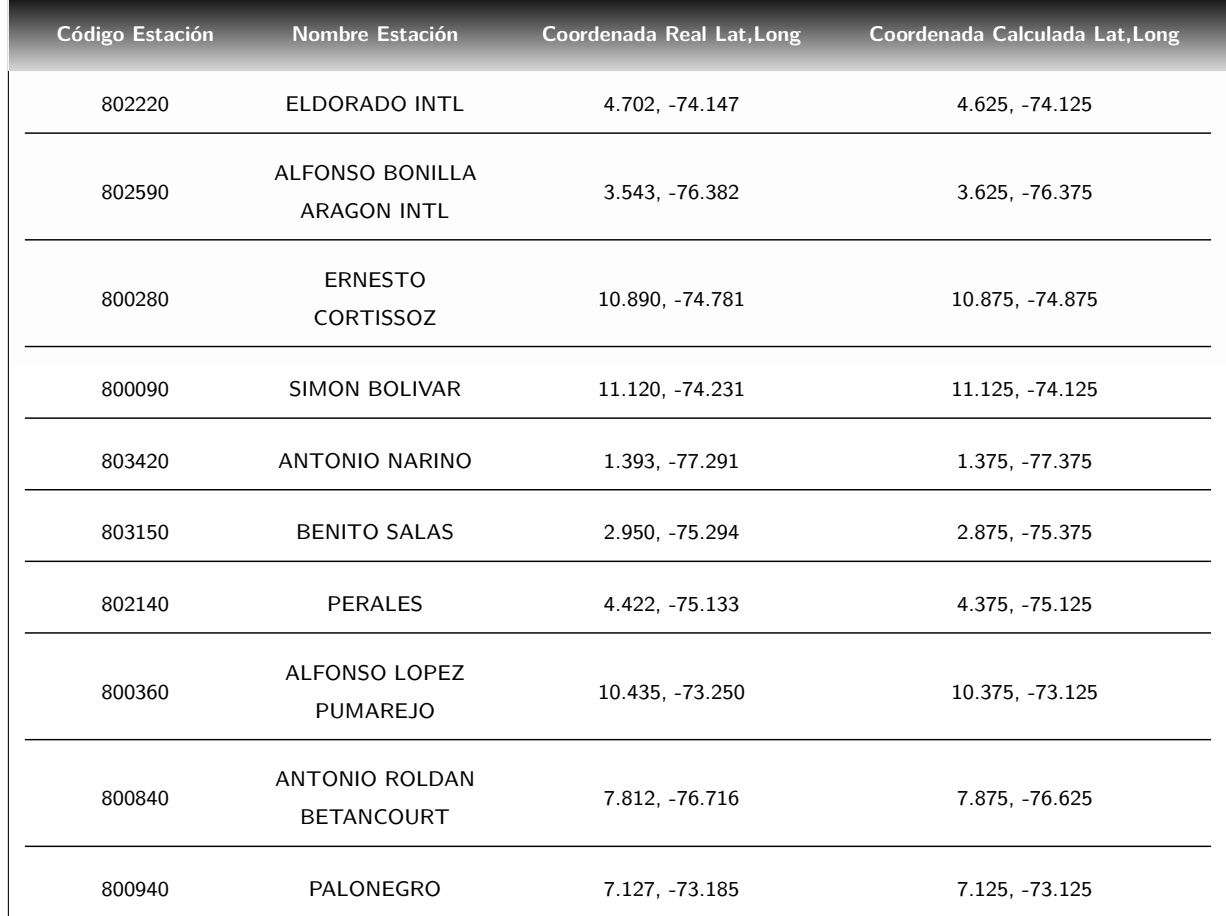

**Tabla B-2**.: Estaciones consultadas para Colombia, se incluyen las coordenadas originales y las calculadas en latitud y longitud, para la extracción de información en el píxel

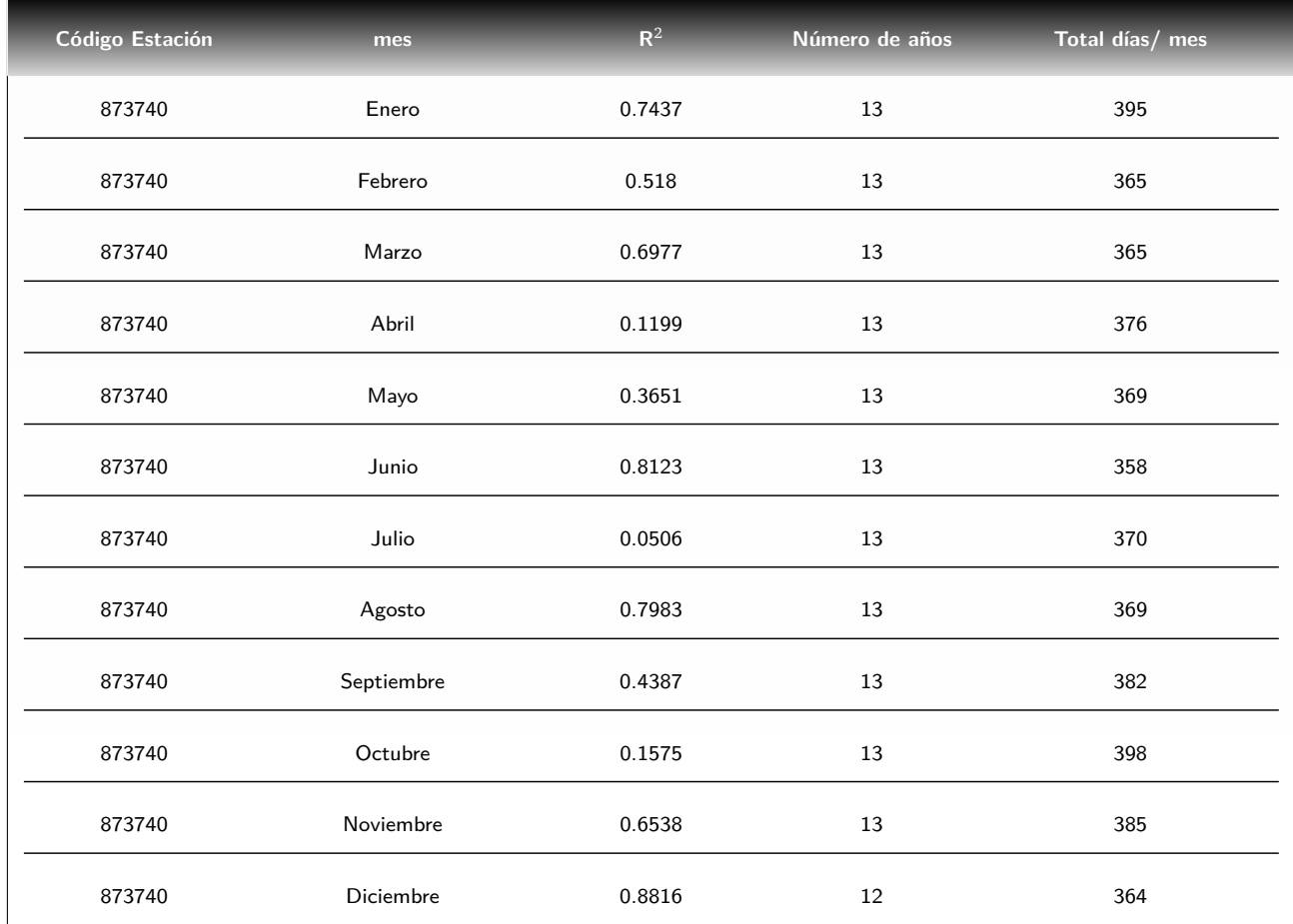

**Tabla B-3**.: Resultados de las regresiones lineales para el SPI, calculados a partir de datos satelitales y estaciones meteorológicas. Enero a Noviembre comprende desde: 2004 hasta 2016 y Diciembre: 2004 hasta 2015, el total de días por mes corresponde al número de observaciones de precipitación con las que se calculo el SPI para cada estación, para la serie de datos (a lo largo de los años). Caso: 873740 - General Urquiza

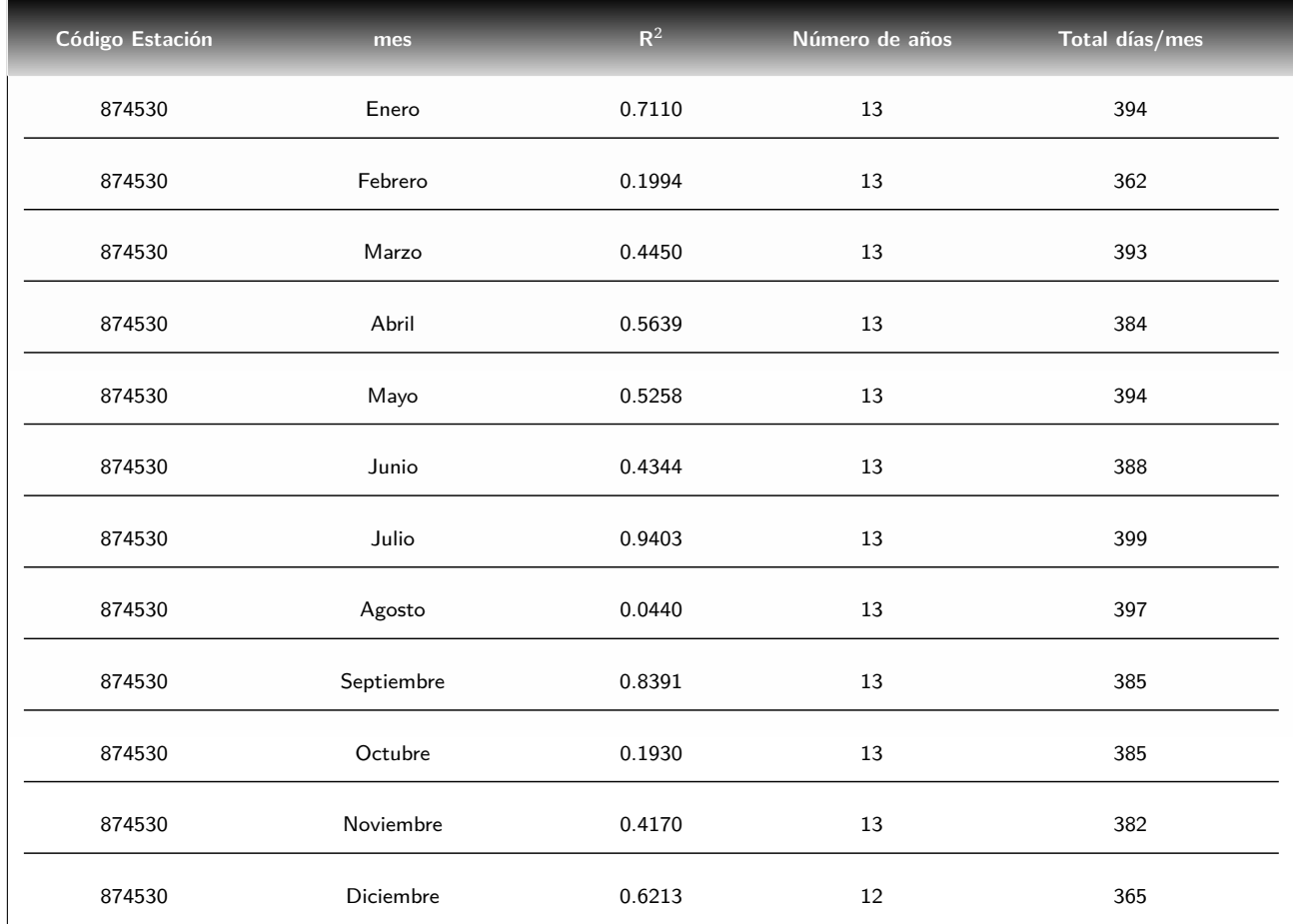

**Tabla B-4**.: Resultados de las regresiones lineales para el SPI, calculados a partir de datos satelitales y estaciones meteorológicas. Enero a Noviembre comprende desde: 2004 hasta 2016 y Diciembre: 2004 hasta 2015, el total de días por mes corresponde al número de observaciones de precipitación con las que se calculo el SPI para cada estación, para la serie de datos (a lo largo de los años). Caso: 874530 - Río Cuarto Área de Material

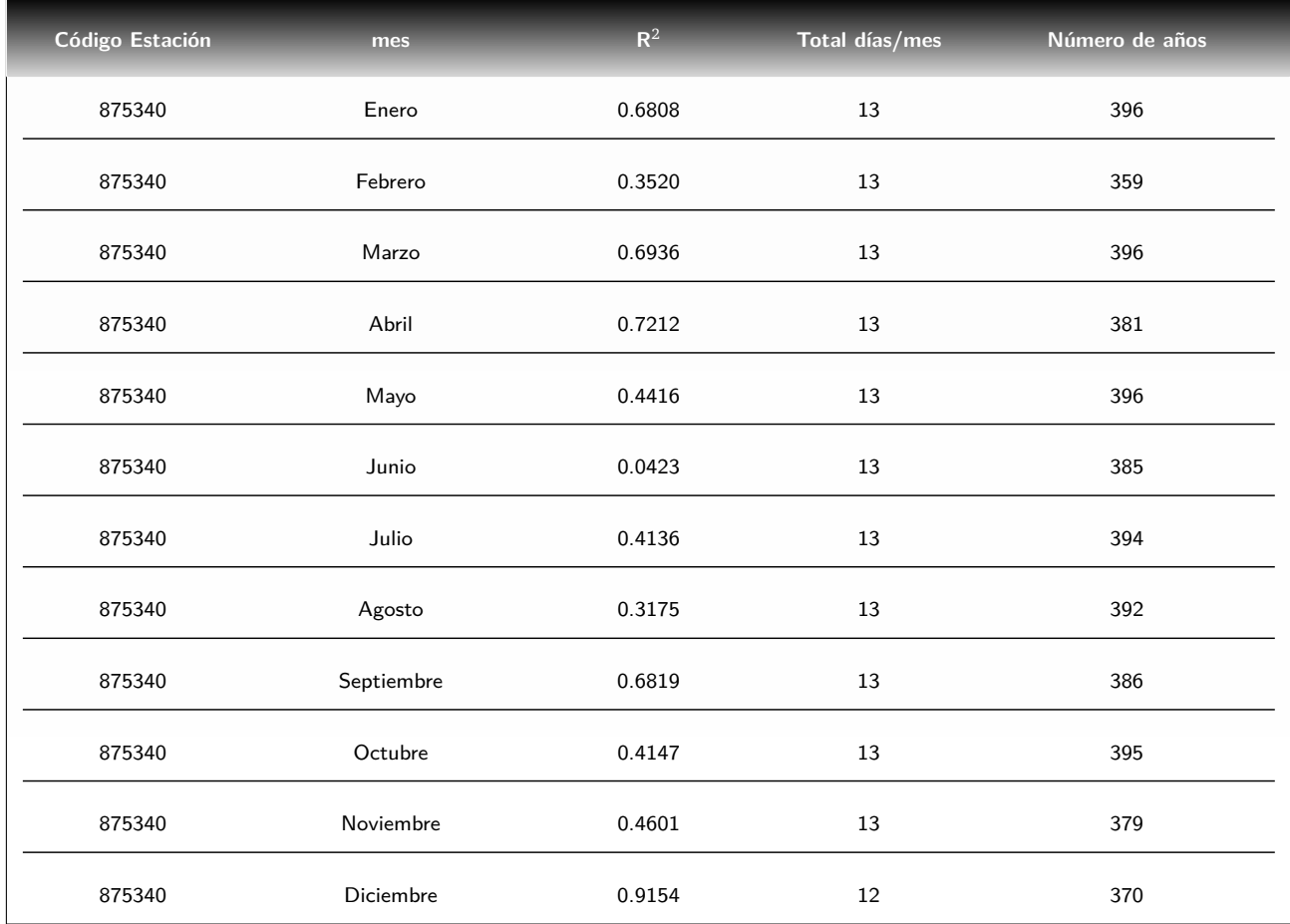

**Tabla B-5**.: Resultados de las regresiones lineales para el SPI, calculados a partir de datos satelitales y estaciones meteorológicas. Enero a Noviembre comprende desde: 2004 hasta 2016 y Diciembre: 2004 hasta 2015, el total de días por mes corresponde al número de observaciones de precipitación con las que se calculo el SPI para cada estación, para la serie de datos (a lo largo de los años). Caso: 875340 - Laboulaye

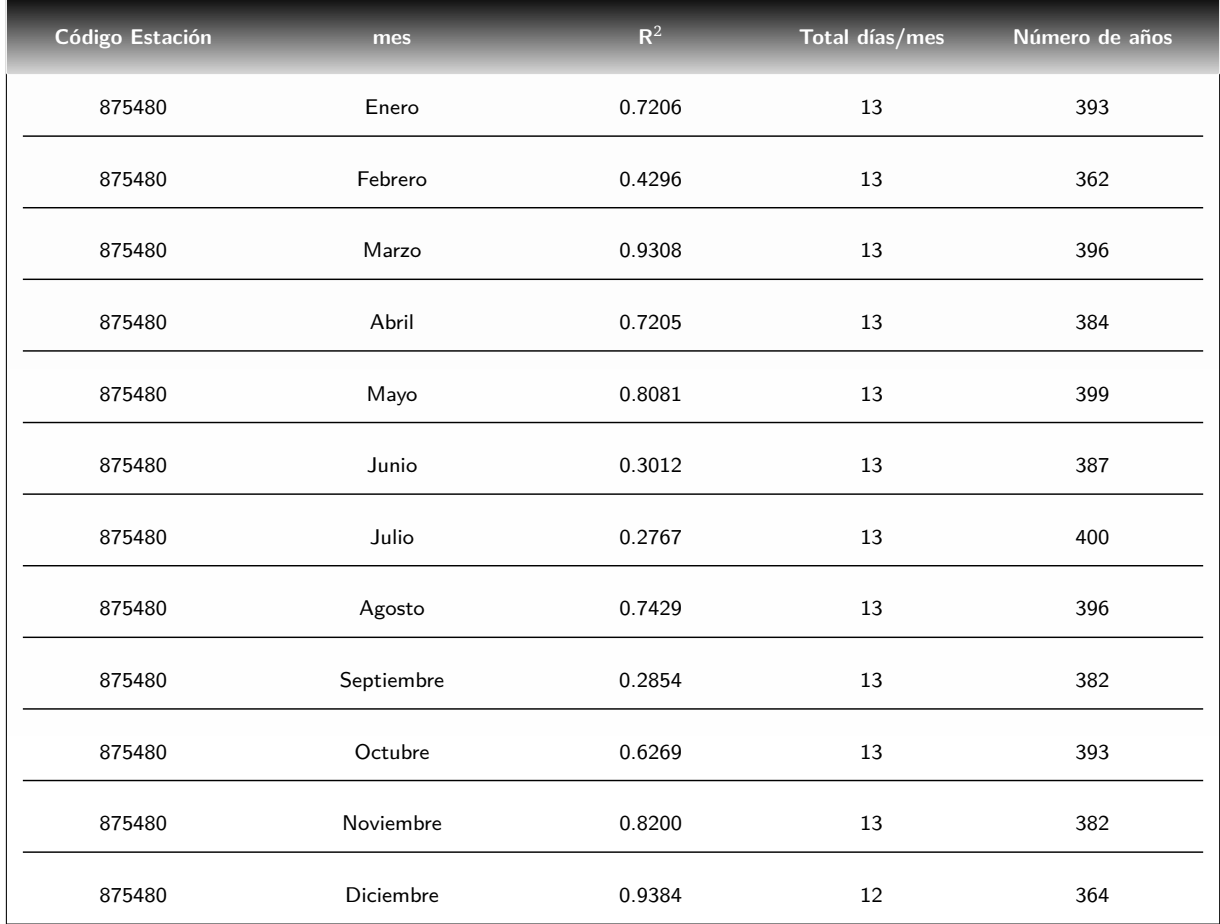

**Tabla B-6**.: Resultados de las regresiones lineales para el SPI, calculados a partir de datos satelitales y estaciones meteorológicas. Enero a Noviembre comprende desde: 2004 hasta 2016 y Diciembre: 2004 hasta 2015, el total de días por mes corresponde al número de observaciones de precipitación con las que se calculo el SPI para cada estación, para la serie de datos (a lo largo de los años). Caso: 875480 - Junin

# **C. Anexo: Visualización**

#### **app.js**

```
1 GeoExt.Lang.set("es");
2 Ext.onReady(function() {
3 var app = new gxp.Viewer({
4 proxy: "/geoserver/rest/proxy?url=",
5 portalConfig: {
6 layout: "border",
7 region: "center",
8 items: ["mymap",{
9 id: "centerpanel",
10 xtype: "panel",
11 layout: "fit",
12 region: "center",
13 border: true,
14 items: ["mymap"]},
15 {
16 // Panel de Capas :
17 id: "westpanel",
18 region: "west",
19 xtype: "gxp_crumbpanel",
20 collapsible: true,
21 split: true,
22 border: true,
23 width: 280}],
24 bbar: {id: "mybbar"}},
25 // Configuracion de las herramientas:
26 tools: [{
27 ptype: "app_mousepositioncoord",
28 actionTarget: ["map.tbar"]},
29 {
30 ptype: "gxp_layermanager",
31 outputConfig: {
32 id: "layers",
33 title: "Capas",
34 border: true,
35 tbar: [],
```

```
36 autoScroll: true},
37 outputTarget: "westpanel" },
38 {
39 ptype: "gxp_addlayers",
40 actionTarget: "layers.tbar",
41 outputTarget: "westpanel",
42 postUploadAction: {
43 plugin: "styler"
44 },
45 catalogSourceKey: "local"},
46 {
47 ptype: "gxp_removelayer",
48 actionTarget: ["layers.tbar", "layers.contextMenu"]},
49 {
50 ptype: "gxp_zoomtoextent",
51 actionTarget: "map.tbar"},
52 {
53 ptype: "gxp_zoom",
54 actionTarget: "map.tbar"},
55 {
56 ptype: "gxp_navigationhistory",
57 actionTarget: "map.tbar"},
58 {
59 ptype: "myapp_descarga",
60 actionTarget: "map.tbar" },
61 {
62 ptype: "perfil_temporal",
63 actionTarget: "map.tbar" },
64 {
65 ptype: "gxp_zoomtolayerextent",
66 actionTarget: {target: "layers.contextMenu"}},
67 {
68 ptype: "gxp_wmsgetfeatureinfo",
69 outputConfig: {width: 400 },
70 actionTarget: {
71 target: "map.tbar",
72 index: 1 }},
73 {
74 ptype: "gxp_googlegeocoder",
75 outputTarget: "map.tbar",
76 outputConfig: {
77 emptyText: "Busque la locacion ..."}},
78 {
79 ptype:'gxp_playback',
80 outputTarget: "map.tbar",
```

```
81 controlOptions:{
82 units:OpenLayers.TimeUnit.HOURS,
83 step:6 },
84 outputConfig: {
85 dynamicRange: false}}],
86 // Capas disponibles:
87 sources: {
88 Prom_nddi_h10v08: {
89 ptype: "qxp_wmscsource",
90 url: "/geoserver/h12v12_nddi/ows?request=GetCapabilities&service=WMS",
91 version: "1.1.0"},
92 SPI comensual: {
93 ptype: "gxp wmscsource",
94 url: "/geoserver/SPI_M_Col/ows?request=GetCapabilities&service=WMS",
95 version: "1.1.0"
96 Historicos h12v12 ndwi: {
97 ptype: "gxp_wmscsource",
98 url: "/geoserver/Historicos_h12v12_ndwi/ows?request=GetCapabilities&
     service=WMS",
99 version: "1.1.1" },
100 osm: {
101 ptype: "gxp_osmsource"},
102 google: {
103 ptype: "gxp_googlesource"}},
104 // C o n fi g u r aci ón de l a s Capas
105 map: {
106 id: "mymap",
107 title: "Sequia",
108 projection: "EPSG:900913",
109 center: [-5962120.758211, -1266060.3184791],
110 units: "m",
111 zoom: 3,
112 tbar: {id: 'geocoder'},
113 layers: [{
114 source: "google",
115 title: "Google Satelite",
116 name: "SATELLITE",
117 group: "background"
118 }, {
119 source: "ol",
120 type: 'OpenLayers.Layer.WMS',
121 args: ["SPI_M_Argentina", "/geoserver/SPI_M_Arg/wms?", {
122 layers: "Mensual",
(23 transparent: true,
124 format: 'image/png',
```

```
125 srs: 'EPSG:4326',
126 time: OpenLayers.Date.parse('2004-09-01T00:00:00Z').toISOString()
127 }, {
128 dimensions: {
129 'time': {values: [ '2004-09-01T00:00:00.000Z/2016-09-01T00:00:00.000Z/P1Y'
     ]}},
130 singleTile: t rue ,
131 ratio: 1,
132 transitionEffect: 'resize',
133 visibility: true}],
134 selected: true}],
135 items: [{
136 xtype: "gx_zoomslider",
137 vertical: true,
138 height: 100
139 }, {
140 xtype: "gxp_scaleoverlay"
141 }]
\begin{array}{ccc} 1 & 4 & 2 \end{array}143
144 })
145 });
```
### **Bibliografía**

- ABRAHAM, E., CORSO, L. & MACCAGNO, P. (2011). Tierras secas y desertificación en Argentina. *Evaluación de la Desertificación en Argentina. Resultados del Proyecto LADA/FAO. Buenos Aires, SAyDS, FAO* , 13–64.
- ADIMI, F., SOEBIYANTO, R. P., SAFI, N. & KIANG, R. (2010). Research Towards malaria risk prediction in Afghanistan using remote sensing. *Malaria Journal* **9**, 125.
- ANDERSON, M. C., HAIN, C., WARDLOW, B., PIMSTEIN, A., MECIKALSKI, J. R. & KUSTAS, W. P. (2011). Evaluation of drought indices based on thermal remote sensing of evapotranspiration over the continental United States. *Journal of Climate* **24**(8), 2025–2044.
- ARTIOLA, J., PEPPER, I. L. & BRUSSEAU, M. L. (2004). Monitoring and characterization of the environment , 1–9.
- AZEEZULLAH, I., PAMBUDI, F., SHYY, T.-K., AZEEZULLAH, I., WARD, N., HUNTER, J. & STIMSON, R. J. (2012). Statistical analysis and visualization services for Spatially Integrated Social Science datasets. In: *E-Science (e-Science), 2012 IEEE 8th International Conference on*. IEEE.
- <span id="page-139-0"></span>BAJGAIN, R., XIAO, X., BASARA, J., WAGLE, P., ZHOU, Y., ZHANG, Y. & MAHAN, H. (2017). Assessing agricultural drought in summer over Oklahoma Mesonet sites using the water-related vegetation index from MODIS. *International journal of biometeorology* **61**(2), 377–390.
- BAYARJARGAL, Y., KARNIELI, A., BAYASGALAN, M., KHUDULMUR, S., GANDUSH, C. & TUCKER, C. (2006). A comparative study of NOAA–AVHRR derived drought indices using change vector analysis. *Remote Sensing of Environment* **105**(1), 9–22.
- BELAL, A. A., RAMADY, H. R. E., MOHAMED, E. S. & SALEH, A. M. (2014). Drought risk assessment using remote sensing and GIS techniques. *Arabian Journal of Geosciences* **7**(1), 35–53.
- BERGMAN, K., SABOL, P. & MISKUS, D. (1988). Experimental indices for monitoring global drought conditions. In: *Proc. 13th Annual Climate Diagnostics Workshop, Cambridge, MA, US Dept. of Commerce*.
- BHUIYAN, C. (2004). Various drought indices for monitoring drought condition in Aravalli terrain of India. In: *XXth ISPRS Congress*.
- BIANCHI, A. R. & CRAVERO, S. A. C. (2010). Atlas climático digital de la República Argentina. *INTA Ediciones* .
- <span id="page-140-0"></span>BROWN, J. F., WARDLOW, B. D., TADESSE, T., HAYES, M. J. & REED, B. C. (2008). The Vegetation Drought Response Index (VegDRI): A new integrated approach for monitoring drought stress in vegetation. *GIScience & Remote Sensing* **45**(1), 16–46.
- CACCAMO, G., CHISHOLM, L., BRADSTOCK, R. A. & PUOTINEN, M. (2011). Assessing the sensitivity of MODIS to monitor drought in high biomass ecosystems. *Remote Sensing of Environment* **115**(10), 2626–2639.
- CARROLL, M., DIMICELI, C., TOWNSHEND, J., NOOJIPADY, P. & SOHLBERG, R. (2009). UMD Global 250 meter Land Water Mask User Guide.
- DE JESÚS, A., BREÑA-NARANJO, J. A., PEDROZO-ACUÑA, A. & ALCOCER YAMANAKA, V. H. (2016). The Use of TRMM 3B42 Product for Drought Monitoring in Mexico. *Water* **8**(8), 325.
- DÍAZ, L., GRANELL, C. & GOULD, M. (2008). Case Study: Geospatial Processing Services for Web based Hydrological Applications.
- DU, L., TIAN, Q., YU, T., MENG, Q., JANCSO, T., UDVARDY, P. & HUANG, Y. (2013). A comprehensive drought monitoring method integrating MODIS and TRMM data. *International Journal of Applied Earth Observation and Geoinformation* **23**, 245–253.
- DUAN, Z. & BASTIAANSSEN, W. (2013). First results from Version 7 TRMM 3B43 precipitation product in combination with a new downscaling–calibration procedure. *Remote Sensing of Environment* **131**, 1–13.
- EISENBERG, M. C., KUJBIDA, G., TUITE, A. R., FISMAN, D. N. & TIEN, J. H. (2013). Examining rainfall and cholera dynamics in Haiti using statistical and dynamic modeling approaches. *Epidemics* **5**(4), 197–207.
- FONTS BARTOLOMÉ, Ó. & PERICAY, M. (2012). Adaptación de OpenGeo Suite para la gestión integral de IG en el Ayuntamiento de Castellbisbal .
- GAMON, J. A., FIELD, C. B., GOULDEN, M. L., GRIFFIN, K. L., HARTLEY, A. E., JOEL, G., PENUELAS, J. & VALENTINI, R. (1995). Relationships between NDVI, canopy structure, and photosynthesis in three Californian vegetation types. *Ecological Applications* **5**(1), 28–41.
- GAO, B.-C. (1996). NDWI—A normalized difference water index for remote sensing of vegetation liquid water from space. *Remote sensing of environment* **58**(3), 257–266.
- GIBBS, W. J. (1967). Rainfall deciles as drought indicators (48), 117.
- <span id="page-141-0"></span>GU, Y., BROWN, J. F., VERDIN, J. P. & WARDLOW, B. (2007). A five-year analysis of MODIS NDVI and NDWI for grassland drought assessment over the central Great Plains of the United States. *Geophysical Research Letters* **34**(6).
- GU, Y., HUNT, E., WARDLOW, B., BASARA, J. B., BROWN, J. F. & VERDIN, J. P. (2008). Evaluation of MODIS NDVI and NDWI for vegetation drought monitoring using Oklahoma Mesonet soil moisture data. *Geophysical Research Letters* **35**(22).
- GUTTMAN, N. (1994). On the sensitivity of sample L moments to sample size. *Journal of Climate* **7(6)**, 1026–1029.
- GUZMÁN, D., RUÍZ, J. & CADENA, M. (2014). Regionalización de Colombia según la estacionalidad de la precipitación media mensual, a través análisis de componentes principales (acp). *Grupo de Modelamiento de Tiempo, Clima y Escenarios de Cambio Climático, Subdirección de Meteorología–IDEAM* .
- HAYES, M., SVOBODA, M., WALL, N. & WIDHALM, M. (2011). The Lincoln declaration on drought indices: universal meteorological drought index recommended. *Bulletin of the American Meteorological Society* **92**(4), 485–488.
- <span id="page-141-1"></span>HUETE, A., DIDAN, K., MIURA, T., RODRIGUEZ, E. P., GAO, X. & FERREIRA, L. G. (2002). Overview of the radiometric and biophysical performance of the MODIS vegetation indices. *Remote sensing of environment* **83**(1), 195–213.
- HUFFMAN, G. J., BOLVIN, D. T., BRAITHWAITE, D., HSU, K., JOYCE, R., XIE, P. & YOO, S.-H. (2013). NASA global precipitation measurement (GPM) integrated multi-satellite retrievals for GPM (IMERG).
- HUFFMAN, G. J., BOLVIN, D. T. & NELKIN, E. J. (2014). Integrated Multi-satellitE Retrievals for GPM (IMERG) Technical Documentation.
- HUFFMAN, G. J., BOLVIN, D. T., NELKIN, E. J., WOLFF, D. B. & ADLER, R. F. (2007). The TRMM multisatellite precipitation analysis (TMPA): Quasi–global, multiyear, combined–sensor precipitation estimates at fine scales. *Journal of Hydrometeorology* **8**(1), 38–55.
- HUNT, E. R. & ROCK, B. N. (1989). Detection of changes in leaf water content using near-and middle-infrared reflectances. *Remote sensing of environment* **30**(1), 43–54.
- IPCC CLIMATE CHANGE (2013). The Physical Science Basis. Working Group I Contribution to the Fifth Assessment Report of the Intergovernmental Panel on Climate Change. *Cambridge, United Kingdom and New York, USA* .
- ISDR, U. (2005). Hyogo framework for action 2005-2015: building the resilience of nations and communities to disasters. In: *Extract from the final report of the World Conference on Disaster Reduction (A/CONF. 206/6)*.
- KEETCH, J. J. & BYRAM, G. M. (1968). A drought index for forest fire control. *Res. Pap. SE-38. Asheville, NC: US Department of Agriculture, Forest Service, Southeastern Forest Experiment Station. 35 p.* **38**.
- <span id="page-142-0"></span>KOGAN, F. (1995a). Application of vegetation index and brightness temperature for drought detection. *Advances in Space Research* **15**(11), 91–100.
- <span id="page-142-1"></span>KOGAN, F. N. (1995b). Droughts of the late 1980s in the United States as derived from NOAA polar-orbiting satellite data. *Bulletin of the American Meteorological Society* **76**(5), 655–668.
- LANIA, L., MAJELLO, B. & DE LUCA, P. (1997). Transcriptional regulation by the Sp family proteins. *The international journal of biochemistry & cell biology* **29**(12), 1313–1323.
- LAURA, E. L., OBANDO, O. G. F., LAURA, A. L. & ARAGÓN, J. Q. (2015). Validación de la precipitación estimada por satélite TRMM y su aplicación en la modelación hidrológica del rio Ramis Puno Perú. *Revista Investigaciones Altoandinas* **17**(2), 221–228.
- LEVIZZANI, V., BAUER, P. & TURK, F. J. (2007). *Measuring precipitation from space: EURAINSAT and the future*, vol. 28. Springer Science & Business Media.
- LI, L., NGONGONDO, C. S., XU, C. Y. & GONG, L. (2013a). Comparison of the global TRMM and WFD precipitation datasets in driving a large–scale hydrological model in Southern Africa. *Hydrol Res. doi* **10**, 2166.
- LI, X., ZHANG, Q. & YE, X. (2013b). Dry/wet conditions monitoring based on TRMM rainfall data and its reliability validation over Poyang Lake basin, China. *Water* **5**(4), 1848–1864.
- LIU, C., ZIPSER, E. J. & NESBITT, S. W. (2007a). Global distribution of tropical deep convection: Different perspectives from TRMM infrared and radar data. *Journal of climate* **20**(3), 489–503.
- <span id="page-143-0"></span>LIU, W. & KOGAN, F. (1996). Monitoring regional drought using the vegetation condition index. *International Journal of Remote Sensing* **17**(14), 2761–2782.
- LIU, Z., RUI, H., TENG, W. L., CHIU, L. S., LEPTOUKH, G. & VICENTE, G. A. (2007b). Online visualization and analysis: A new avenue to use satellite data for weather, climate, and interdisciplinary research and applications. In: *Measuring Precipitation From Space*. Springer, p. 549–558.
- MCKEE, T. B., DOESKEN, N. J. & KLEIST, J. (1995). Drought monitoring with multiple time scales. In: *Proceedings of the 9th Conference on Applied Climatology*. American Meteorological Society Dallas, Boston, MA.
- MCKEE, T. B., DOESKEN, N. J., KLEIST, J. *et al.* (1993). The relationship of drought frequency and duration to time scales. In: *Proceedings of the 8th Conference on Applied Climatology*, vol. 17. American Meteorological Society Boston, MA, USA.
- MICHAELIDES, S., LEVIZZANI, V., ANAGNOSTOU, E., BAUER, P., KASPARIS, T. & LANE, J. (2009). Precipitation: Measurement, remote sensing, climatology and modeling. *Atmospheric Research* **94**(4), 512–533.
- MORENO, V. M. (2005). *Nuevo identidades 5: sociales*. Editorial Norma.
- NARASIMHAN, B. & SRINIVASAN, R. (2005). Development and evaluation of soil moisture deficit index (SMDI) and evapotranspiration deficit index (ETDI) for agricultural drought monitoring. *Agricultural and Forest Meteorology* **133**(1), 69–88.
- NETELER, M. & MITASOVA, H. (2008). *Open source GIS: a GRASS GIS approach*, vol. 689. Springer Science & Business Media.
- ORGANIZACIÓN METEOROLÓGICA MUNDIAL (2006). Vigilancia y alerta temprana de la sequía: conceptos, progresos y desafíos futuros. *OMM* **1006**(1), 1–28.
- ORGANIZACIÓN METEOROLÓGICA MUNDIAL, M. S. M. H. & WOOD, D. (2012). Guía del usuario sobre el Índice normalizado de precipitación. *OMM* **1090**(1), 1–23.
- PABÓN, J. D., ZEA, J. L., GLORIA HURTADO, G. G., OLGA CECILIA MONTEALEGRE, J. E. *et al.* (2002). La atmósfera, el tiempo y el clima. Tech. rep.
- PALMER, W. C. (1968). Keeping track of crop moisture conditions, nationwide: The new crop moisture index , 156–161.
- PISÓN, A. & MICHELAZZO, M. (2014). Aplicación de Índices Basados en Imágenes MODIS para Monitoreo y Alerta de Sequías URL [http://200.16.81.92/data/pdf/Indice\\_de\\_](http://200.16.81.92/data/pdf/Indice_de_Sequia_NDDI_con_MODIS_dic2014.pdf) [Sequia\\_NDDI\\_con\\_MODIS\\_dic2014.pdf](http://200.16.81.92/data/pdf/Indice_de_Sequia_NDDI_con_MODIS_dic2014.pdf).
- R CORE TEAM (2016). *R: A Language and Environment for Statistical Computing*. R Foundation for Statistical Computing, Vienna, Austria. URL <https://www.R-project.org/>.
- RENZA, D., MARTINEZ, E., ARQUERO, A. & SANCHEZ, J. (2010). Drought Estimation Maps by Means of Multidate Landsat Fused Images. In: *30th EARSeL Symposium: Remote Sensing for Science, Education, and Natural and Cultural Heritage*, vol. 30.
- RHEE, J., IM, J. & CARBONE, G. J. (2010). Monitoring agricultural drought for arid and humid regions using multi–sensor remote sensing data. *Remote Sensing of Environment* **114**(12), 2875–2887.
- RIBICHICH, A. M. (2002). El modelo clásico de la fitogeografía de Argentina: un análisis crítico. *Interciencia* **27**(12).
- SAHOO, A. K., SHEFFIELD, J., PAN, M. & WOOD, E. F. (2015). Evaluation of the Tropical Rainfall Measuring Mission Multi–Satellite Precipitation Analysis (TMPA) for assessment of large–scale meteorological drought. *Remote Sensing of Environment* **159**, 181–193.
- SCHOUPPE, M. & GHAZI, A. (2007). European Commission Research for Global Climate Change Studies: Towards Improved Water Observations and Forecasting Capability. In: *Measuring Precipitation From Space*. Springer, p. 3–6.
- SEPULCRE, G., HORION, S. M. A. F., SINGLETON, A., CARRAO, H. & VOGT, J. (2012). Development of a Combined Drought Indicator to detect agricultural drought in Europe. *Natural Hazards and Earth System Sciences* **12**(11), 3519–3531.
- SHUKLA, S. & WOOD, A. W. (2008). Use of a standardized runoff index for characterizing hydrologic drought. *Geophysical Research Letters* **35**(2).
- SOLANO, R., DIDAN, K., JACOBSON, A. & HUETE, A. (2010). MODIS vegetation index user's guide (MOD13 series). *The University of Arizona* **2010**, 38.
- SVOBODA, M., FUCHS, B., ORGANIZACIÓN METEOROLÓGICA MUNDIAL & ASOCIACIÓN MUNDIAL PARA EL AGUA (2016). Manual de indicadores e índices de sequía. *OMM* **1173**(2), 1–53.
- TAN, M. L., TAN, K. C., CHUA, V. P. & CHAN, N. W. (2017). Evaluation of TRMM Product for Monitoring Drought in the Kelantan River Basin, Malaysia. *Water* **9**(1), 57.
- TAO, H., FISCHER, T., ZENG, Y. & FRAEDRICH, K. (2016). Evaluation of TRMM 3B43 precipitation data for drought monitoring in Jiangsu Province, China. *Water* **8**(6), 221.
- TAPIADOR, F. J., TURK, F., PETERSEN, W., HOU, A. Y., ORTEGA, E. G., MACHADO, L. A., ANGELIS, C. F., SALIO, P., KIDD, C., HUFFMAN, G. J. *et al.* (2012). Global precipitation measurement: Methods, datasets and applications. *Atmospheric Research* **104**, 70–97.
- TARPLEY, J., SCHNEIDER, S. & MONEY, R. L. (1984). Global vegetation indices from the NOAA-7 meteorological satellite. *Journal of Climate and Applied Meteorology* **23**(3), 491–494.
- TELESCA, L., LOVALLO, M., LOPEZ-MORENO, I. & VICENTE-SERRANO, S. (2012). Investigation of scaling properties in monthly streamflow and Standardized Streamflow Index (SSI) time series in the Ebro basin (Spain). *Physica A: Statistical Mechanics and its Applications* **391**(4), 1662–1678.
- TSAKIRIS, G. & VANGELIS, H. (2005). Establishing a drought index incorporating evapotranspiration. *European Water* **9**(10), 3–11.
- TUCKER, C. J. (1979). Red and photographic infrared linear combinations for monitoring vegetation. *Remote sensing of Environment* **8**(2), 127–150.
- VERNIMMEN, R., HOOIJER, A., ALDRIAN, E., VAN DIJK, A. *et al.* (2012). Evaluation and bias correction of satellite rainfall data for drought monitoring in Indonesia. *Hydrology and Earth System Sciences* **16**(1), 133–146.
- WILHITE, D. (2006). Drought monitoring and early warning: Concepts, progress and future challenges. *World Meteorological Organization. WMO* (1006).
- WILHITE, D. A. (2000). Drought as a natural hazard: concepts and definitions , 3–18.
- WILHITE, D. A. & GLANTZ, M. H. (1985). Understanding: the drought phenomenon: the role of definitions. *Water international* **10**(3), 111–120.
- WILHITE, D. A. & SMITH, M. B. (2005). Drought as hazard: understanding the natural and social context. *Drought and water crises: Science, technology, and management issues* , 3–29.
- WU, H., SVOBODA, M. D., HAYES, M. J., WILHITE, D. A. & WEN, F. (2007). Appropriate application of the standardized precipitation index in arid locations and dry seasons. *International Journal of Climatology* **27**(1), 65–79.
- ZENG, H., LI, L. & LI, J. (2012). The evaluation of TRMM Multisatellite Precipitation Analysis (TMPA) in drought monitoring in the Lancang River Basin. *Journal of Geographical Sciences* **22**(2), 273–282.

## **Websites Consultados**

- Boundless. What is opengeo suite? URL [http://suite.opengeo.org/docs/latest/](http://suite.opengeo.org/docs/latest/intro/whatis.html) [intro/whatis.html](http://suite.opengeo.org/docs/latest/intro/whatis.html). Accedido el 09–09–2016.
- Crean. Crean | centro de relevamiento y evaluacion de recursos agricolas y naturales. URL [http://www.crean.unc.edu.ar/secciones/monitoreo/spi\\_2016/](http://www.crean.unc.edu.ar/secciones/monitoreo/spi_2016/ult_spi_2016.htmls) ult spi 2016.htmls. Accedido el 21-10-2016.
- Organizacion de las Naciones Unidas ONU. La sequia causa escasez de alimentos para millones de personas en el cuerno de africa. URL <http://www.un.org/spanish/News/>. Accedido el 25–02–2017.
- Organizacion de las Naciones Unidas para la Alimentacion y la Agricultura FAO. De la sequia a la seguridad alimentaria, a. URL [http://www.fao.org/republica](http://www.fao.org/republica-dominicana/programas-y-proyectos/historias-de-exito/de-la-sequia-a-la-seguridad-alimentaria/es/)[dominicana/programas-y-proyectos/historias-de-exito/de-la](http://www.fao.org/republica-dominicana/programas-y-proyectos/historias-de-exito/de-la-sequia-a-la-seguridad-alimentaria/es/)[sequia-a-la-seguridad-alimentaria/es/](http://www.fao.org/republica-dominicana/programas-y-proyectos/historias-de-exito/de-la-sequia-a-la-seguridad-alimentaria/es/). Accedido el 25–02–2017.
- Organizacion de las Naciones Unidas para la Alimentacion y la Agricultura FAO. La sequia provoca una fuerte subida de los precios alimentarios en africa oriental, b. URL [http://](http://www.fao.org/news/story/es/item/470646/icode/) [www.fao.org/news/story/es/item/470646/icode/](http://www.fao.org/news/story/es/item/470646/icode/). Accedido el 25–02–2017.
- GeoServer 2.10.x –User Manual. Imagemosaic. URL [http://docs.geoserver.](http://docs.geoserver.org/stable/en/user/data/raster/imagemosaic/index.html) [org/stable/en/user/data/raster/imagemosaic/index.html](http://docs.geoserver.org/stable/en/user/data/raster/imagemosaic/index.html). Accedido el 09–10–2016.
- GES DISC –NASA. Integrated multi–satellite retrievals for gpm (imerg) data released through nasa ges disc. URL [http://disc.sci.gsfc.nasa.gov/datareleases/imerg\\_](http://disc.sci.gsfc.nasa.gov/datareleases/imerg_data_release) data release. Accedido el 06–03–2016.
- GRASS Development Team GRASS. GRASS GIS general overview. URL [https://grass.](https://grass.osgeo.org/documentation/general-overview/) [osgeo.org/documentation/general-overview/](https://grass.osgeo.org/documentation/general-overview/). Accedido el 03–29–2016.

IDEAM. Ideam. URL <http://www.ideam.gov.co/>. Accedido el 12–12–2016.

- IDEAM. El nino evoluciona a categoria fuerte rendicion de cuentas noticias, ideam. URL <http://www.ideam.gov.co/web/sala-de-prensa/noticias>. Accedido el 11–02–2016.
- LPDACC. Vegetation indices 16 day l3 global 250m. URL [https://lpdaac.usgs.gov/](https://lpdaac.usgs.gov/dataset_discovery/modis/modis_products_table/mod13q1) dataset discovery/modis/modis products table/mod13q1.
- MODIS Land Science Team/MODIS Adaptive Processing System MODAPS. Terra product descriptions: Mod13q4n. URL [http://modaps.nascom.nasa.gov/services/about/](http://modaps.nascom.nasa.gov/services/about/products/c6-nrt/MOD13Q4N.html) [products/c6-nrt/MOD13Q4N.html](http://modaps.nascom.nasa.gov/services/about/products/c6-nrt/MOD13Q4N.html). Accedido el 11–11–2016.
- NASA. Specifications moderate resolution imaging spectroradiometer –modis. URL [http://](http://modis.gsfc.nasa.gov/about/specifications.php) [modis.gsfc.nasa.gov/about/specifications.php](http://modis.gsfc.nasa.gov/about/specifications.php). Accedido el 23–05–2016.
- NDMC. The standardized precipitation index, a. URL [http://drought.unl.](http://drought.unl.edu/portals/0/docs/spi-program-alternative-method.pdf) [edu/portals/0/docs/spi-program-alternative-method.pdf](http://drought.unl.edu/portals/0/docs/spi-program-alternative-method.pdf). Accedido el 02–19–2017.
- National Drought Mitigation Center NDMC. Risk management resources, b. URL [http:](http://drought.unl.edu/Portals/0/docs/factsheets/riskbooklet.pdf) [//drought.unl.edu/Portals/0/docs/factsheets/riskbooklet.pdf](http://drought.unl.edu/Portals/0/docs/factsheets/riskbooklet.pdf). Accedido el 12–12–2016.
- Precipitation Processing System. The imerg multi–satellite precipitation estimates reformatted as 2–byte tiff files or display in geographic information systems (gis), a. URL [http://pps.](http://pps.gsfc.nasa.gov/Documents/README.GIS.pdf) [gsfc.nasa.gov/Documents/README.GIS.pdf](http://pps.gsfc.nasa.gov/Documents/README.GIS.pdf). Accedido el 06–04–2016.
- Precipitation Processing System. Introduction to pps data products, b. URL [http://pps.](http://pps.gsfc.nasa.gov/Documents/IntroductionToDataProducts.pdf) [gsfc.nasa.gov/Documents/IntroductionToDataProducts.pdf](http://pps.gsfc.nasa.gov/Documents/IntroductionToDataProducts.pdf). Accedido el 06–04–2016.
- pymodis.org. Welcome to pymodis. URL <http://www.pymodis.org/>. Accedido el 02–05–2015.
- Scipy Special Gdtr. Gamma distribution. URL [http://docs.scipy.org/doc/](http://docs.scipy.org/doc/scipy-0.14.0/reference/generated/scipy.special.gdtr.html) [scipy-0.14.0/reference/generated/scipy.special.gdtr.html](http://docs.scipy.org/doc/scipy-0.14.0/reference/generated/scipy.special.gdtr.html). Accedido el 09–05–2016.